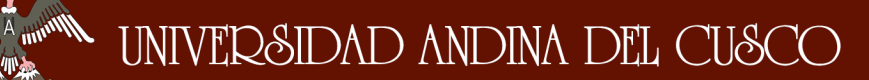

 $\eta_{\rm th}$ 

森仙海

#### **FIGURA Nº 34: Mapa Temático de Uso de Suelos**

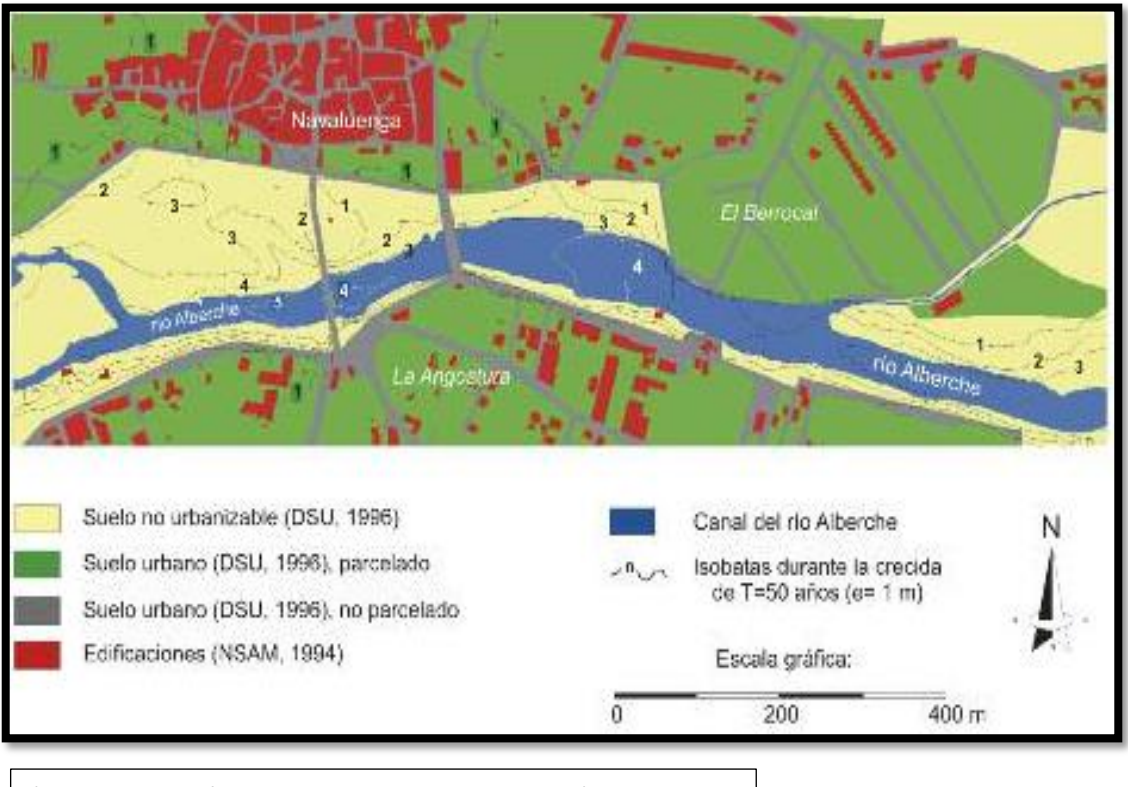

(Instituto Geológico y Minero de España, 2008)

## **CAPÍTULO III: METODOLOGÍA 3. METODOLOGÍA**

# **3.1. METODOLOGÍA DE LA INVESTIGACIÓN**

#### **TIPO DE INVESTIGACIÓN**  $311$

#### **CUANTITATIVA**

De acuerdo a (Hernadez Sampieri, Fernandez Collado, & Baptista Lucio, 2006). Los estudios cuantitativos siguen un patrón predecible y una estructura. Así como también indica que en una investigación cuantitativa se pretende generalizar los resultados encontrados en un grupo a una colectividad mayor. Y la meta principal de los estudios cuantitativos es la construcción y demostración de teorías.

El enfoque cuantitativo utiliza la lógica o razonamiento deductivo y sobre todo la medición de fenómenos que se identifican en la investigación.

#### **NIVEL DE LA INVESTIGACIÓN**  $3.1.2$

#### **DESCRIPTIVO**

La investigación será del nivel DESCRIPTIVO, porque en esta investigación se describió las principales características física mecánicas del suelo, régimen del río, relieve y caudales máximos de la cuenca del Pachatusan. Así como también se identificó y describió las áreas vulnerables que fueron afectadas por las inundaciones y huaycos.

Un estudio descriptivo es el proceso de medir evaluar o recolectar datos sobre diversos conceptos (variables), características, dimensiones o componentes del fenómeno a investigar. (Hernadez Sampieri, Fernandez Collado, & Baptista Lucio, 2006).

#### **METODOLOGÍA DE LA INVESTIGACIÓN**  $3.1.3$ **HIPOTÉTICO – DEDUCTIVO**

La investigación se considera HIPOTÉTICO, porque se basa en hipótesis preestablecidas y explicativas. Es por lo tanto que se aplica un diseño preconcebido.

La investigación se considera DEDUCTIVO, porque se inicia de premisas o conocimientos conocidos para determinar y analizar cada una de las variables de la investigación, (Hernadez Sampieri, Fernandez Collado, & Baptista Lucio, 2006).

## **3.2. DISEÑO DE LA INVESTIGACIÓN**

#### **DISEÑO METODOLÓGICO**  $3.2.1$

NO EXPERIMENTAL – TRANSVERSAL

La investigación se desarrolla de acuerdo al diseño metodológico NO EXPERIMENTAL. Porque el estudio se realiza sin manipular deliberadamente las variables independientes para ver su efecto sobre otras variables. En la presente investigación se observaron los fenómenos en su ambiente natural para después analizarlos, medirlos e interpretarlos.

La investigación está realizada de acuerdo al diseño de investigación TRANSVERSAL. Debido a que la recolección de datos se realizó en un solo momento, en un tiempo único su propósito es describir variables y analizar su incidencia e interrelación en un momento dado. (Hernadez Sampieri, Fernandez Collado, & Baptista Lucio, 2006).

# **DISEÑO DE INGENIERÍA**

La metodología de diseño a nivel de ingeniería sigue un procedimiento mostrado a continuación.

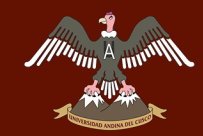

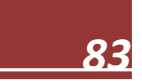

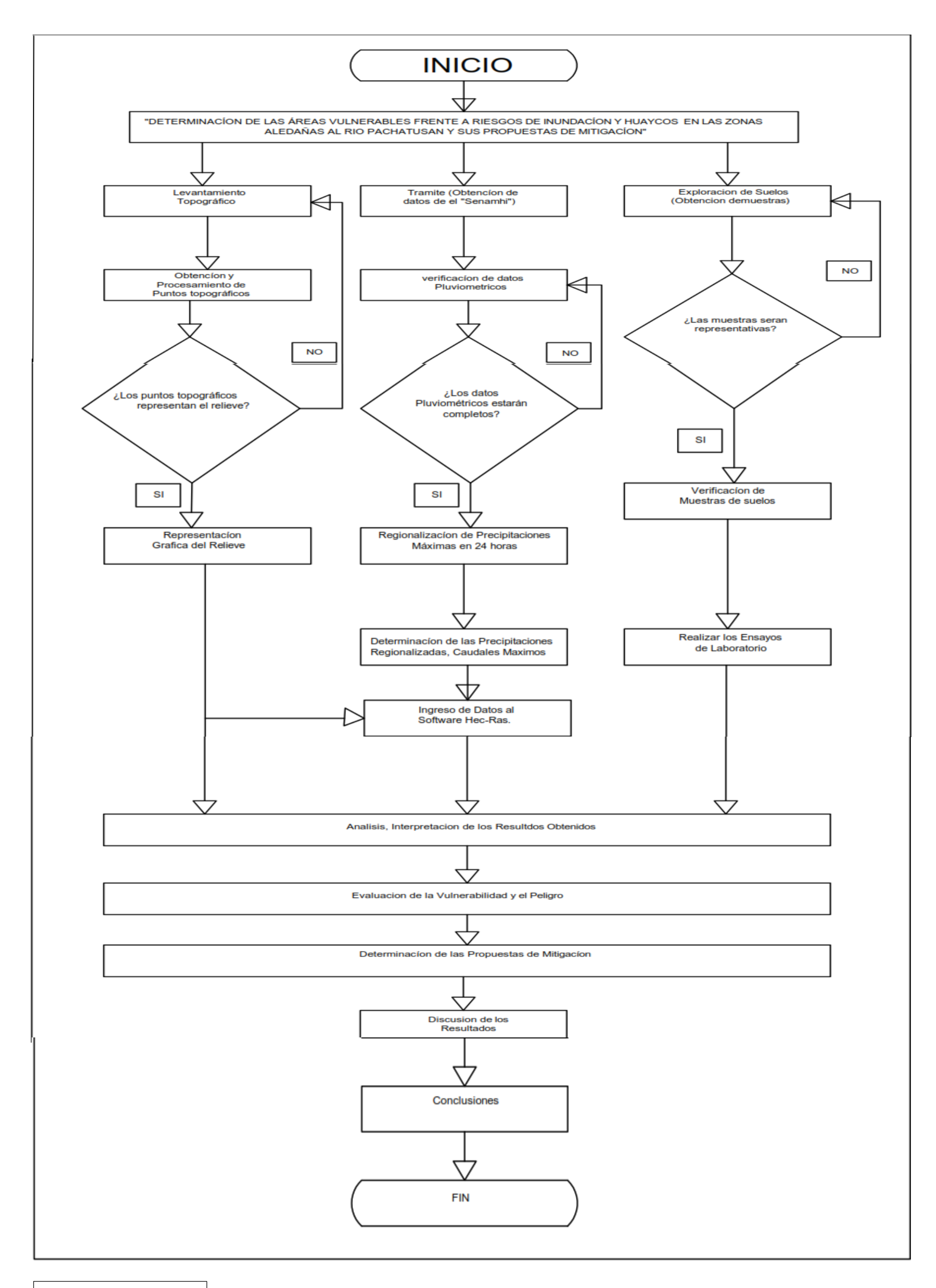

Fuente: Elaboración Propia

DERECHOS DE AUTOR RESERVADOS

## **3.3. POBLACIÓN Y MUESTRA**

#### **POBLACIÓN**  $3.3.1$

## **3.3.1.1. Descripción de la Población**

La población de la presente investigación fue la cuenca del río Pachatusan cuyas aguas derivan al río Huatanay en la comunidad de Choquepata.

## **3.3.1.2. Cuantificación de la Muestra**

La población es unitaria y corresponde a la cuenca del Pachatusan, la cual se encuentra dentro de los límites de la comunidad de Choquepata, del distrito de Oropesa.

#### $3.3.2.$ **MUESTRA**

## **3.3.2.1. Descripción de la Muestra**

La muestra de la presente investigación es representada por la cuenca del río Pachatusan, cuyas aguas derivan al río Huatanay.

## **3.3.2.2. Cuantificación de la Muestra**

La muestra de la investigación es unitaria y corresponde a la cuenca del río Pachatusan cuyas aguas derivan al río Huatanay.

#### **3.3.2.3. Método de Muestreo**

El método de muestreo de la presente investigación es NO PROBABILÍSTICA. Debido a que no depende de la probabilidad, sino de causas relacionadas con las características de las variables las cuales son estudiadas individualmente.

## **3.3.2.4. Criterios de Evaluación de la Muestra**

Para la evaluación de la muestra se consideró los siguientes criterios

- Se determinó el área de la cuenca sobre la carta Nacional del cuadrángulo 28-S.
- Se caracterizó la topografía de la cuenca del río Pachatusan.
- Se evaluó los caudales máximos generados dentro de la cuenca del Pachatusan
- Se evaluó las áreas vulnerables, predispuestas al peligro que genera los máximos caudales y huaycos.

#### **CRITERIOS DE INCLUSIÓN**   $3.3.3.$

- Se recurrió al levantamiento topográfico del área de estudio, así como también se recurrió a cartas Nacionales e imágenes satelitales, para la determinación del relieve, área de la cuenca del río Pachatusan.
- El análisis de las precipitaciones y cálculo de la intensidad respectiva para distinto período de retorno se realiza por medio de la estimación de las curvas (IDT).
- Se determinó la estabilidad de taludes de las zonas donde haya afloramientos de manantes importantes.
- Se plantearon propuestas de mitigación en las zonas vulnerables previamente identificadas.
- Se determinó el movimiento del flujo con la utilización del software denominado Hec-Ras.

## **3.4. INSTRUMENTOS**

## **INSTRUMENTOS METODOLÓGICOS**

#### **3.4.1.1. Instrumentos de Gabinete**

## **3.4.1.1.1. Equipos Básicos de Ingeniería**

Se refiere al conjunto de equipos de oficina los cuales son:

- Computadora personal.
- Una impresora (para la impresión de los documentos de investigación).
- Útiles de escritorio en general.

## **3.4.1.1.2. Hojas de Cálculo**

Se utilizó el programa computacional Excel, en el cual se programó una hoja de cálculo de forma que al introducir datos relacionados a precipitación, áreas, cotas, longitudes de cauce y entre otros se determinara los distintos parámetros que se requieran para el análisis de inundabilidad. Y a partir del análisis de estos se identificará las áreas vulnerables.

# **3.4.1.1.3. Software AutoCAD 2017 (Versión Estudiantil)**

Se utilizó para la determinación del área de la cuenca y las otras características del relieve de la cuenca.

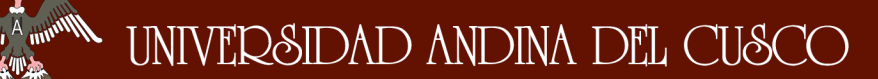

### **3.4.1.1.4. Software Arc-Map 10.3 (Versión Estudiantil)**

Se utilizó el software Arc-Map 10.3 para crear el mapa de delimitación de la cuenca y a la vez se analizó los datos de distribución geoespacial de las zonas pobladas en la cuenca.

## **3.4.1.1.5. Software Hec-Ras 4.1.0**

Se utilizó el software Hec-Ras para realizar cálculos hidráulicos unidimensionales para una red completa de canales naturales y construidos

## **3.4.1.1.6. Software Hec-Hms 4.1**

Se utilizó el software sistema de modelado hidrológico (HEC-HMS) en el cual se diseña y simula los procesos hidrológicos completos de los sistemas de cuencas dendríticas. El software incluye muchos procedimientos tradicionales de análisis hidrológico tales como infiltración, hidrogramas unitarios y enrutamiento hidrológico.

#### **3.4.1.2. Instrumentos de Recolección de Datos**

#### **3.4.1.2.1. Guías de recolección de Datos**

#### $3.4.1.2.1.1$ . **Formato de Registro de Precipitaciones Máximas en 24 Horas**

El formato de registro de Precipitaciones Máximas en 24 horas es el siguiente:

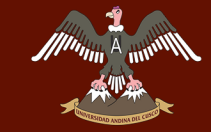

#### **Tabla 7: Formato de Registro de Precipitaciones Máximas en 24 Horas**

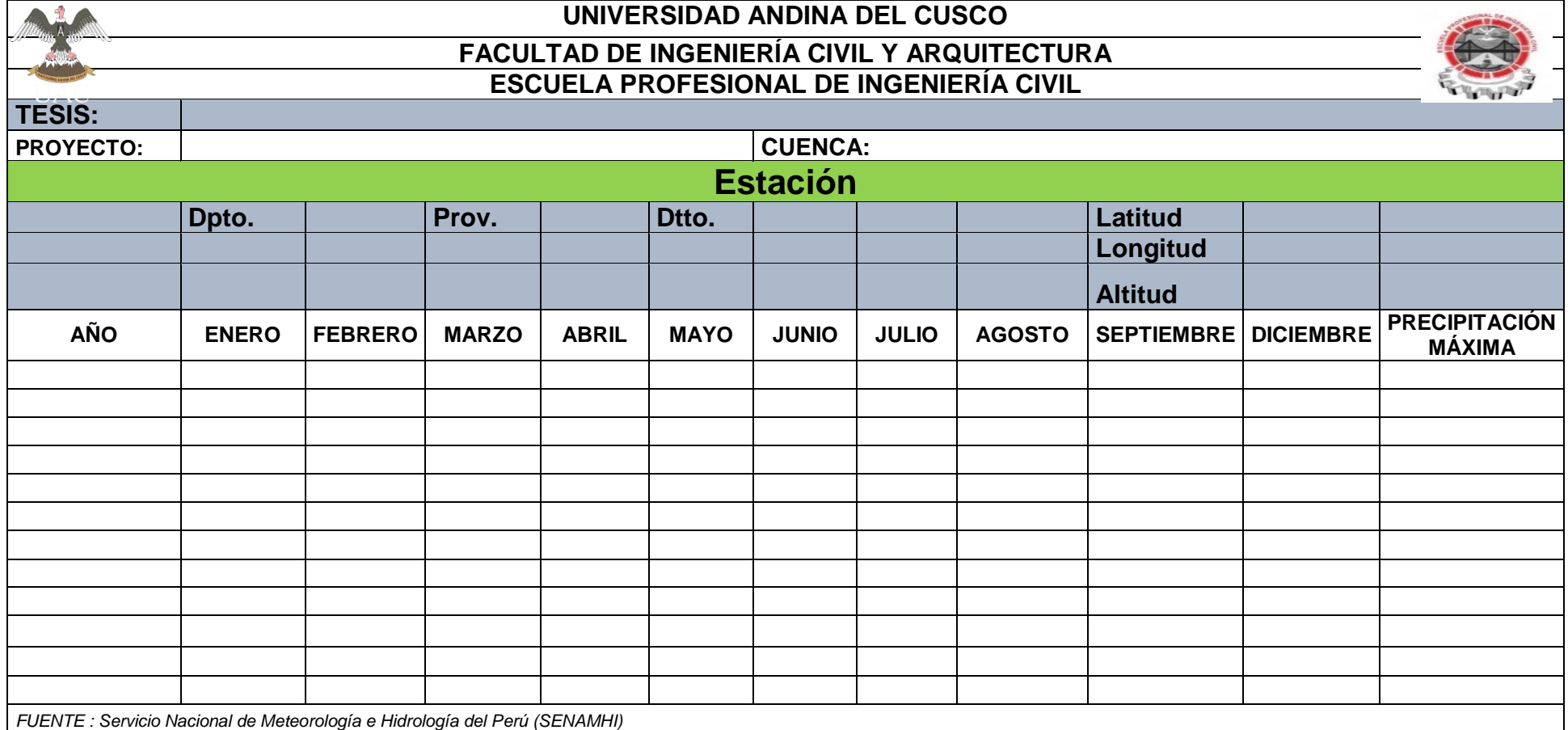

Munn 1

# **Curvas Características de la Cuenca Hidrográfica**

**Tabla 8: Formato de Recolección de Datos Para Curvas Características de la Cuenca** 

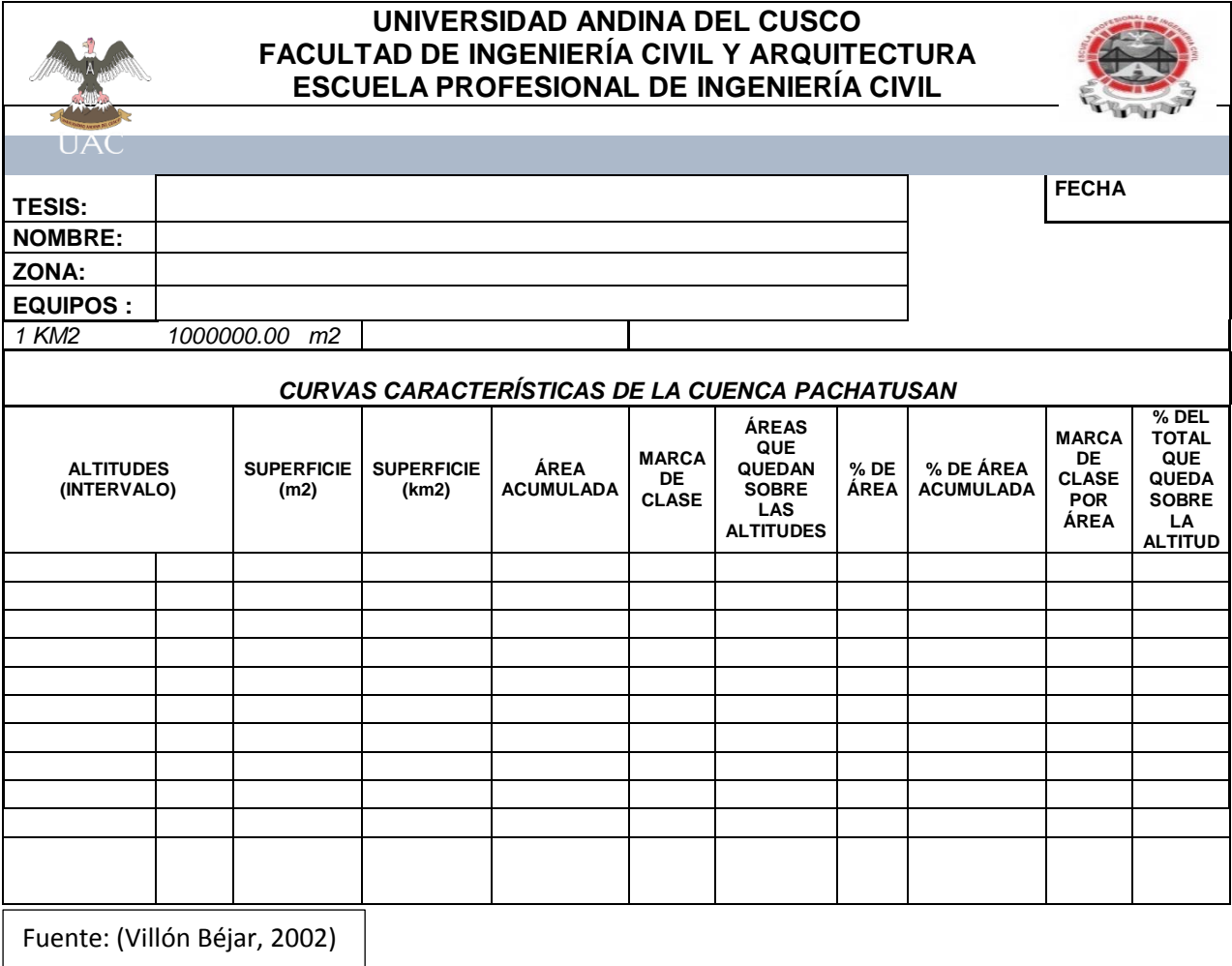

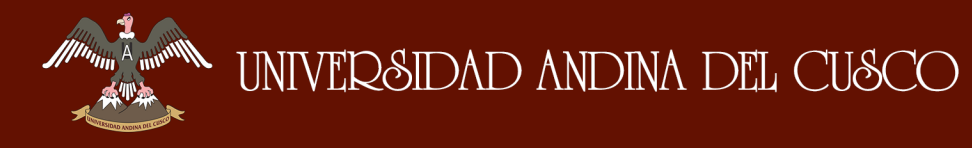

## **Formato de Recolección de Datos para Estimación de Curvas (IDT)**

**Tabla 9: Formato de Recolección de Datos Para Estimación de Curvas (IDT)**

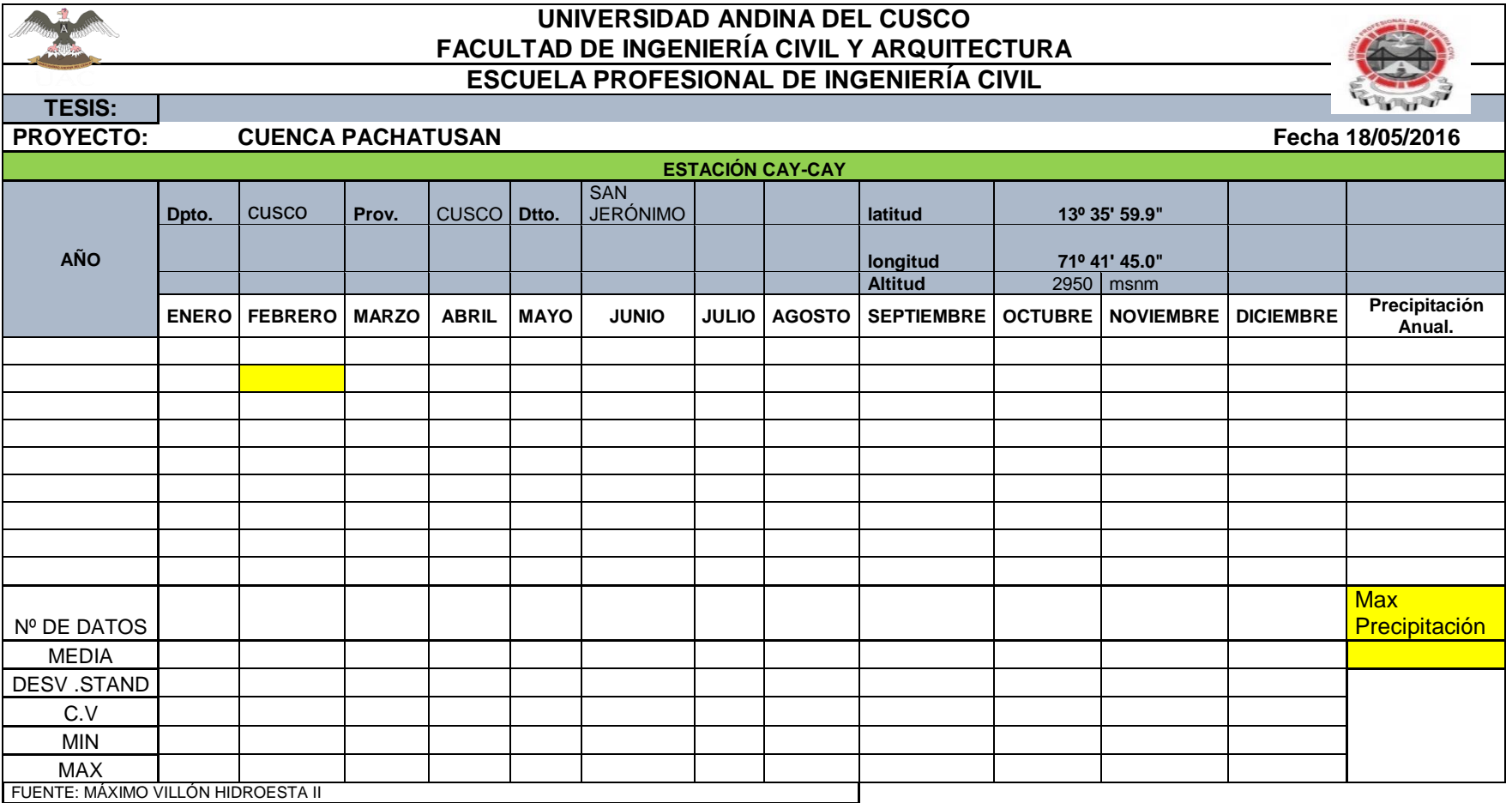

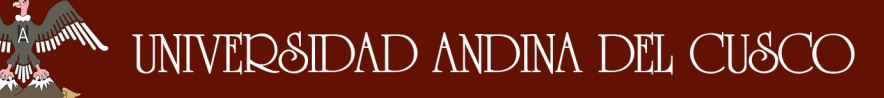

 $\eta_{\rm{th}}$ 

## **Formato de Recolección de datos para**

#### **Regionalización de Precipitaciones.**

**Tabla 10: Formato de Recolección de Datos Para Regionalización de Precipitaciones**

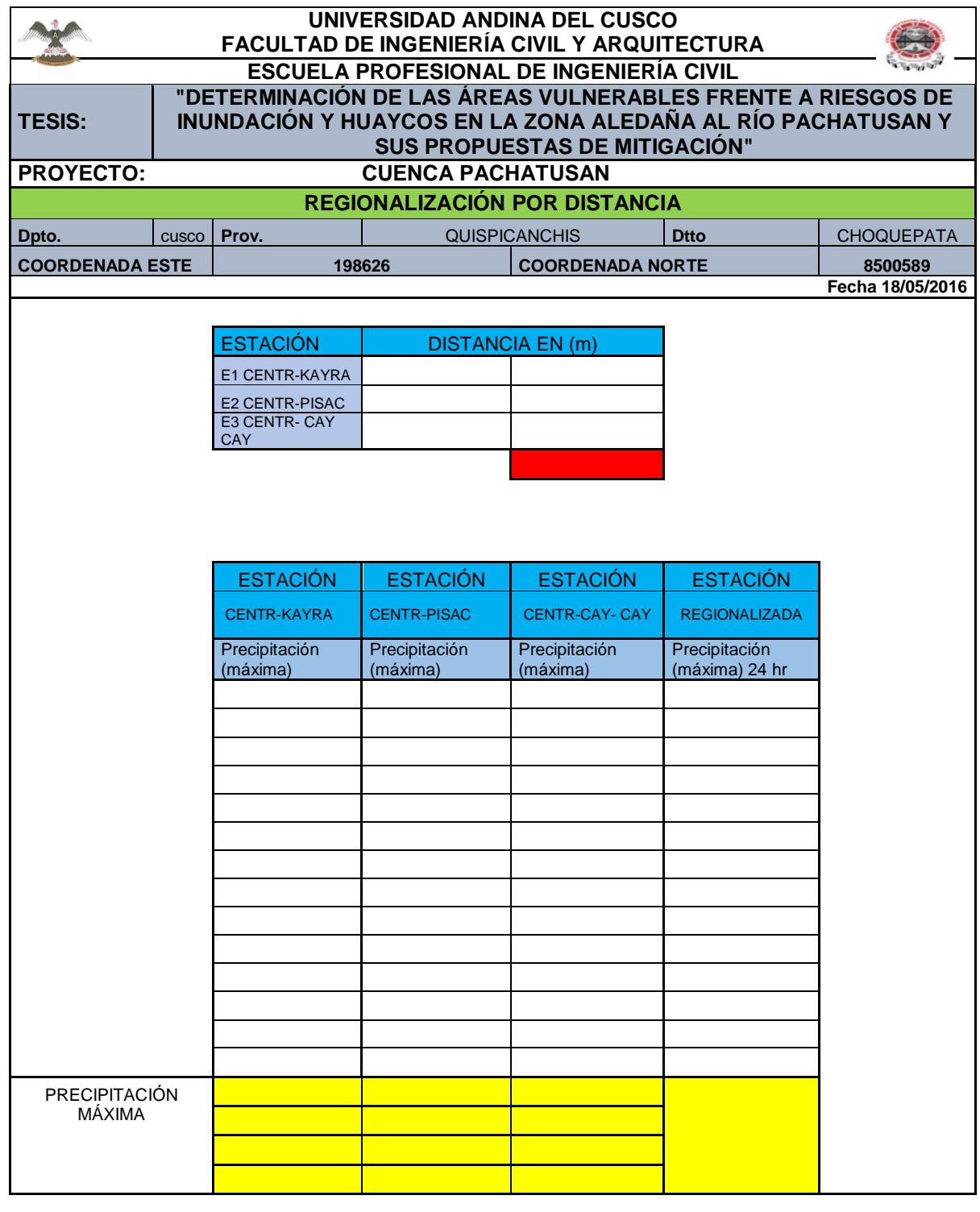

Fuente: Elaboración Propia

Mun<sub>ni</sub>

## **Contenido de Humedad**

#### **Tabla 11: Formato Recolección de Datos Contenido de Humedad**

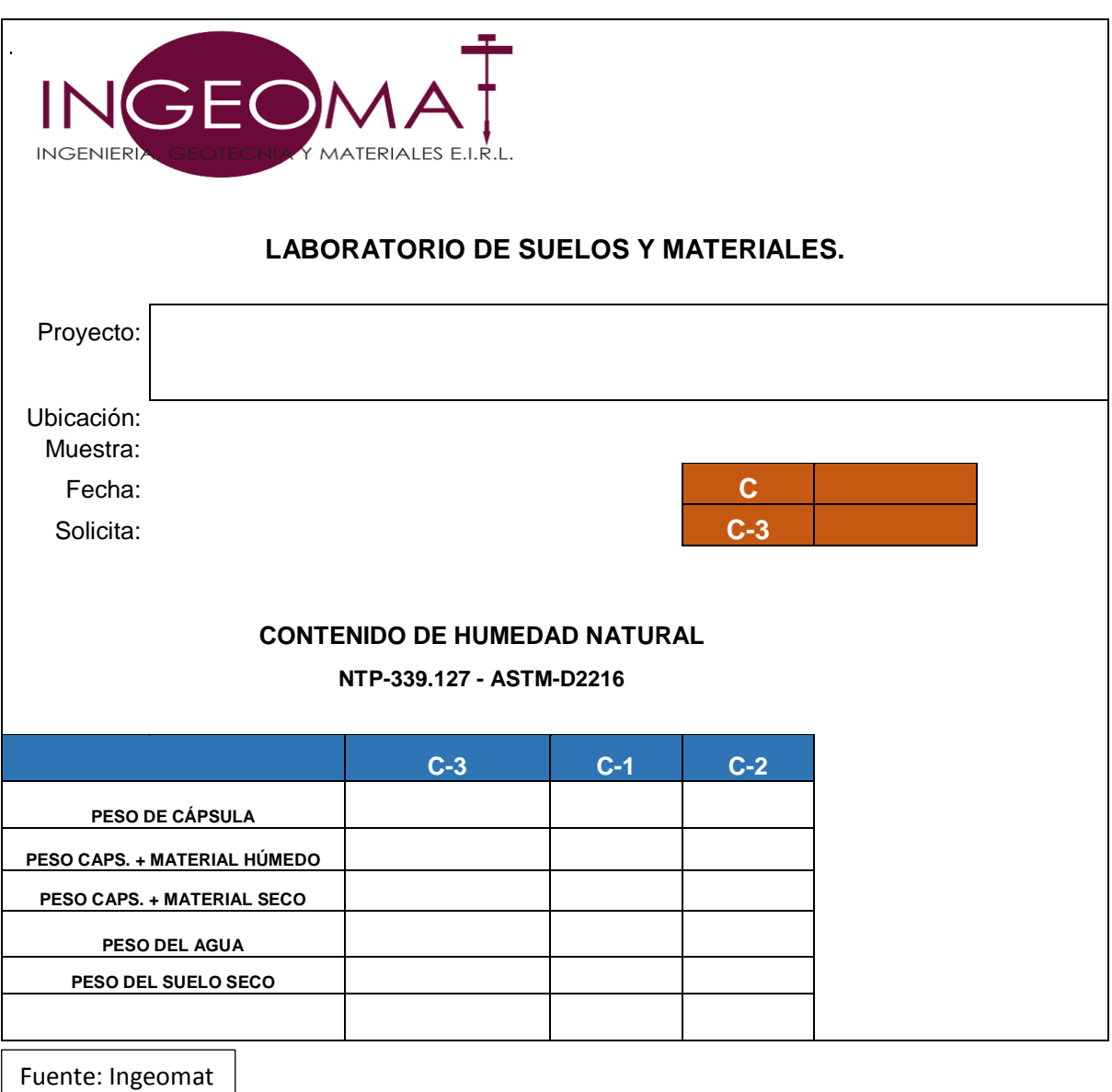

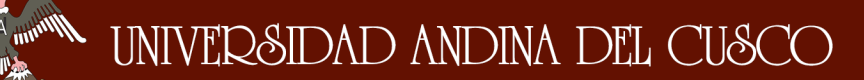

## **Análisis Granulométrico**

**Tabla 12: Datos Análisis Granulométrico**

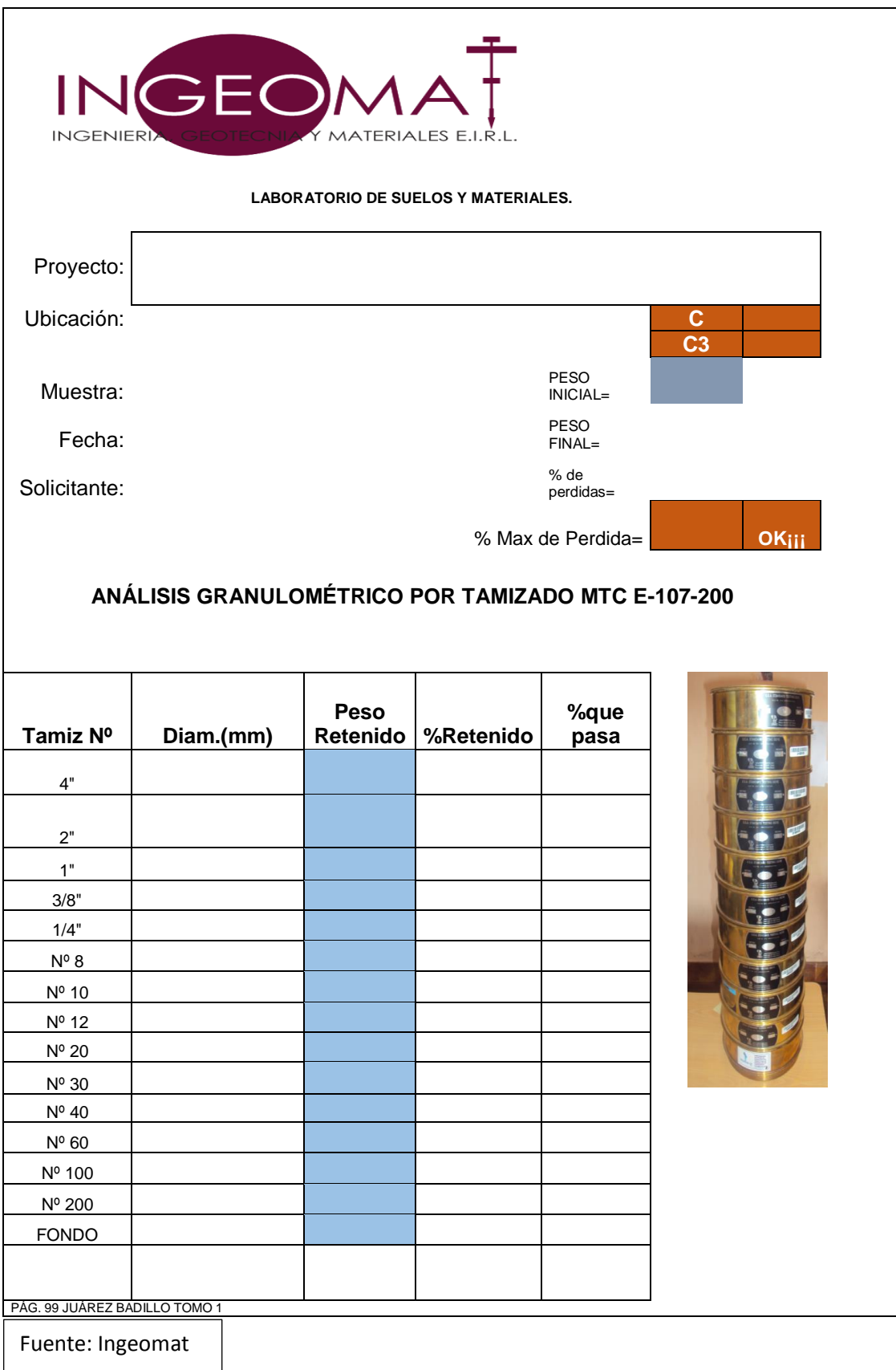

 $\mathscr{W}^{\mu\nu\rho\eta}{}^A{}_m$ 

 $\eta_{\rm{th}}$ 

# **Formato de Recolección de Datos Para el Ensayo de Límites de Consistencia**

#### **Tabla 13: Formato de Límites de Consistencia**

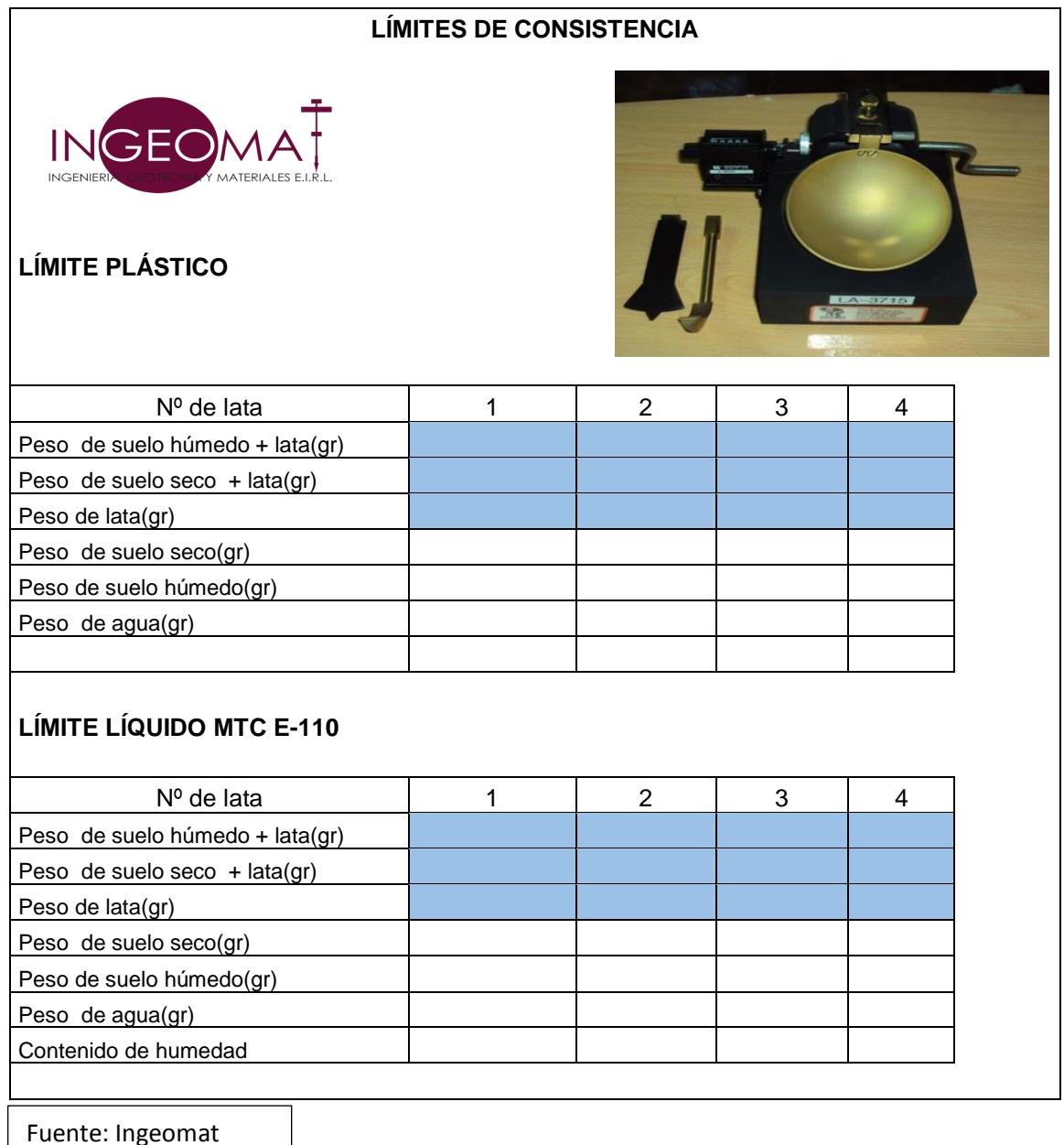

**Munning A** 

## **Ensayo de Peso Específico**

**Tabla 14: Formato de Ensayo de Peso Específico** 

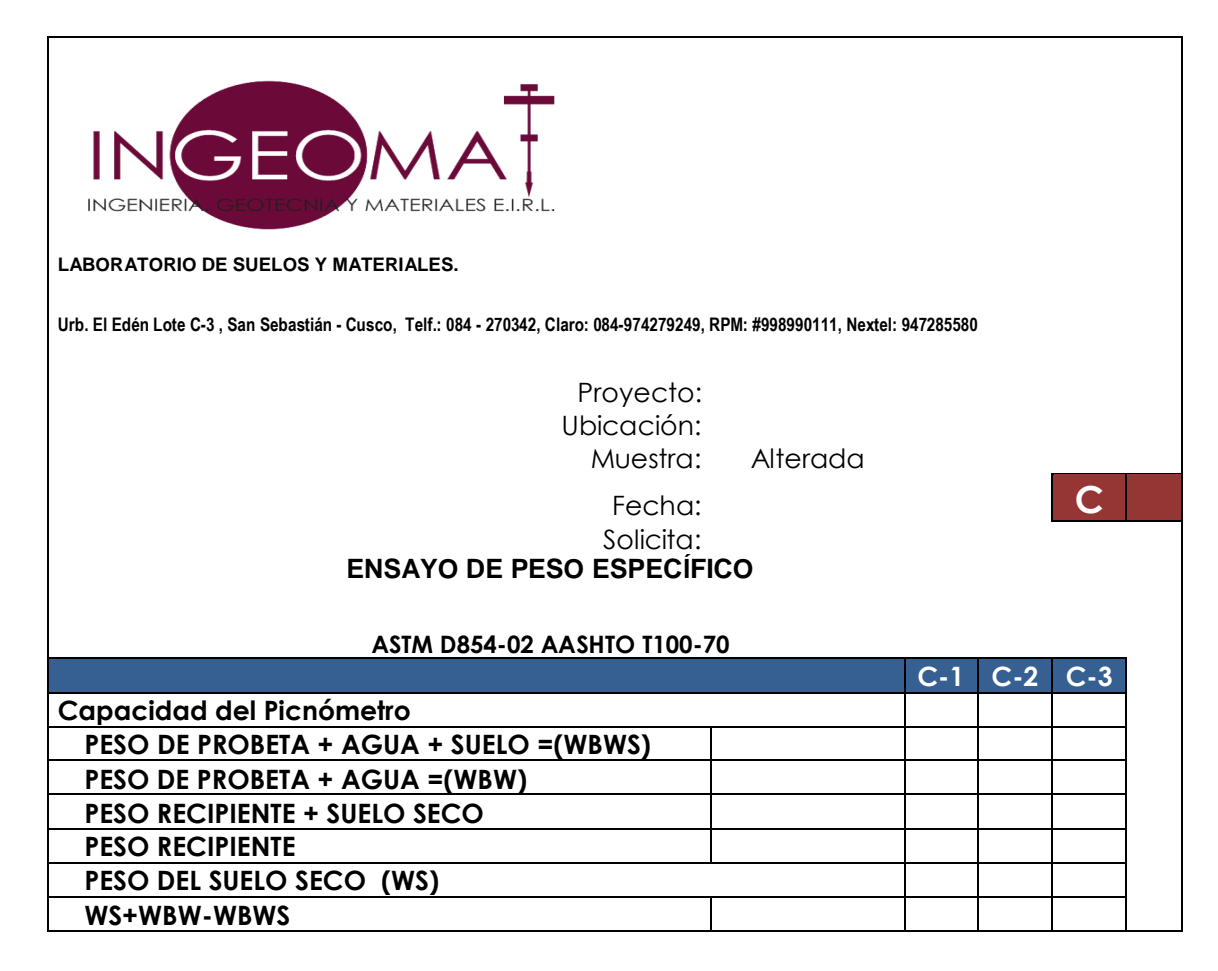

Fuente: Ingeomat

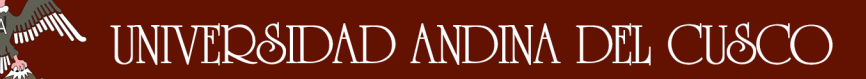

# **Formato de Recolección de Datos Para el**

#### **Ensayo de Corte Directo**

#### **Tabla 15: Formato de Ensayo de Corte Directo**

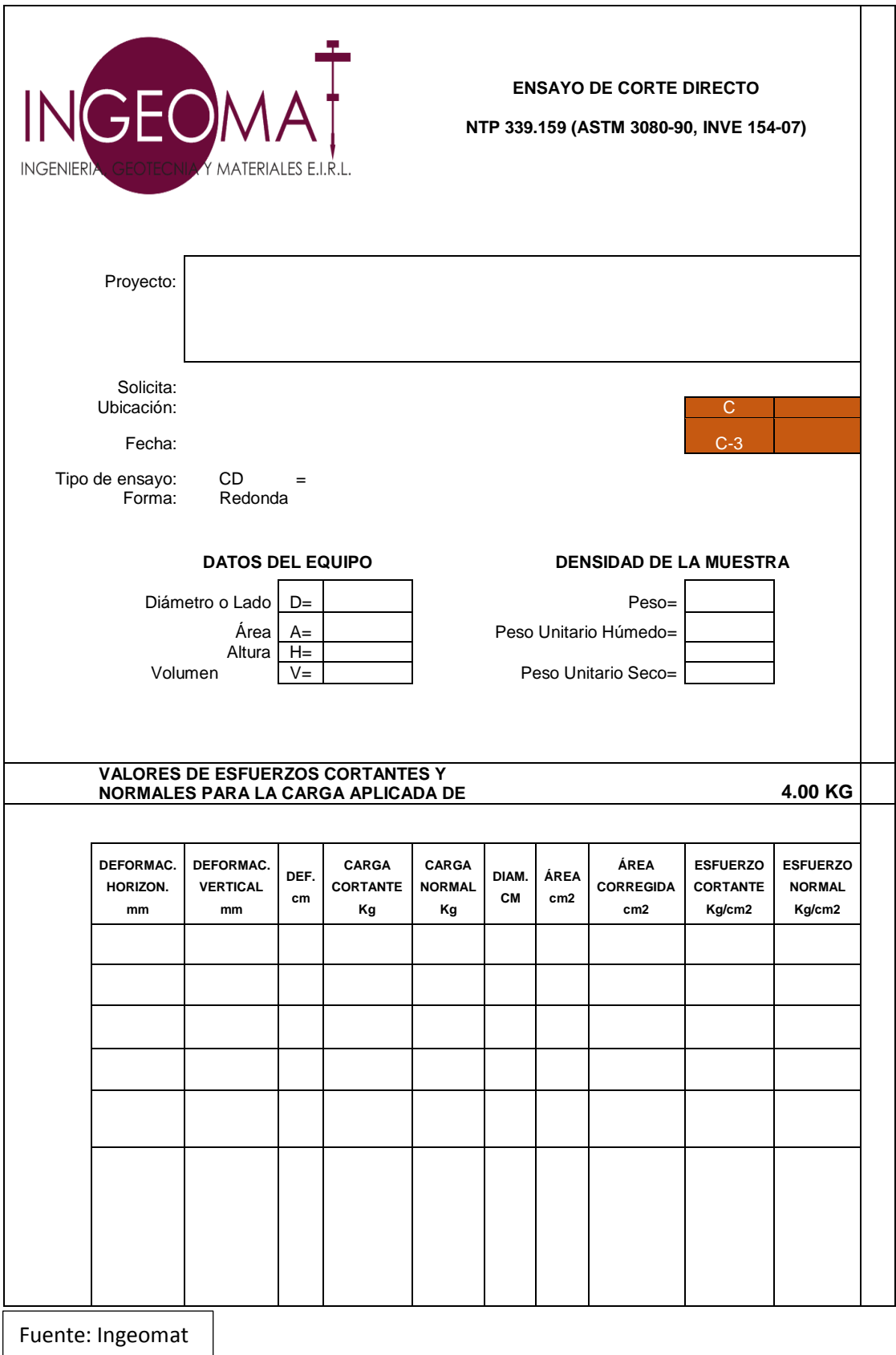

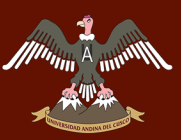

 $\overline{\Gamma}$ 

 $\overline{\phantom{a}}$ 

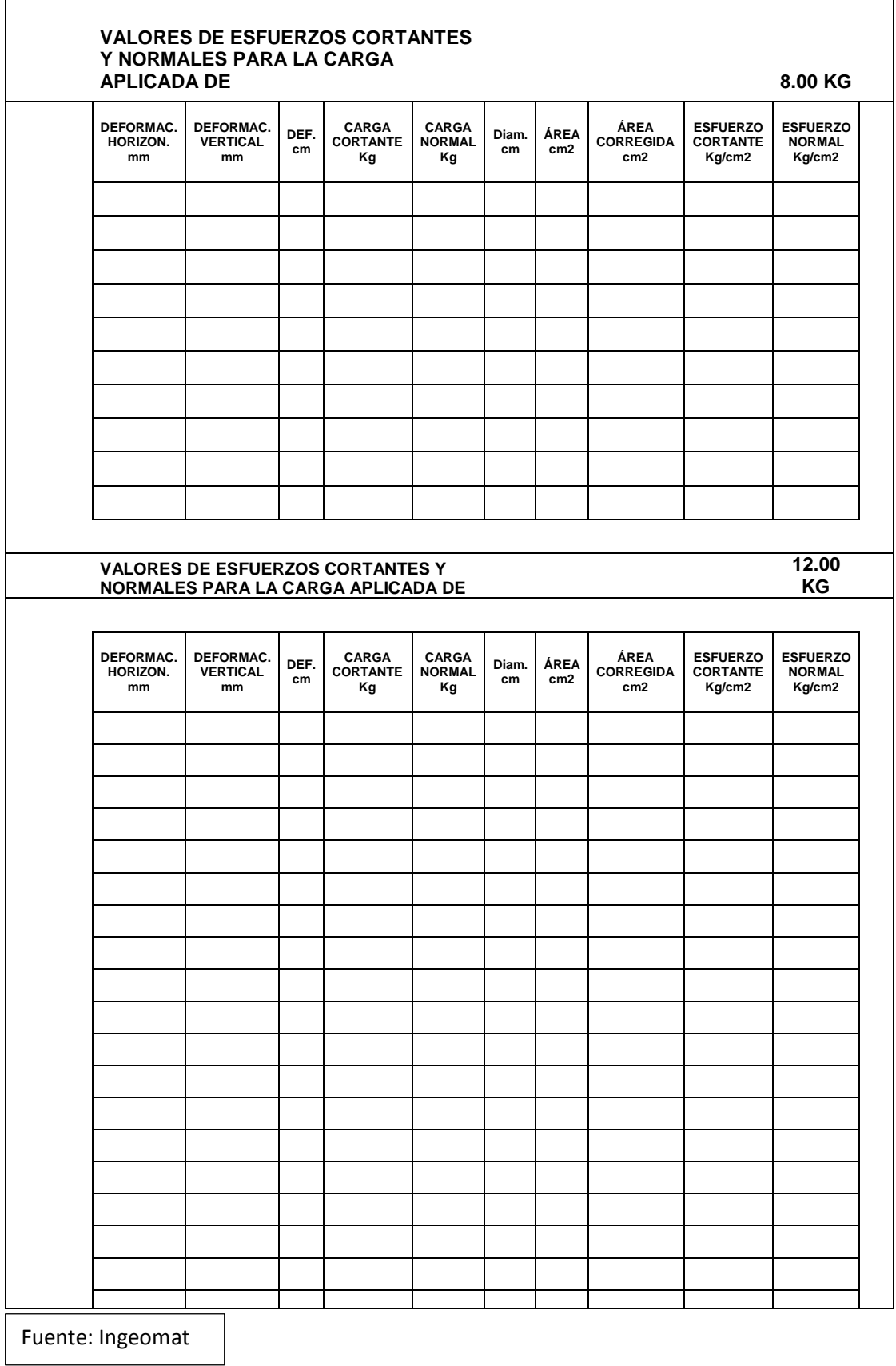

#### **INSTRUMENTOS DE INGENIERÍA**   $3.4.2.$

### **3.4.2.1. Estación Total**

Se denomina estación total a un instrumento electro-óptico utilizado en topografía, cuyo funcionamiento se apoya en la tecnología electrónica. Consiste en la incorporación de un distanciometro y un microprocesador a un teodolito electrónico

### **3.4.2.2. Software (Autocad-2017)**

s un software de diseño asistido por computadora utilizado para dibujo 2D Y modelado 3D. El cual ayuda a diseñar, trabajar la información de mejor manera para que el trabajo sea más predecible en los diferentes proyectos de infraestructura civil.

## **3.4.2.3. Software ArcGis (Arc-Map 10.3)**

ArcGis es una aplicación que proporciona herramientas para visualizar, analizar, compilar y compartir los datos en entornos 2d y 3d. La cual ayuda en la creación de mapas, análisis espacial, administración de datos espaciales entre otros.

#### **3.4.2.4. Cartas Nacionales**

Una carta nacional es una carta básica o derivada que incluye los elementos naturales y artificiales del terreno permite efectuar mediciones planimetrías y altimétricas dentro de las tolerancias conocidas. Es el resultado de trabajos topográficos regulares.

#### **3.4.2.5. Cintas Métricas.**

Las cintas métricas de fibra o de plástico normalmente vienen en medidas de 20, 30, 50 o 100 m. La cinta que ha sido utilizado es la de fibra la cual nos ayuda a realizar el trabajo normal de medición de distancias.

## **3.4.2.6. Computadora Portátil (Laptop)**

Es un ordenador personal que es liviano y que puede mover o transportar con relativa facilidad y la principal función que tiene es la de operar en el procesamiento y análisis de datos.

### **3.4.2.7. Tamices**

Tamices Gilson Company (usa) de 1 ½" hasta la malla N° 200 y de 2 1/8" de alto, acero inoxidable y aro de bronce fosfórico según ASTM E-11.

## **3.4.2.8. Cuchara de Casagrande**

Cuchara de Casa Grande con copa lisa, altura de caída regulable y base Normalizada de 140 x 190 x 150 mm – 2.5 kg, con acanalador según norma ASTM D9318.

### **3.4.2.9. Hornos de Laboratorio**

Horno de laboratorio que tiene la capacidad de controlar la temperatura hasta los 999° C centígrados.

### **3.4.2.10. Balanzas Electrónicas**

Balanzas digitales de laboratorio e industriales desde 0.1 mg de precisión de capacidad 3 kg.

### **3.4.2.11. Equipo de Corte Directo**

Equipo de corte directo Humboldt digital según ASTM D3080 con salida de datos de software de procesamiento de datos y curvas con máxima fuerza de corte y máxima fuerza de consolidación de 10 KN; para uso con cajas de corte hasta 100 mm.

## **3.5. PROCEDIMIENTOS DE RECOLECCIÓN DE DATOS**

#### $3.5.1$ **DETERMINACIÓN DE LAS CARACTERÍSTICAS FÍSICO MORFOLÓGICAS DE LA CUENCA DEL PACHATUSAN**

# **3.5.1.1. Recolección de Datos Para la Determinación de la Precipitación Máxima**

A continuación se muestra el formato de registro de las precipitaciones máximas en 24 horas proporcionada por el Servicio Nacional de Meteorología e Hidrología del Perú, (SENAMHI).

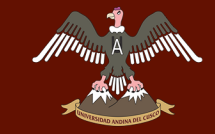

## **Tabla 16: Formato de Registro de la Precipitación Máxima en 24 Horas (SENAMHI).**

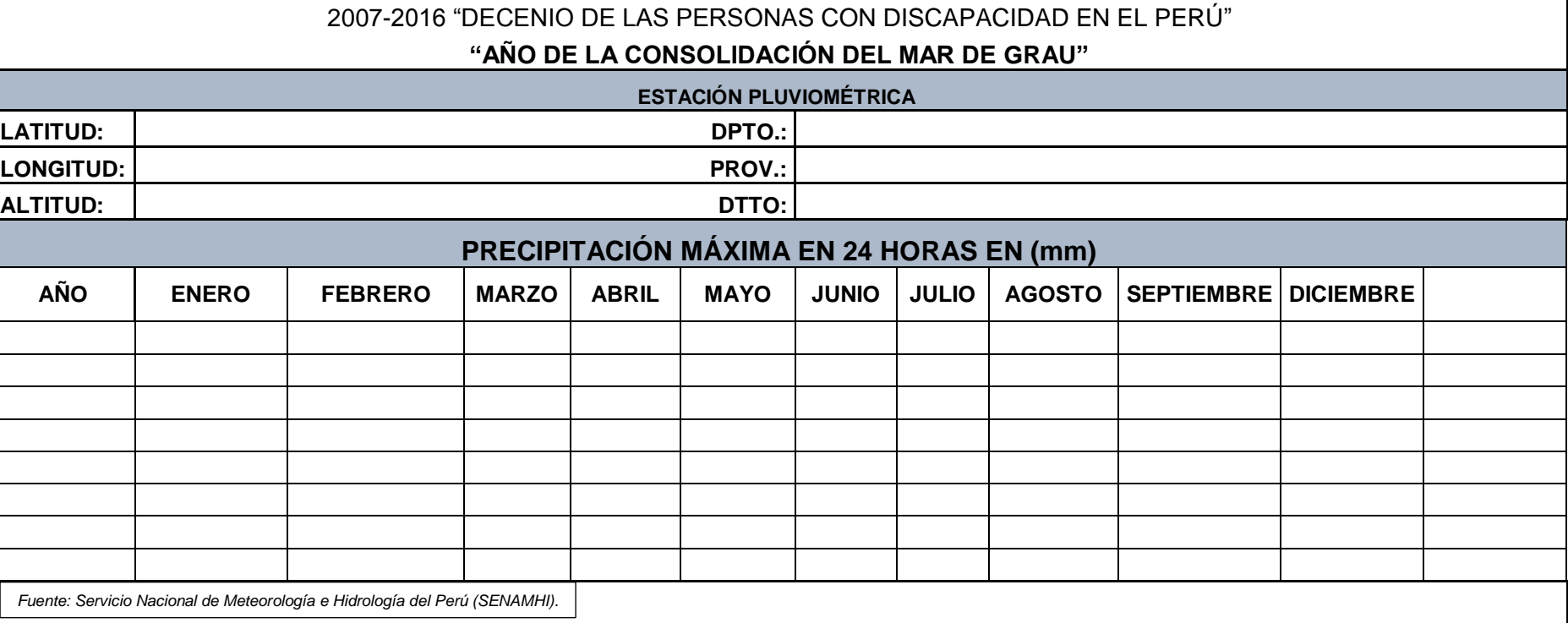

 $|L|$ 

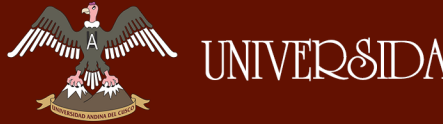

### **3.5.1.1.1. Procedimiento.**

a) Se recurre a los datos Proporcionados por el (SENAMHI), registrados en las distintas estaciones pluviométricas (Granja Kayra, Cay-Cay, Pisac).

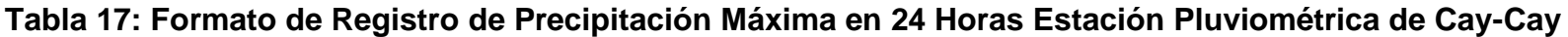

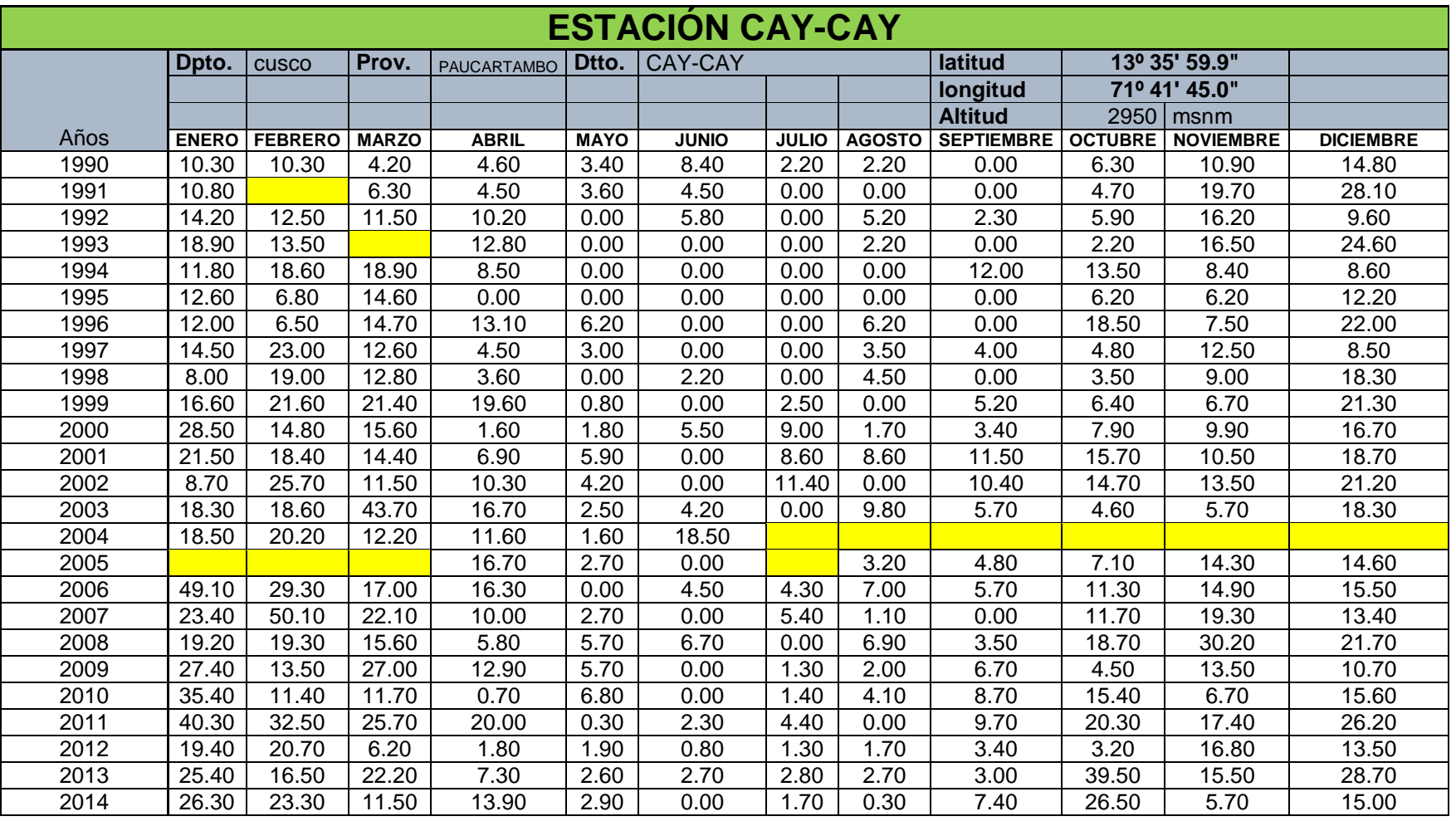

*Fuente: Servicio Nacional de Meteorología e Hidrología del Perú (SENAMHI)*

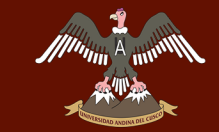

#### **Tabla 18: Formato de Registro de Precipitación Máxima en 24 Horas Estación Pluviométrica de Granja Kayra.**

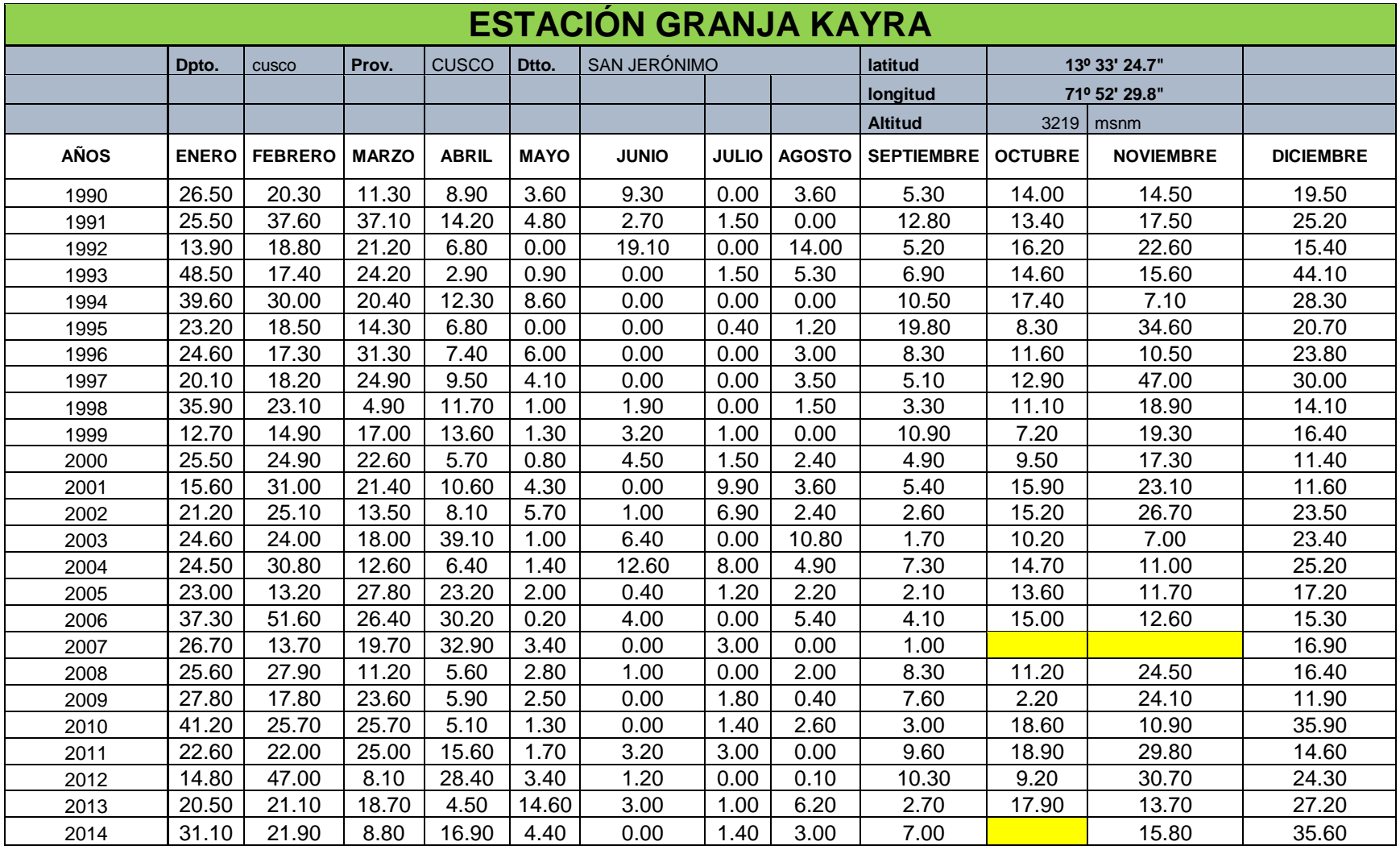

*Fuente: Servicio Nacional de Meteorología e Hidrología del Perú (SENAMHI)*

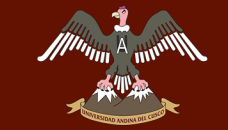

#### **Tabla 19: Formato de Recolección de Datos de Precipitación Máxima en 24 Horas Estación Pluviométrica de Pisac.**

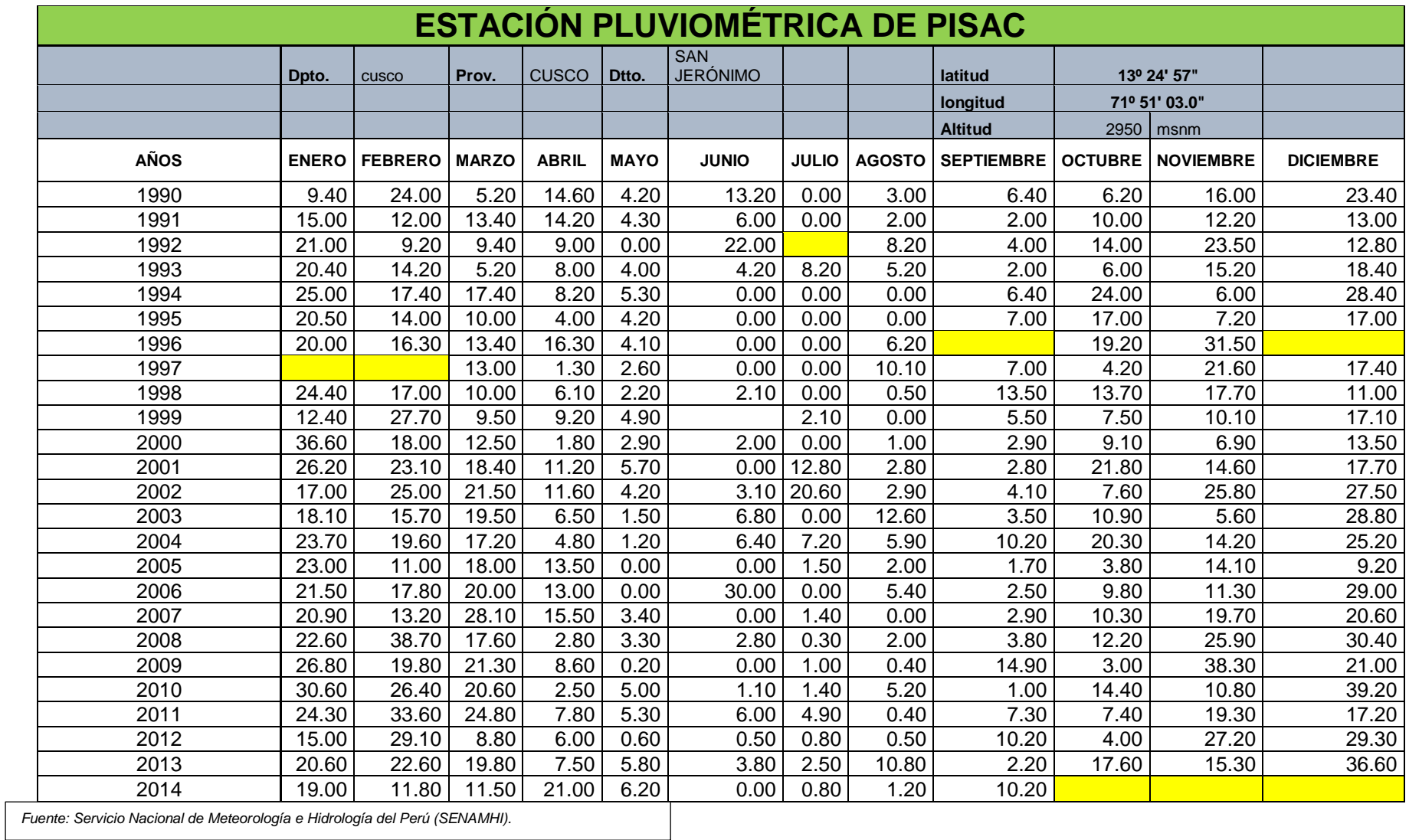

# **3.5.1.2. Recolección de datos para la Determinación de las Características Fisiográficas de la Cuenca.**

La obtención de los datos relacionados a las características fisiográficas de la cuenca del Pachatusan se determinó en las siguientes tablas.

#### **Tabla 20: Determinación de las Altitudes y Superficies Parciales de la Cuenca.**

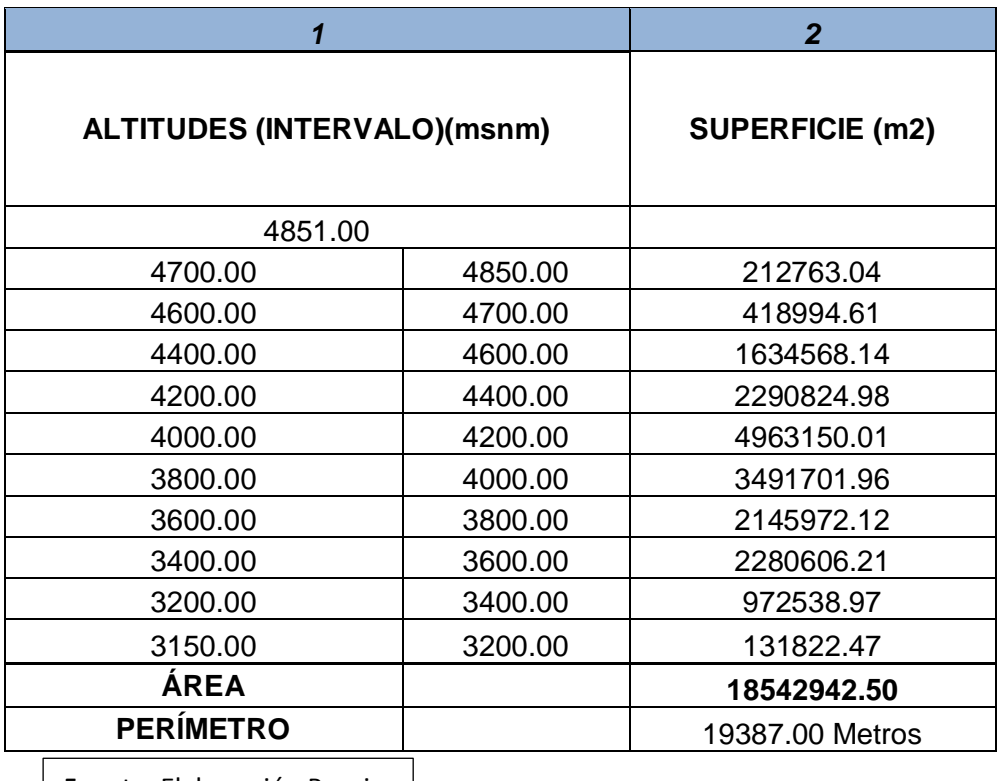

Fuente: Elaboración Propia

#### **Tabla 21: Datos de las Características Fisiográficas de la Cuenca.**

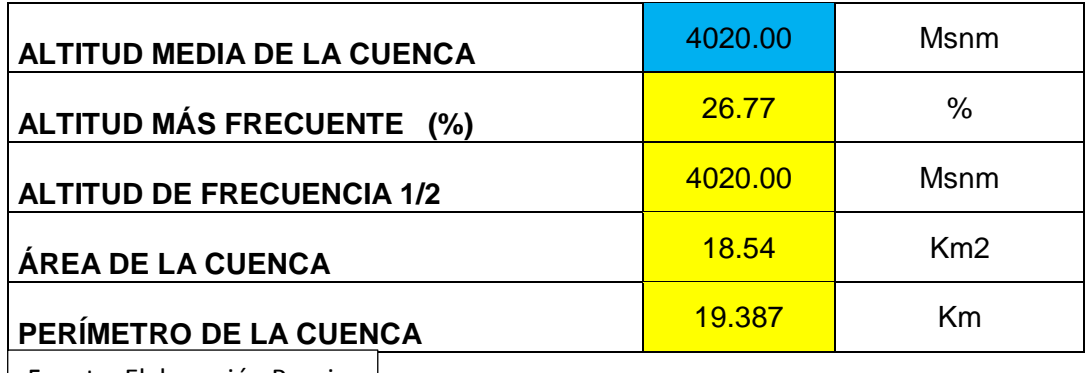

Fuente: Elaboración Propia

#### **3.5.1.2.1. Procedimiento**

Para poder obtener los datos necesarios se determinó las distintas características fisiográficas de la cuenca los cuales se realizan de acuerdo a los pasos que a continuación se describen.

- a) Se realizó la descarga de la Carta Nacional 28 S de la página web del Instituto Geográfico Nacional el cual es una extensión (shapefile).
- b) Se delimitó la cuenca de estudio con ayuda del software AutoCad Civil 3D.
- c) Se delimitó las áreas parciales que se encuentran dentro de un intervalo de 100 a 150 metros de altura.
- d) Se procedió a graficar la curva hipsométrica tomando los datos de intervalo de altitudes vs superficie acumulada.
- e) Se graficó la curva de frecuencia de altitudes tomando en cuenta los datos de altitud vs superficie parcial, los cuales se encuentren dentro del intervalo de altitudes.
- f) Se procedió a determinar cuál es la altitud media de la cuenca, así como la altitud más frecuente en (%).
- g) Se procedió a determinar cuál es la altitud de frecuencia media (1/2) de la cuenca del Pachatusan.
- h) Se calculó los diferentes índices representativos de la cuenca del Pachatusan.
- i) Se procedió a calcular el rectángulo equivalente y la pendiente de la cuenca.
- j) Se procedió a calcular el cálculo de la pendiente de cauce utilizando el método de (TAYLOR SCHWARZ).

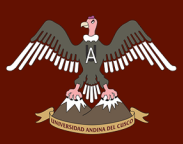

#### **Tabla 22: Formato de Recolección de Datos Para Determinar la Pendiente de la Cuenca del Río Pachatusan con la Fórmula de (TAYLOR SCHWARZ)**

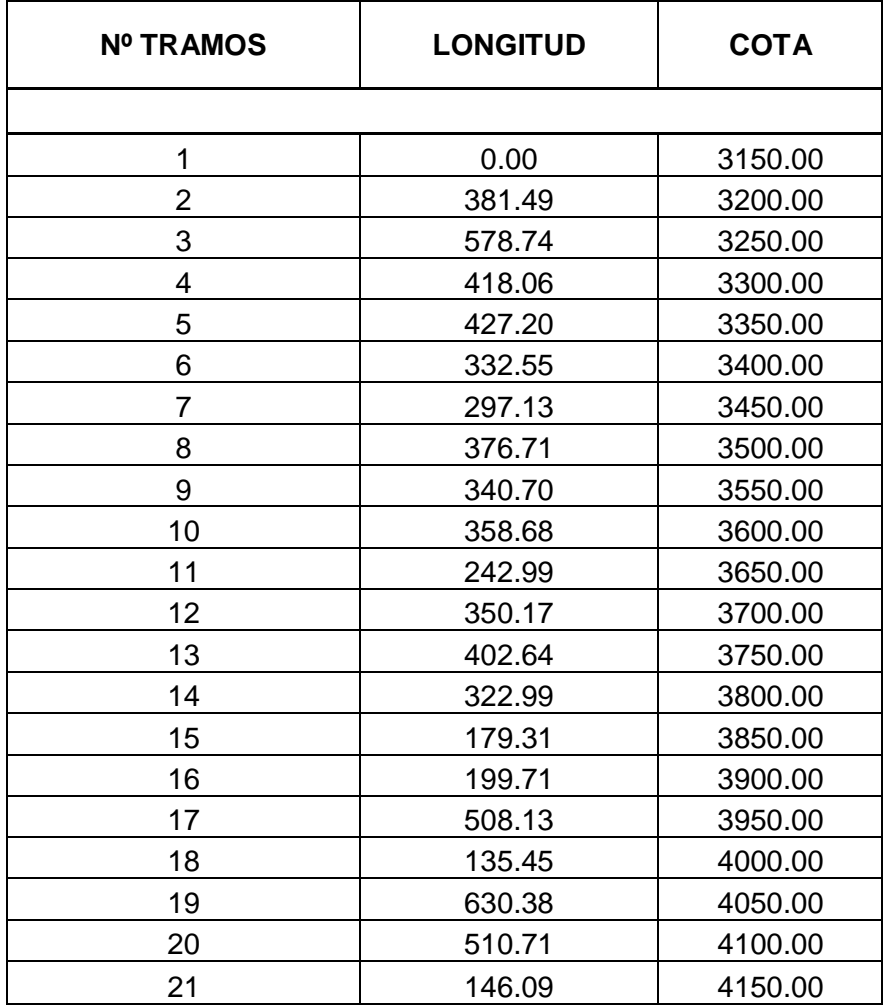

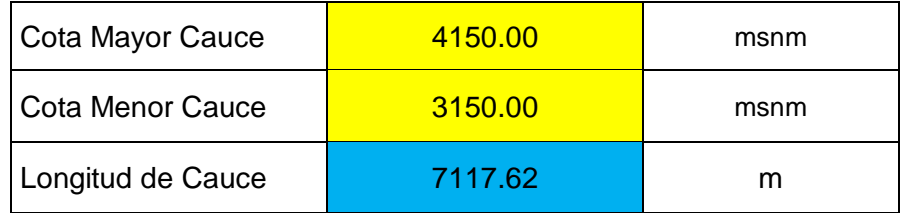

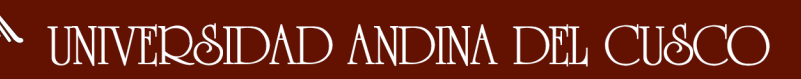

## **3.5.1.2.2. Recolección de Datos Para la Regionalización**

#### **de las Precipitaciones Máximas en 24 Horas**

Se realizó la regionalización para lo cual se requiere los siguientes datos:

#### **Tabla 23: Datos Para el Proceso de Regionalización de Precipitaciones Máximas en 24 Horas.**

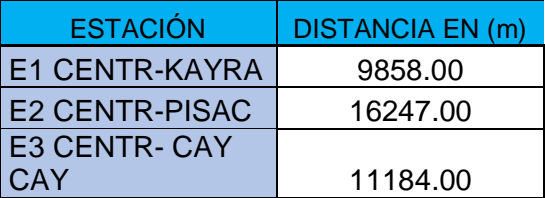

- a. Se identifica el Centroide de la cuenca del Pachatusan con la ayuda del software AutoCAD civil 3D, el cual fue delimitada sobre la carta nacional digital 28-S.
- b. Se mide la distancia perpendicular en (m) desde el centroide de la cuenca hacia el punto de ubicación de las distintas estaciones pluviométricas (Granja Kayra, Cay-Cay- Pisac).
- c. Se aplicó la fórmula denominada corrección por distancia en la hoja de cálculo.
- d. Se recopiló las precipitaciones máximas del intervalo de años que están comprendidos entre (1990-2015) de las estaciones pluviométricas de Granja Kayra, Cay-Cay, Pisac.
- e. Se obtuvo el factor de corrección de regionalización por distancia.
- f. Se obtuvo la precipitación regionalizada para el área de estudio de la cuenca del Pachatusan.

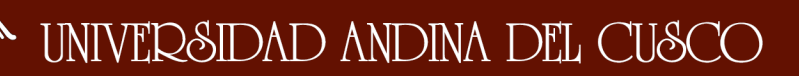

#### **RECOLECCIÓN DE DATOS PARA EL ANÁLISIS**   $3.5.2.$ **FÍSICO-MECÁNICO DE LOS SUELOS.**

# **3.5.2.1. Toma de Muestras para el Análisis Físico-Mecánico de los Suelos.**

### **3.5.2.1.1. Equipos y/o Herramientas Utilizadas**

- a. Herramientas manuales (picos, palas, recipientes plásticos y bolsas.
- b. Cámaras fotográficas, cintas métricas, winchas, y demás equipos que son necesarios para el muestreo de suelos.

## **3.5.2.1.2. Procedimiento**

Se realizó el muestreo del suelo de acuerdo al siguiente procedimiento:

 Se identificó la zona donde se efectuara el sondeo adecuado previa inspección ocular.

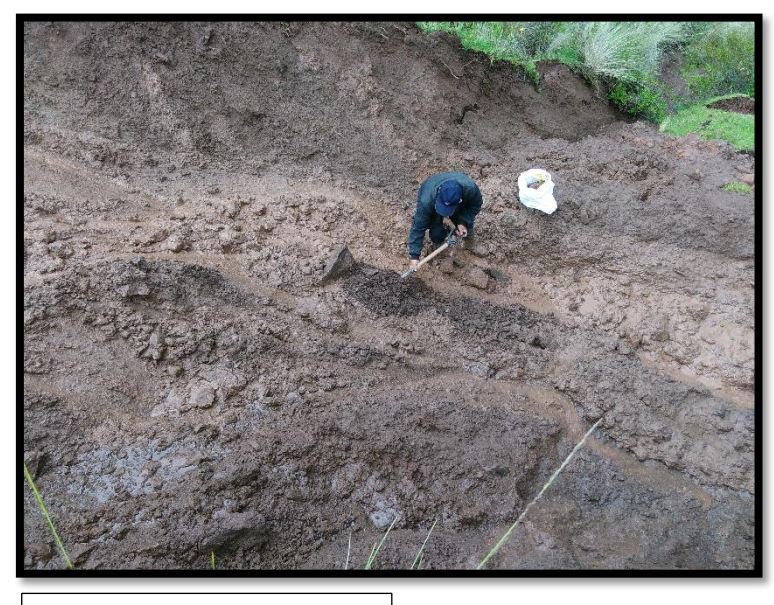

#### **FIGURA Nº 35: Zona de Estudio, Punto de Análisis.**

Fuente: Elaboración Propia

Se realizó la calicata para la obtención correspondiente de la muestra.

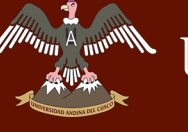

#### **FIGURA Nº 36: Realización de la Zanja de Inspección.**

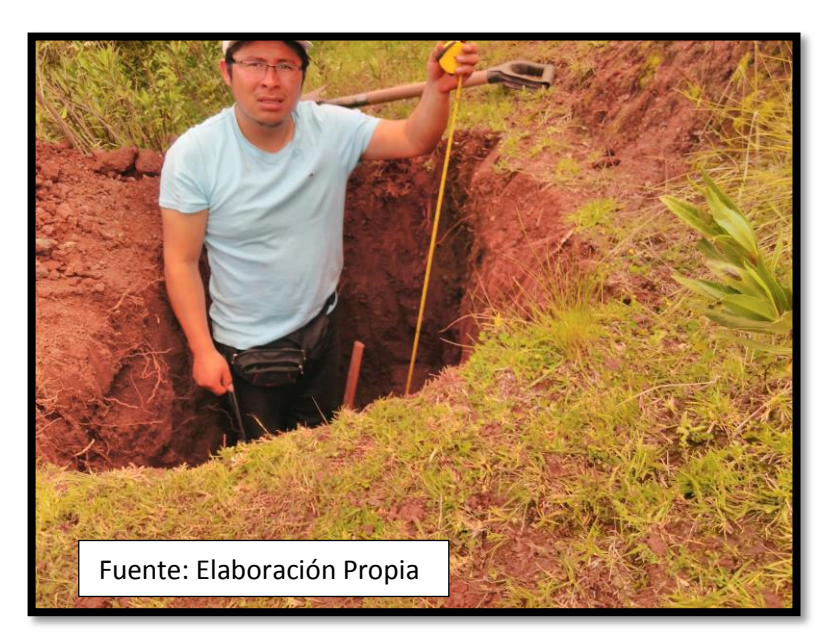

 Se realizó el muestreo correspondiente en cual se obtuvo una muestra de aproximadamente 40 kg de suelo para su posterior traslado al laboratorio y análisis correspondiente.

# **3.5.2.2. Recolección de Datos para Contenido de Humedad Natural (NTP-339.127-ASTM-D2216).**

#### **3.5.2.2.1. Equipos y/o herramientas utilizadas.**

- a) Recipientes de aluminio (taras) identificadas.
- b) Balanza de precisión (0.01gr)
- c) Horno con control de temperatura.

#### **3.5.2.2.2. Procedimiento.**

Para determinar el contenido de humedad se realiza los siguientes pasos:

- Pesar cápsulas o recipientes (taras) e identificarlas previamente.
- Colocar una muestra representativa de suelo húmedo dentro de las cápsulas (taras), y luego pesar las capsulas con el suelo húmedo posteriormente ponerlas al horno durante 24 horas a 100º c.
- Después de que transcurra las 24 horas pesar la muestras con el material seco.

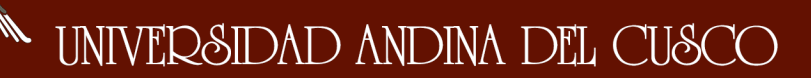

#### **Tabla 24: Formato de Recolección de Datos Para Contenido de Humedad.**

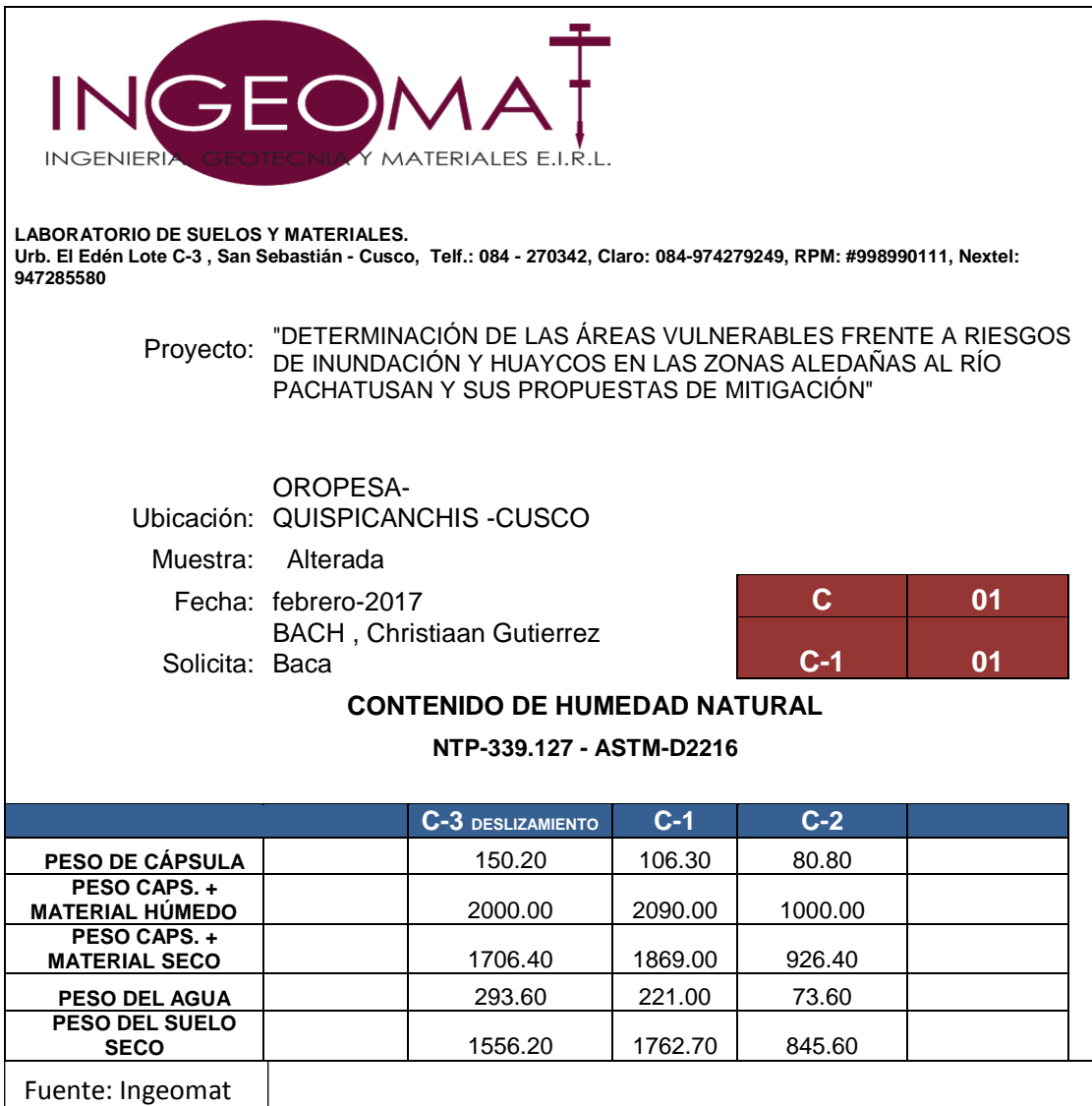

#### **3.5.2.3. Recolección de Datos para Análisis**

#### **Granulométrico.**

#### **3.5.2.3.1. Equipos y/o Herramientas utilizadas**

- a) Juego de tamices. de 1", 3/8", ¼", N° 8, N° 10, N° 12, N° 20, N° 30, N° 40, N°60, N°100, N° 200.
- b) Un mazo de goma pulverizador.
- c) Bandejas metálicas.
- d) Lavadores de plástico.
- e) Balanza de precisión (0.01 gr).
- f) Horno con control de temperatura.

#### **3.5.2.3.2. Procedimiento**

Para poder realizar el análisis granulométrico y límites de consistencia se consideró lo siguiente:

- Se realiza el proceso de cuarteo del material obtenido en campo
- A partir del tamaño máximo nominal de 25.4 mm (1") se determina la cantidad necesaria para realizar el análisis granulométrico correspondiente. El peso que se obtuvo es de 2483.43 gr al inicio.
- El material que se pesó previamente se debe de someter al lavado correspondiente utilizando la malla de lavado N° 200.
- Una vez que se lavó el suelo completamente hasta que salga agua (transparente) se pone a secar en un horno con control de temperatura por 24 horas. Para luego de este tiempo pesar el material seco.
- Luego de obtener el material se inicia el proceso de tamizado del material seco. Utilizando la serie de tamices de 1", 3/8", ¼", N° 8, N° 10, N° 12, N° 20, N° 30, N° 40, N° 60, N° 100, N° 200.

**FIGURA Nº 37: Fotografía del Lavado del Material**

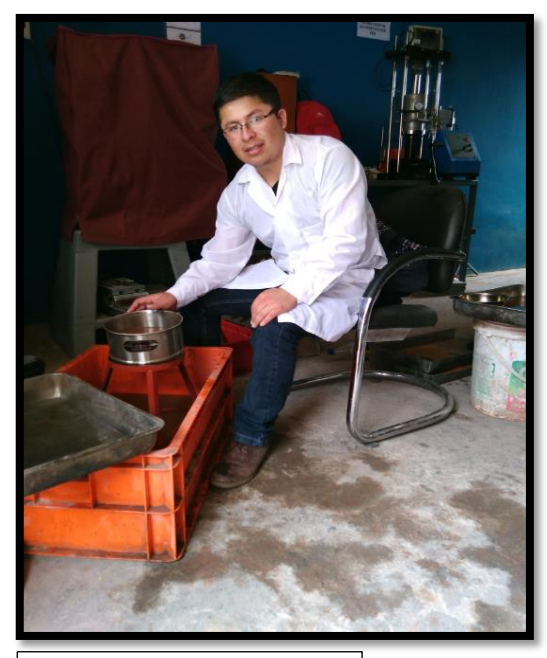

Fuente: Elaboración

Propia

#### **FIGURA Nº 38: Fotografía del Tamizado del Material.**

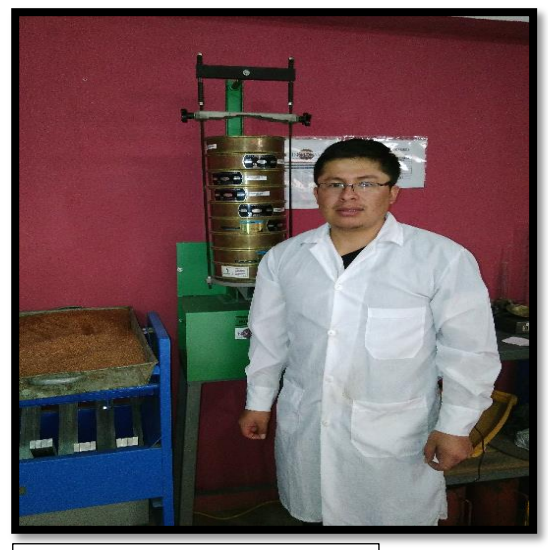

Fuente: Elaboración Propia

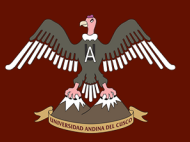

- Se pesa el retenido de las **FIGURA Nº 39: Fotografía del**  distintas mallas que se utilizaron al realizar el tamizado.
- Luego se procede a calcular los pesos retenidos o pasantes por los distintos tamices.

**Tamizado del Material.**

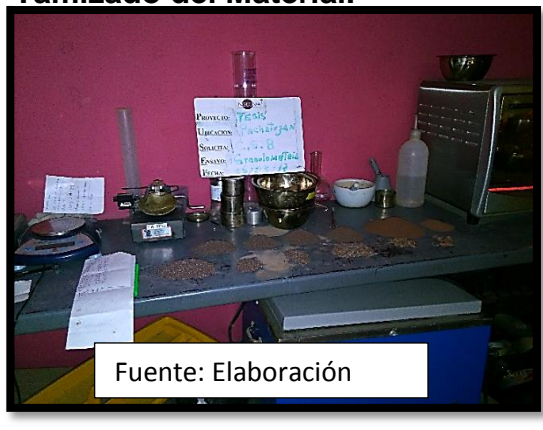

#### **Tabla 25: Formato de Recolección de Datos Para Análisis Granulométrico.**

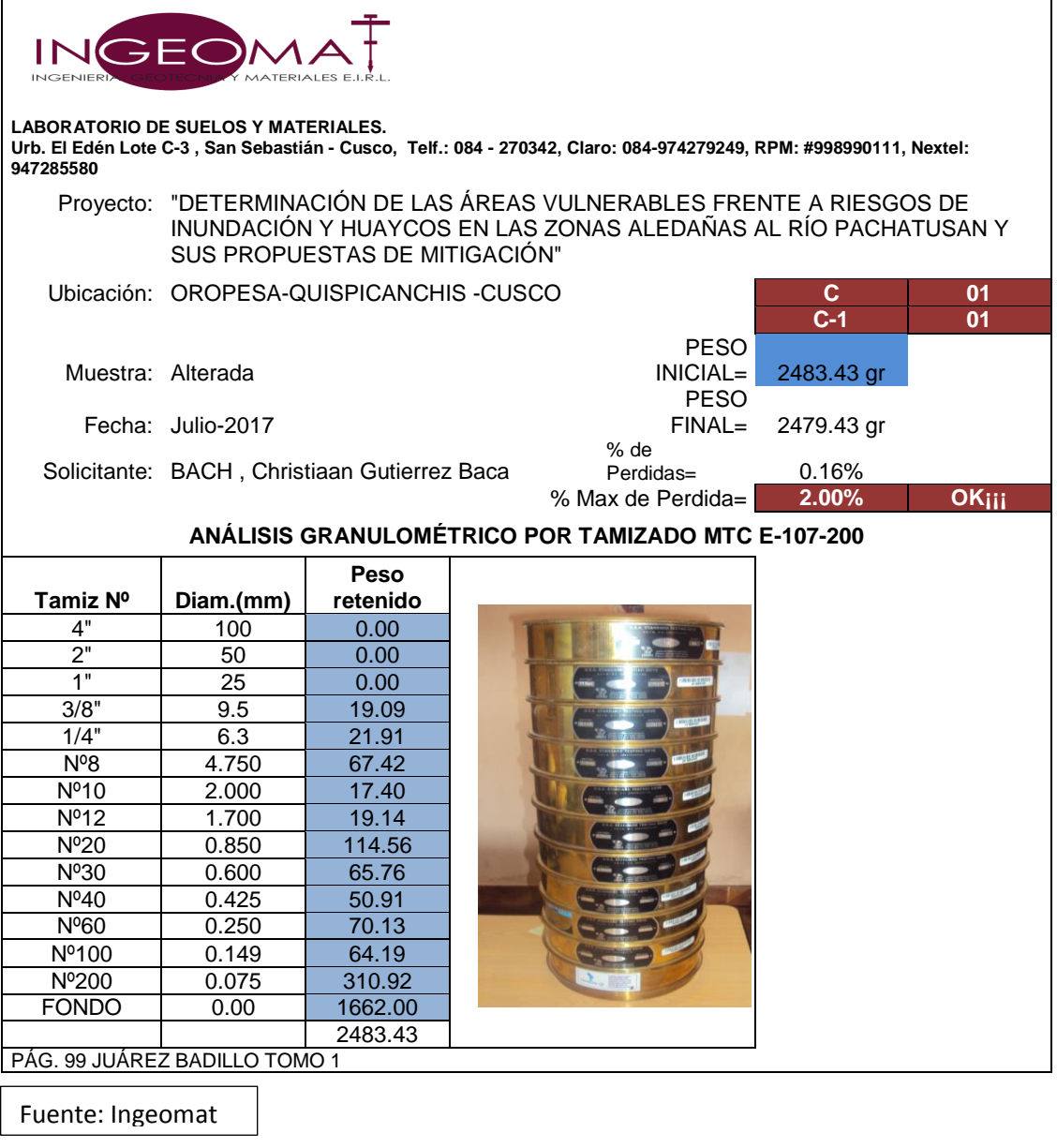

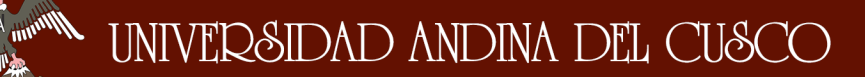

### **3.5.2.4. Recolección de Datos para la Límites de**

#### **consistencia.**

#### **3.5.2.4.1. Límite Líquido**

## **Equipos y/o Herramientas**

- a) Recipientes de porcelana.
- b) Espátula. De hoja flexible de unos 75 a 100 mm.
- c) Aparato de límite líquido o copa de Casagrande.
- d) Acanalador
- e) Calibrador (de 10 +- 0.2 mm)
- f) Recipientes metálicos (taras).
- g) Balanza (sensibilidad de 0.01 gr)
- h) Horno con control de temperatura.

### **Procedimiento**

- Se selecciona material de entre 150 -200 g, del material que pasa por el tamiz N° 40.
- Se coloca una muestra de suelo en una vasija de porcelana y se mezcla completamente con 15-20 ml de agua destilada, agitándola y amasándola y tajándola con una espátula en forma alternada.
- Cuando el suelo se encuentre en un punto de consistencia (pegajosidad) se procede a realizar el ensayo en la copa de Casagrande.
- Se divide el suelo en la taza de bronce por pasadas firmes del acanalador a lo largo del diámetro y a través de la línea central de la masa del suelo de modo que se forme una ranura limpia y de dimensiones apropiadas.
- Se debe de sacar una porción de suelo aproximadamente del ancho de la espátula siempre y cuando este comprendida dentro de los rangos siguientes 15-20, 20-25, 25-30, 30-35.
- El material que se seleccionó de la copa de Casagrande se pesa, se identifica y luego se pone al horno por 24 horas.
- Una vez que transcurrió el tiempo de secado se debe pesar el material seco.

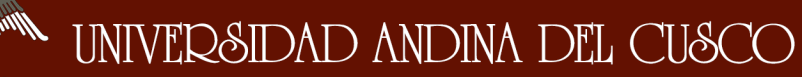

## **3.5.2.4.2. Límite plástico**

#### **Equipos y/o Herramientas**

- a) Tamiz Nº 40.
- b) Espátula de hoja flexible.
- c) Recipientes de porcelana.
- d) Balanza (sensibilidad a 0.01 gr).
- e) Horno con control de temperatura.
- f) Agua destilada
- g) Vidrío esmerilado.
- h) Recipientes metálicos (taras).
- i) Patrón cilíndrico metálico de 3.2 mm (1/8").

## **Procedimiento**

Para obtener el límite líquido se procedió **Amasado**

a realizar los siguientes pasos

- Se toman aproximadamente 20 g de la muestra que pase por el tamiz N° 40, preparado para el ensayo de límite líquido.
- Se amasa con agua destilada hasta que pueda formarse con facilidad una esfera con la masa de suelo.

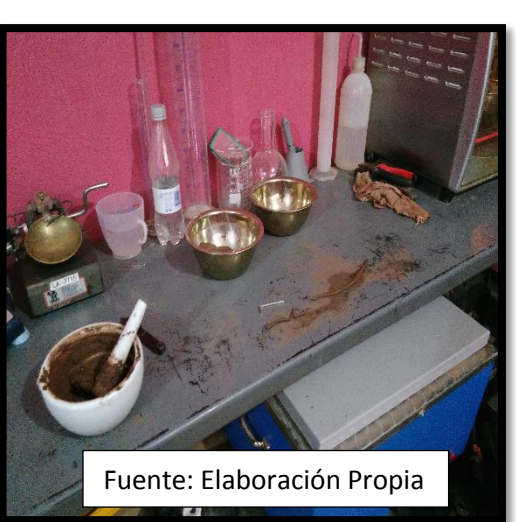

**FIGURA Nº 40: Proceso de** 

Se moldea la mitad de la muestra

en forma de elipsoide y a continuación, se moldea con los dedos de la mano sobre una superficie lisa, con la presión estrictamente necesaria para formar cilindros. En el momento que el material se desmorone se extrae una muestra para saber el contenido de humedad.

- Se moldea la porción de suelo hasta un diámetro de 3.2 mm (1/8"). Y de esta muestra se obtiene una porción de suelo para luego obtener un peso de muestra seca.
- Una vez que se identifica que el suelo pasa del estado plástico al sólido y se ve que empieza a desmoronarse se saca una porción de muestra para saber cuál es el contenido de humedad de esta.

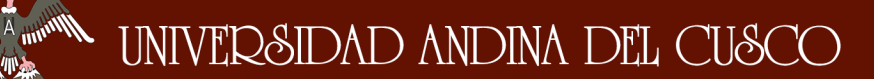

#### **Tabla 26: Formato de Recolección de Datos Para Límites de Consistencia.**

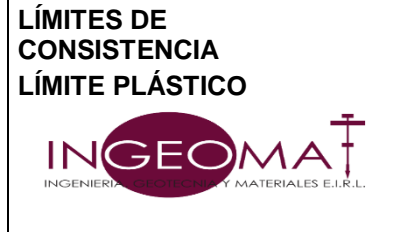

 $\eta_{\rm th}$ 

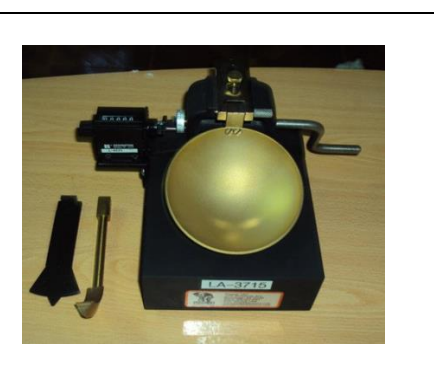

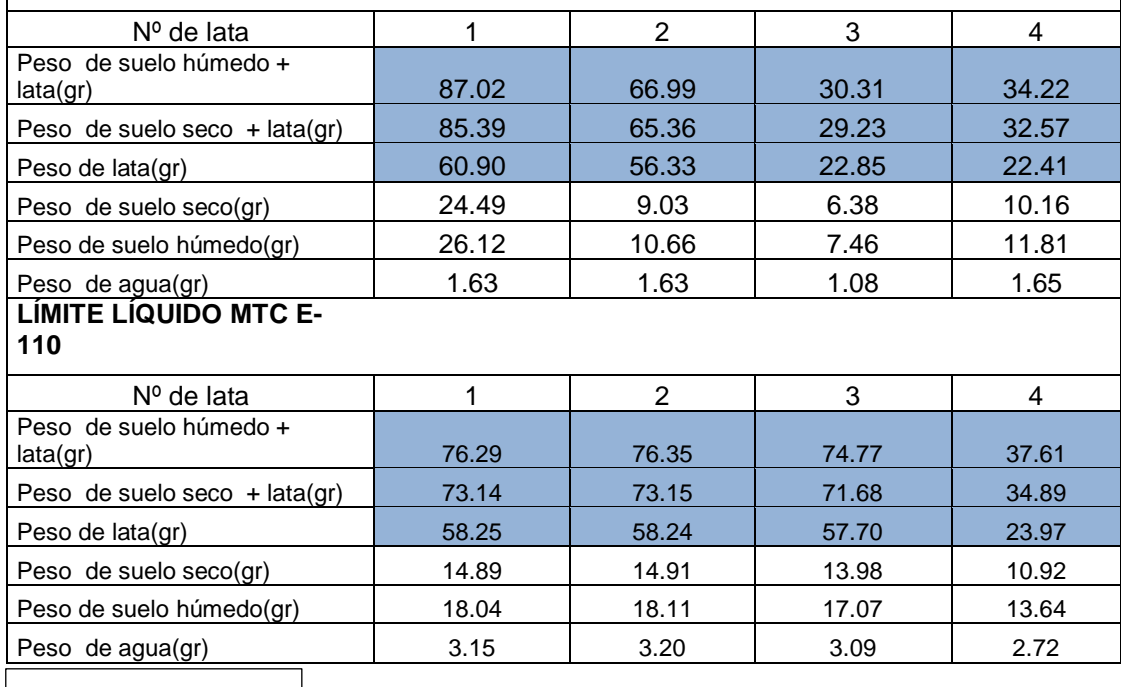

Fuente: Ingeomat

 $\overline{\phantom{a}}$ 

# **3.5.2.4.3. Recolección de Datos para Clasificación de Suelos (SUCS)**

### **Procedimiento**

 Se procede a realizar el resumen correspondiente de los distintos ensayos que se realizaron previamente y que a continuación se muestra el formato correspondiente de recolección de datos.

#### **Tabla 27: Formato de Recolección de Datos Para Clasificación Unificada de Suelos (Sucs).**

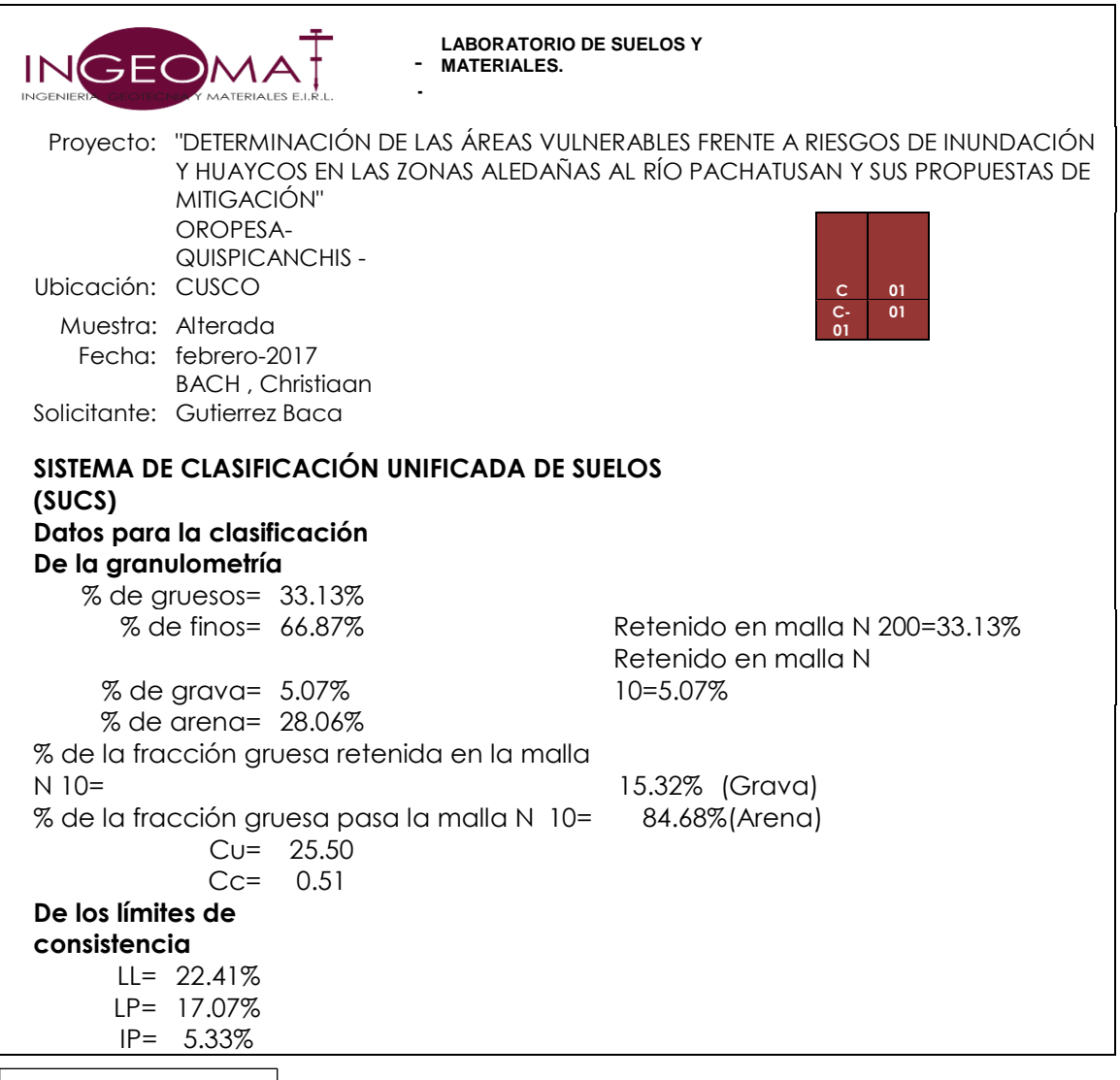

Fuente: Ingeomat
### **3.5.2.5. Recolección de datos para el Ensayo de Corte Directo.**

#### **3.5.2.5.1. Herramientas y/o Equipos**

Para la recolección de datos del ensayo de corte directo se debe de tener en cuenta lo siguiente.

- Se extrajo una muestra de suelo inalterado de una profundidad de 2.00 metros. Esta muestra se embala con bolsas plásticas para que no pierda humedad y para que llegue en óptimas condiciones al laboratorio.
- Se determina el peso inicial de la muestra para el cálculo posterior del contenido inicial de humedad.
- Se moldeo tres muestras de suelo para someter a prueba en la correspondiente máquina de corte.
- Se ensambla la caja de corte con los marcos alineados y se bloquea.
- Se introduce la muestra de ensayo con sumo cuidado. Se conecta el dispositivo de carga y se ajusta el dial para medir la deformación y el cambio de espesor de la muestra durante el corte y luego se determina el espesor inicial.

**FIGURA Nº 41: Fotografía del Moldeo de Muestras.**

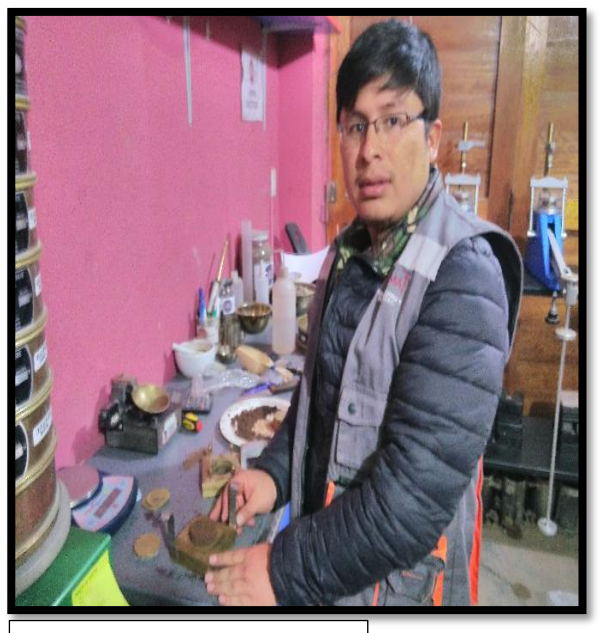

Fuente: Elaboración

 $\frac{1}{\sqrt{2}}$ 

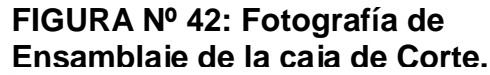

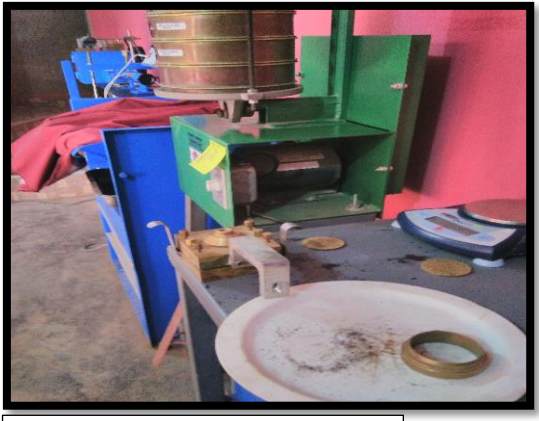

### UNIVERSIDAD ANDINA DEL CUSCO

### Repositorio Digital de Tesis

- Se registran los siguientes datos como son las lecturas de deformación normal, en tiempos apropiados.
- Se debe aplicar la fuerza de corte lentamente para permitir la disipación completa del exceso de presión de poros
- Se mide las dimensiones de la caja de corte que en este caso es circular.
- Se realizó la prueba de corte con distintas cargas de 4 kg-8 kg-12 kg.
- Se remueve la muestra de la caja de corte y se toma una porción de material para poder obtener el contenido de humedad de la muestra ensayada.
- A continuación, se muestra el formato de recolección de datos.

**FIGURA Nº 44: Muestra Después de Realizado el Corte**

**FIGURA Nº 43: Fotografía de la** 

**Maquina de Corte.**

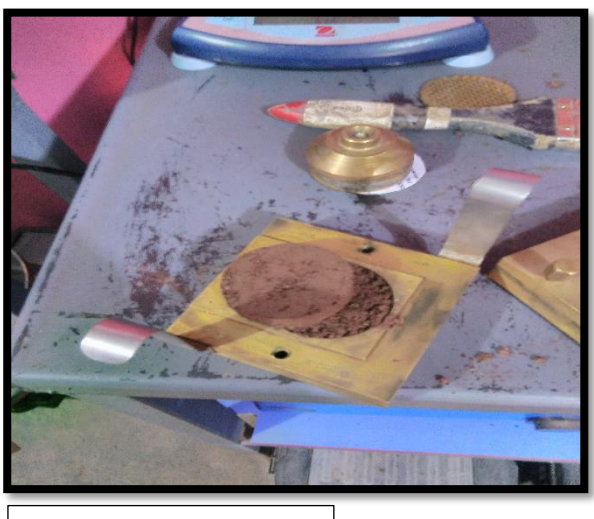

Fuente: Elaboración

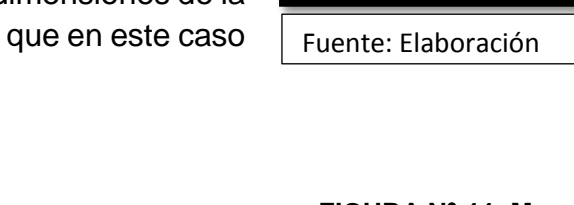

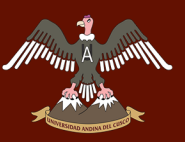

#### **Tabla 28: Formato de Recolección Para Ensayo de Corte Directo calicata N° -3**

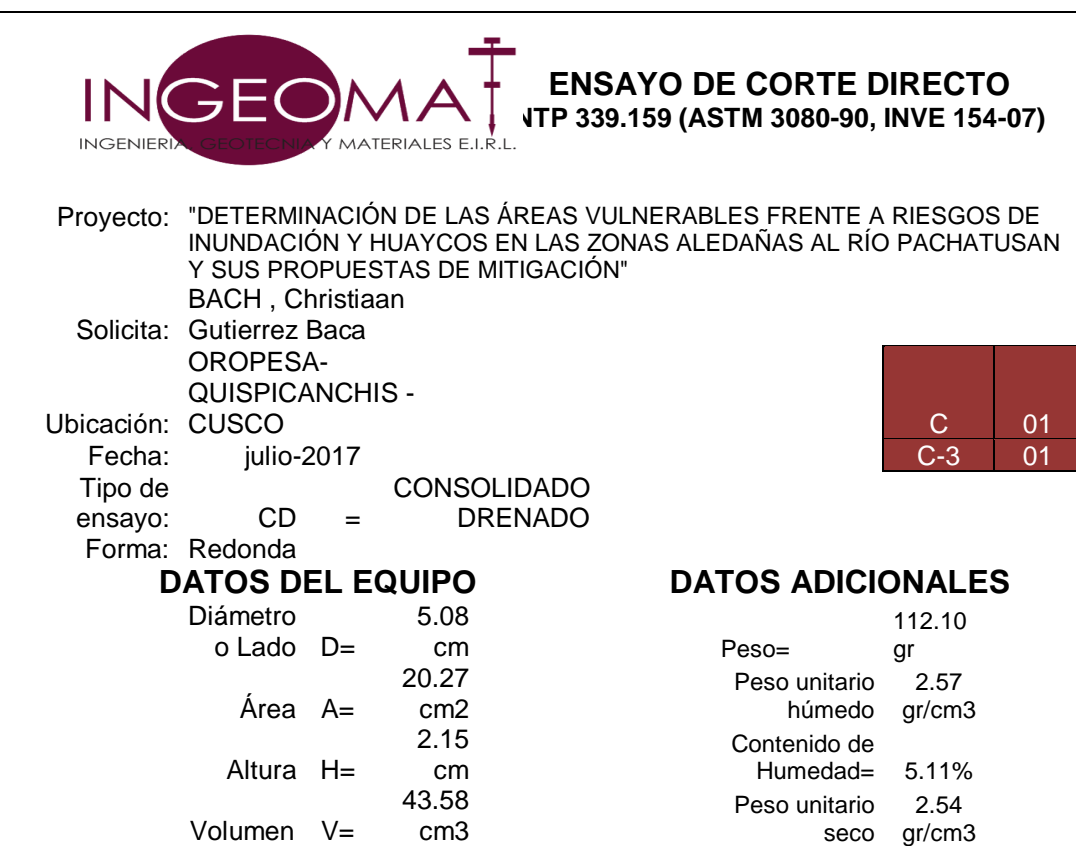

#### **VALORES DE ESFUERZOS CORTANTES Y NORMALES PARA LA CARGA APLICADA DE 4 KG**

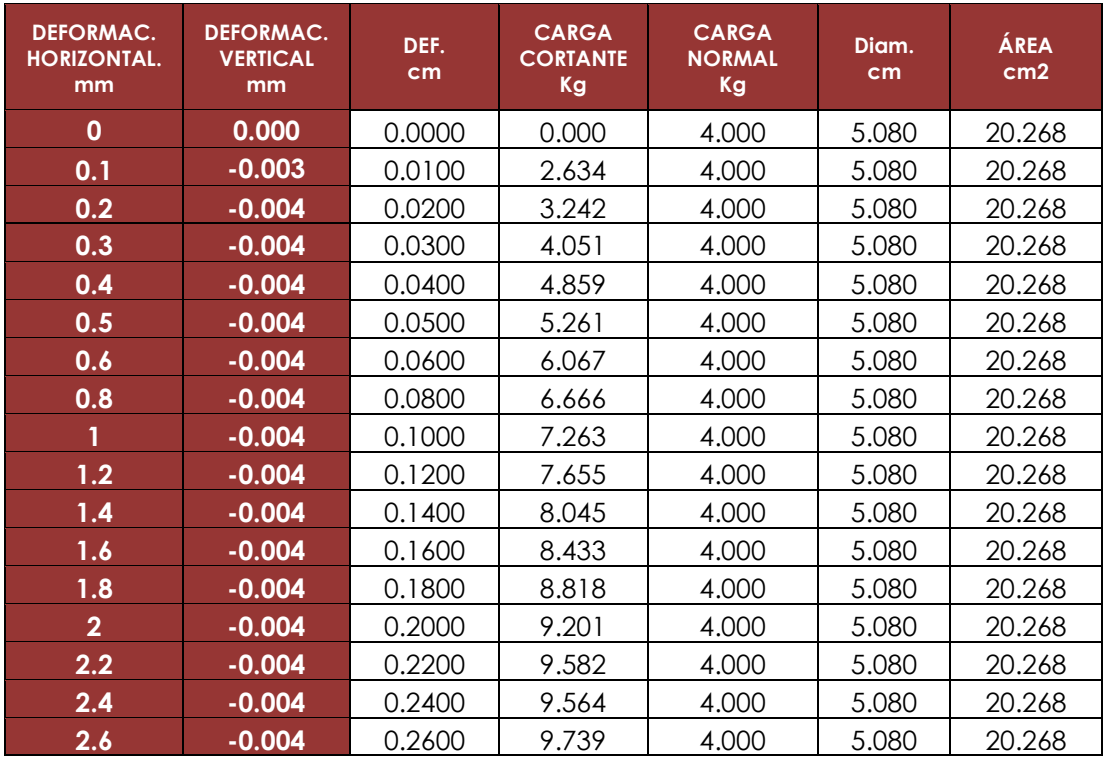

#### **VALORES DE ESFUERZOS CORTANTES Y NORMALES PARA LA CARGA APLICADA DE 8 KG**

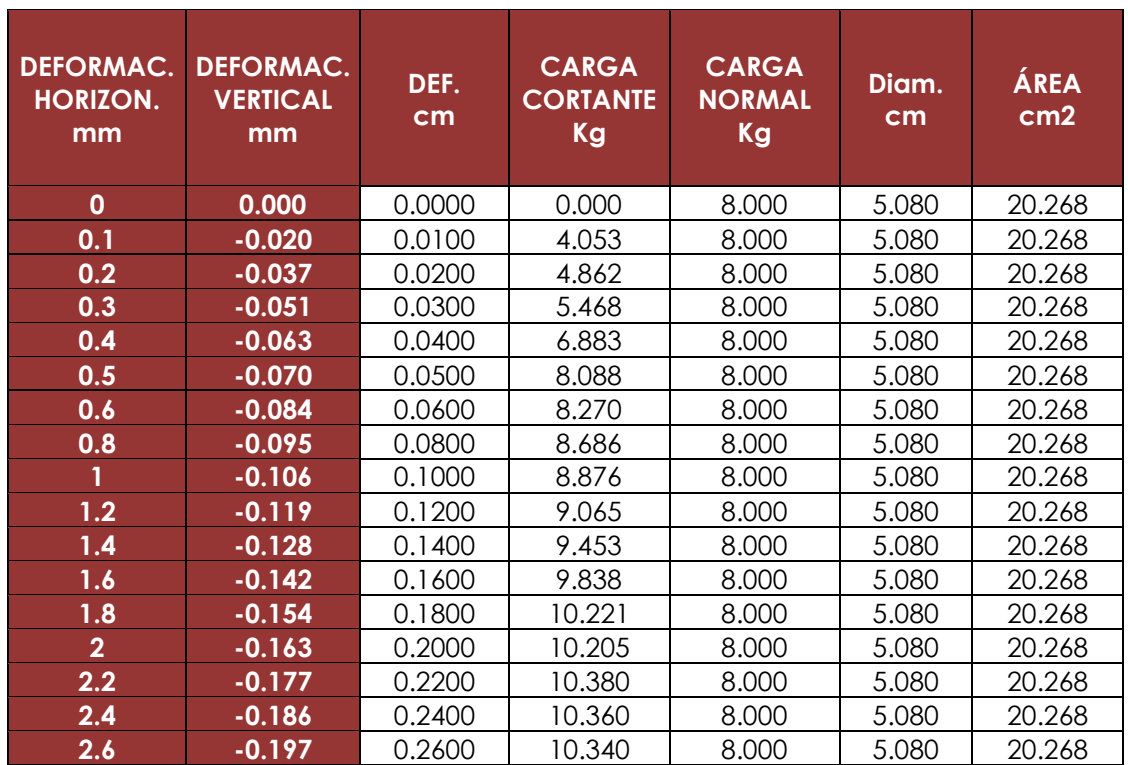

#### **VALORES DE ESFUERZOS CORTANTES Y NORMALES PARA LA CARGA APLICADA DE 12 KG**

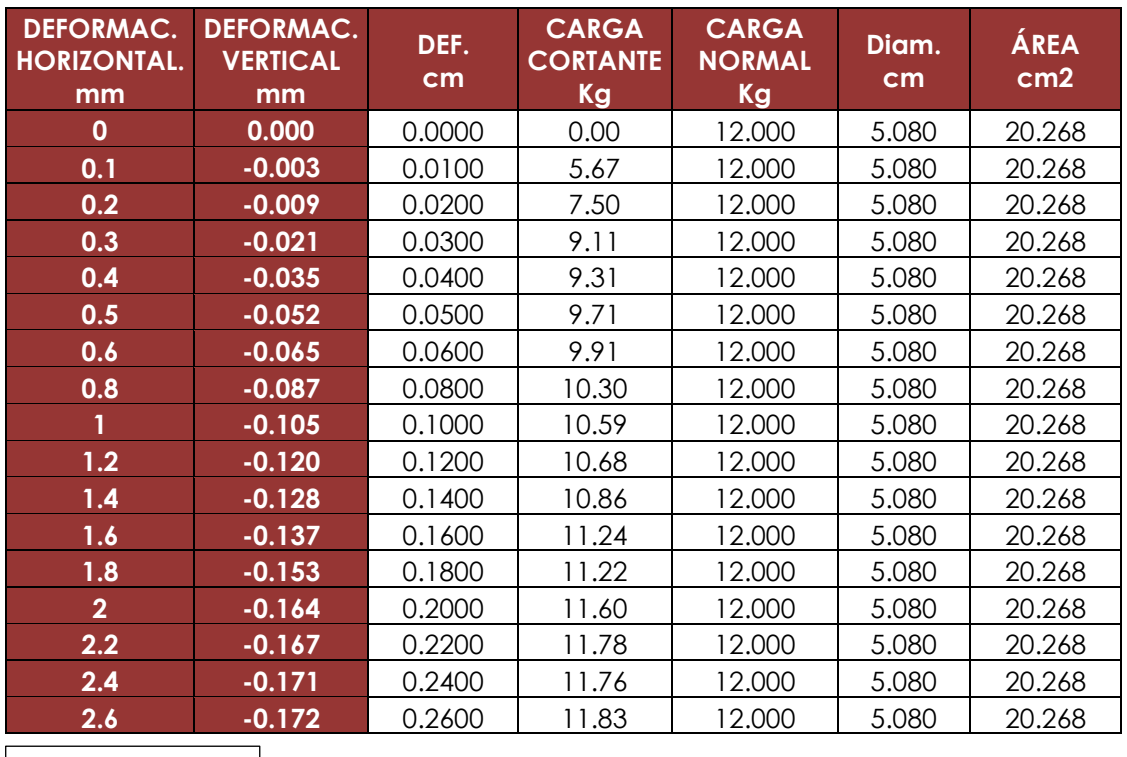

Fuente: Ingeomat

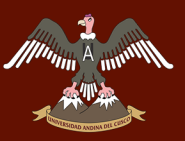

#### **Tabla 29: Formato de Recolección para Ensayo de Corte Directo Calicata N°-2**

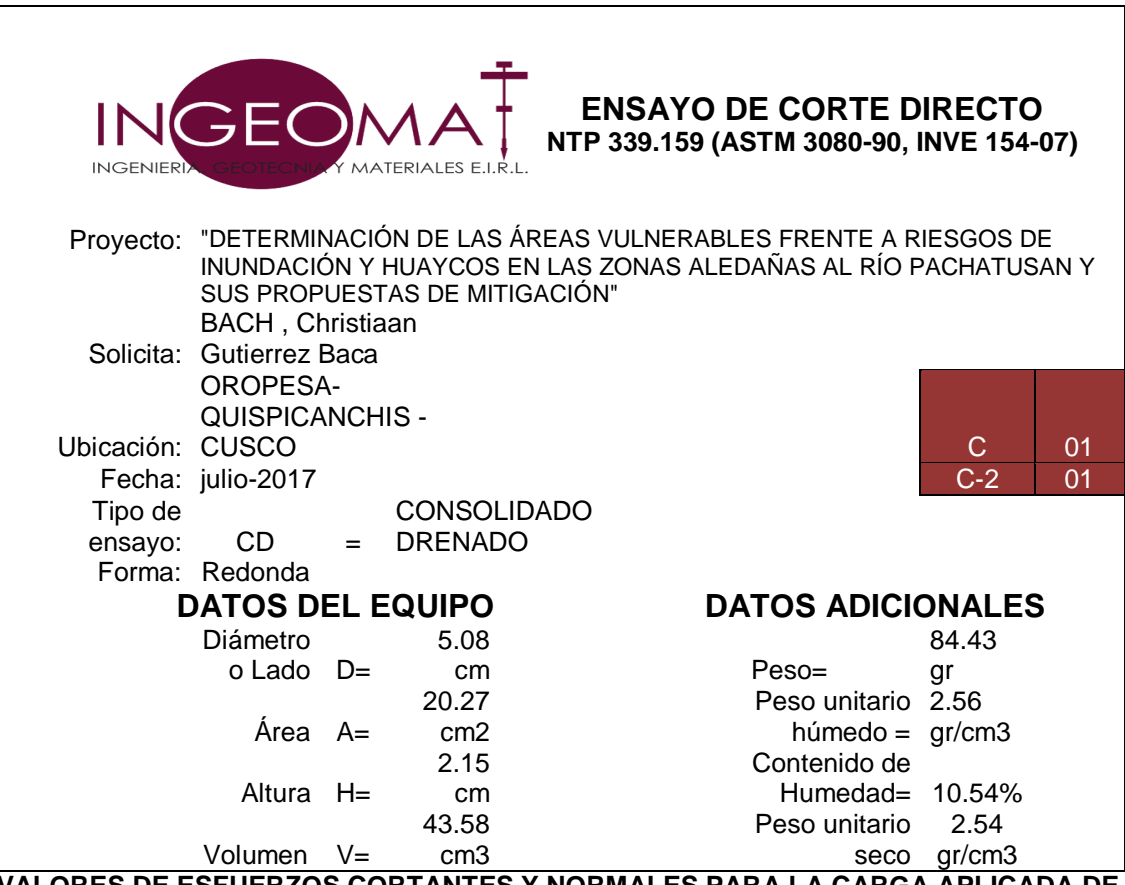

**VALORES DE ESFUERZOS CORTANTES Y NORMALES PARA LA CARGA APLICADA DE 4 KG**

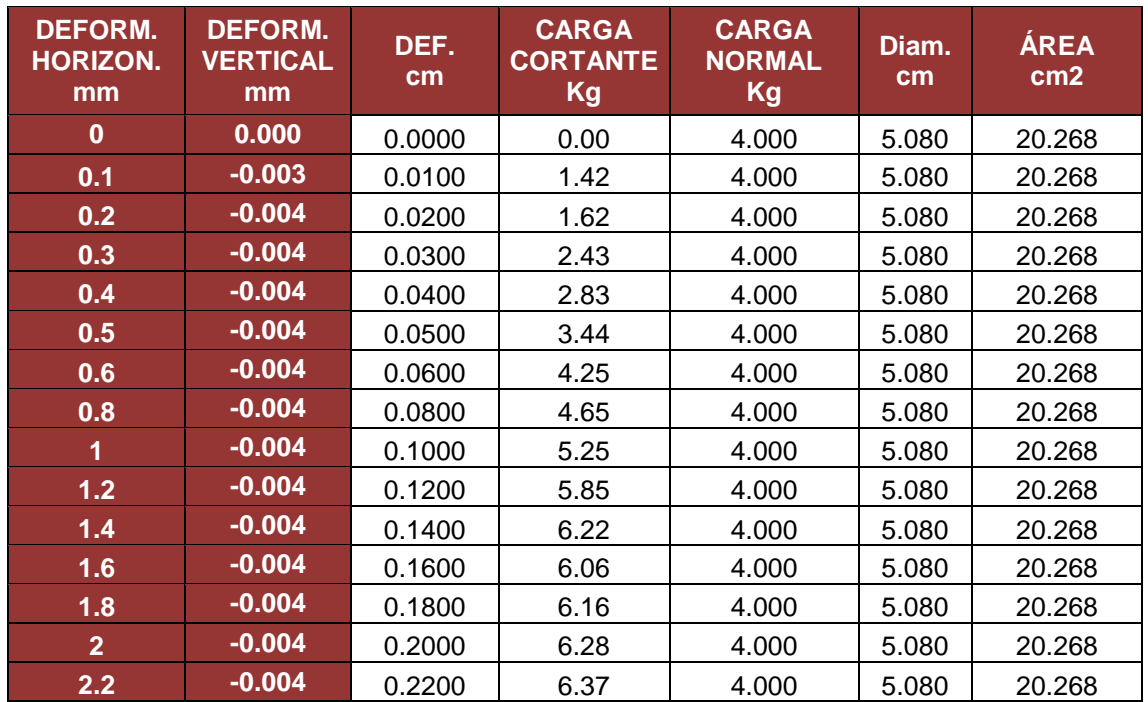

 $\eta_{\rm th}$ 

**VALORES DE ESFUERZOS CORTANTES Y NORMALES PARA LA CARGA APLICADA DE 8 KG**

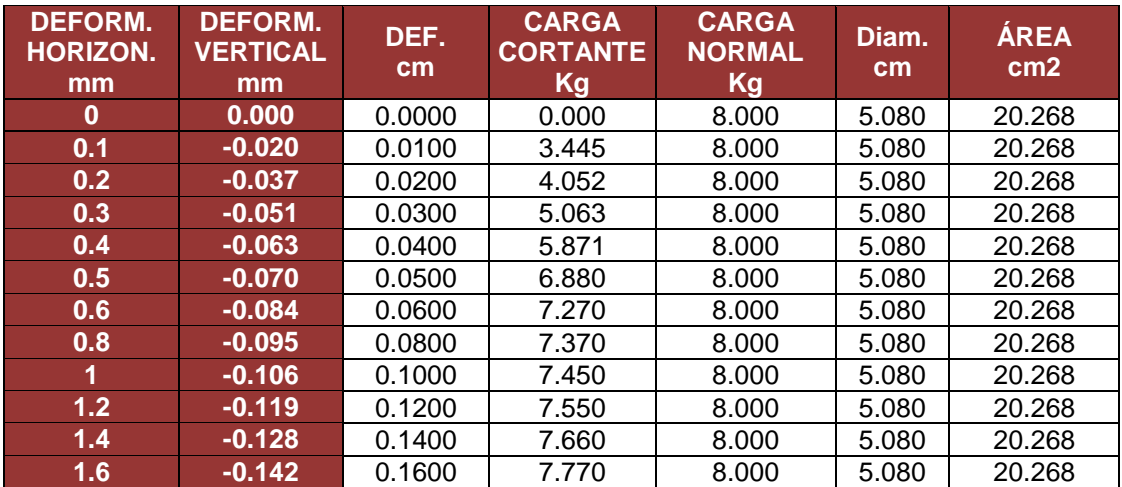

**VALORES DE ESFUERZOS CORTANTES Y NORMALES PARA LA CARGA APLICADA DE 12 KG**

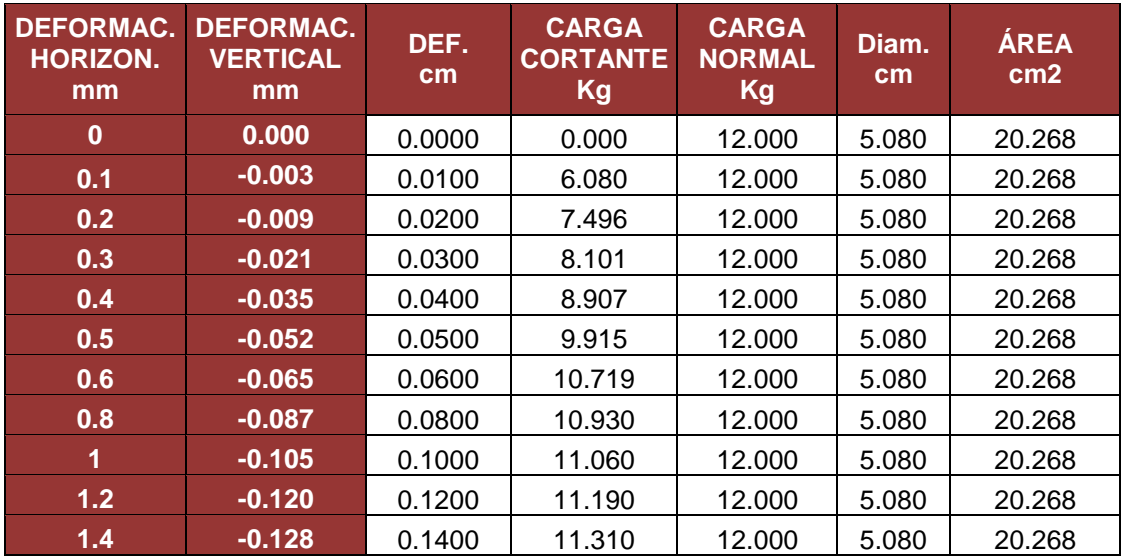

Fuente: Ingeomat

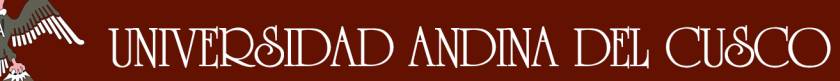

#### **Tabla 30: Formato de Recolección Para Ensayo de Corte Directo N°-1**

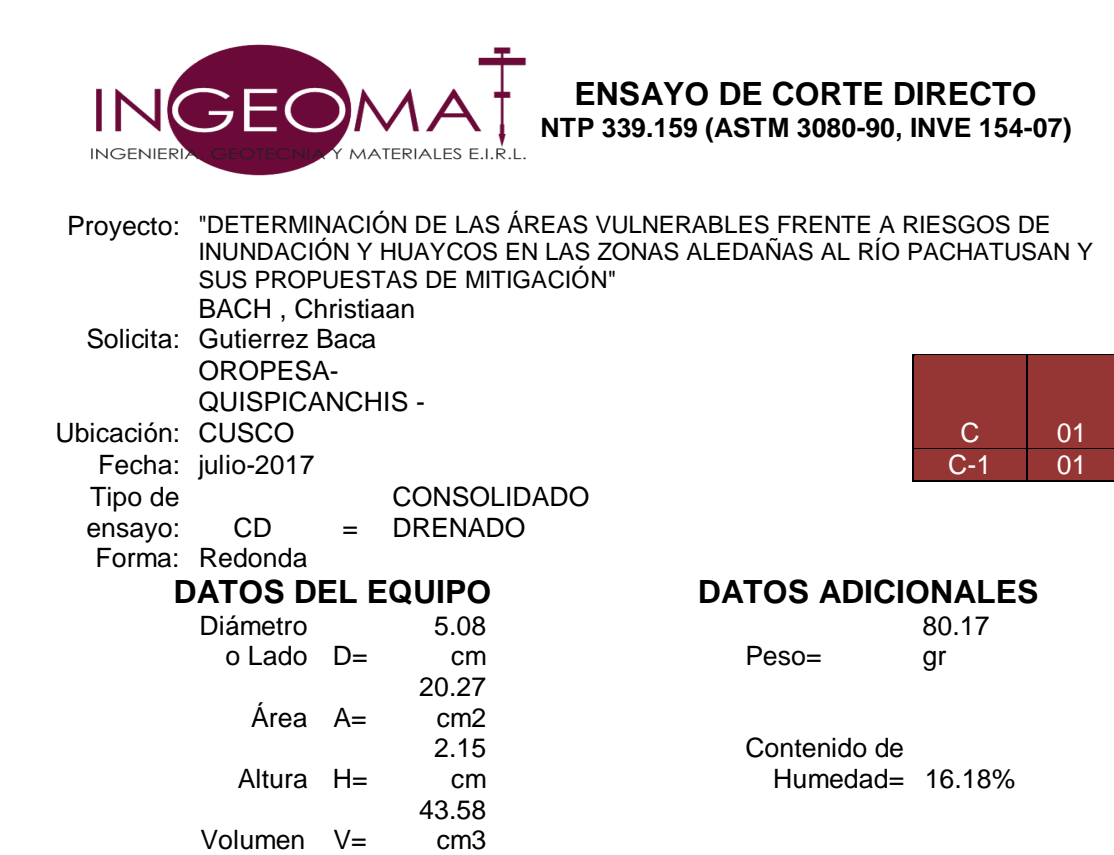

**VALORES DE ESFUERZOS CORTANTES Y NORMALES PARA LA CARGA APLICADA DE 4 KG**

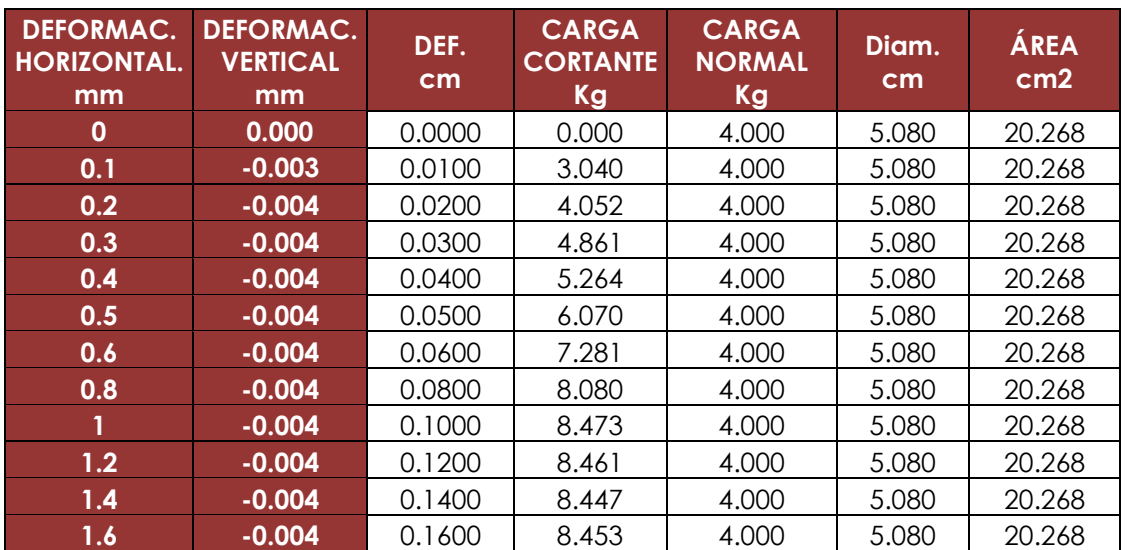

#### **VALORES DE ESFUERZOS CORTANTES Y NORMALES PARA LA CARGA APLICADA DE 8 KG**

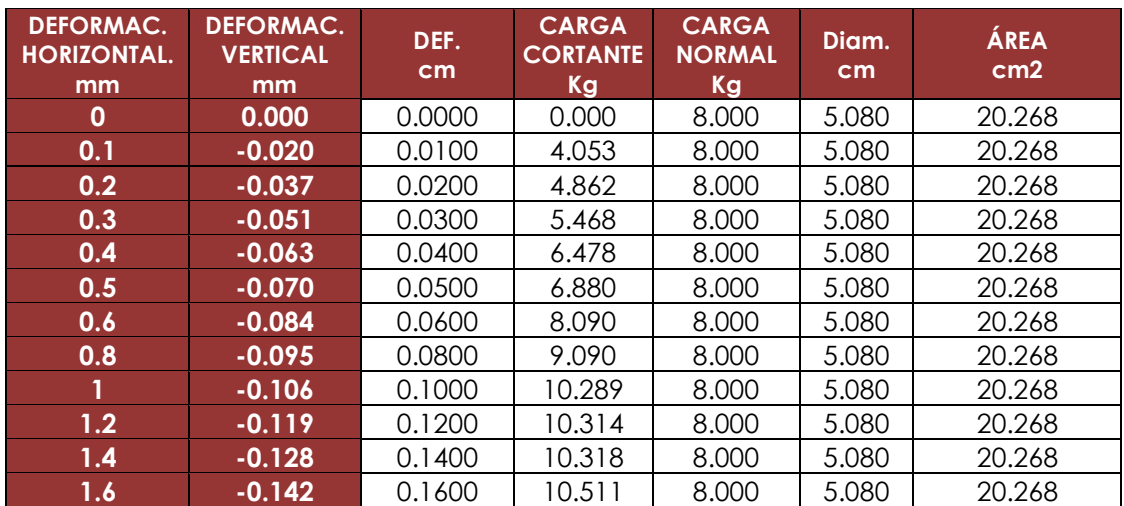

#### **VALORES DE ESFUERZOS CORTANTES Y NORMALES PARA LA CARGA APLICADA DE 12 KG**

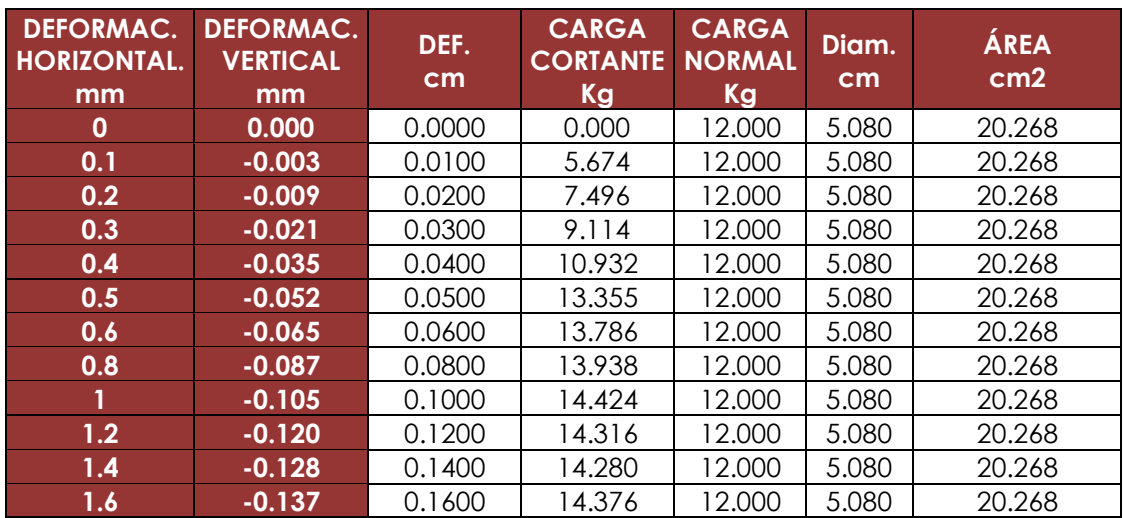

Fuente: Ingeomat

#### **3.5.2.6. Recolección de Datos Para el Ensayo de Peso**

#### **Específico**

- Primero se identificó el picnómetro con el que se va a trabajar, una vez que se identifica se llena el picnómetro con agua hasta la marca del volumen conocido.
- Luego se extrae una cantidad de material (suelo a ensayar) entre 50 a 100 gr aproximadamente.

**FIGURA Nº 45: Secado de la Muestra**

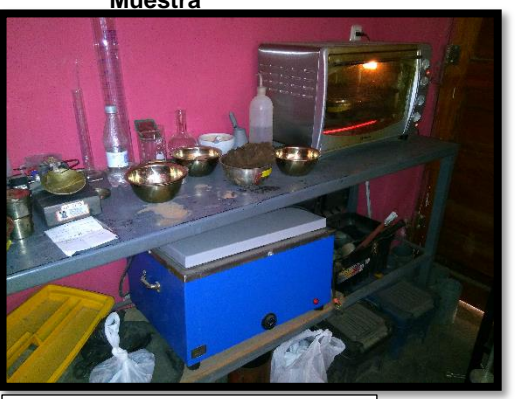

Fuente: Elaboración Propia

- Se pone a secar la muestra en el horno durante el tiempo en que muestre que el peso sea constante, luego enfriar la muestra y se obtiene el peso de la muestra seca.
- Se coloca la muestra pesada dentro del picnómetro luego se llena de agua hasta las ¾ partes de la capacidad del picnómetro.
- Se extrae el aire utilizando la bomba de vacíos, el tiempo depende del material y la potencia de la bomba.
- Luego de eliminar el aire se completa el volumen con agua destilada hasta la marca del picnómetro y se pesa el picnómetro que contiene el aguay el suelo.
- Se pesa el picnómetro más el agua que contiene esta.

A continuación, se muestra el formato de recolección de datos.

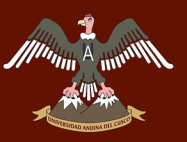

#### **Tabla 31: Formato de Recolección Para el Ensayo de Peso Específico**

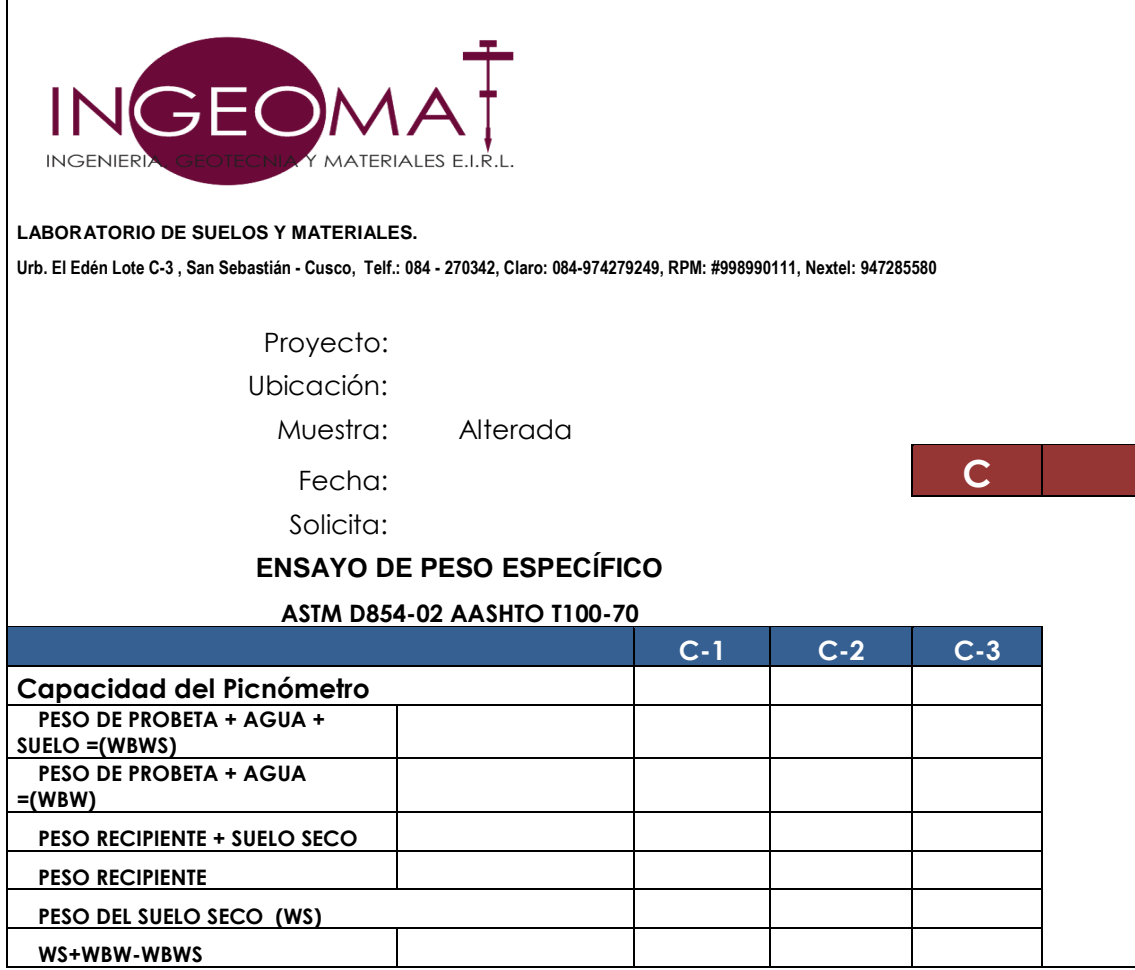

#### **3.6. PROCEDIMIENTOS DE ANÁLISIS DE DATOS.**

#### **DETERMINACIÓN DE LA PRECIPITACIÓN MÁXIMA**  $3.6.1.$

### **3.6.1.1. Procesamiento para Regionalizar Precipitaciones Máximas en 24 horas.**

- Se procedió a calcular las distancias perpendiculares desde el centroide de la cuenca hacia las coordenadas de las estaciones pluviométricas.
- Se calculó el factor de corrección mediante la fórmula que se muestra lo cual se hace con el fin de poder determinar la precipitación máxima de la estación **regionalizada.**

$$
FD = \frac{1}{L} \qquad , \qquad \frac{1}{L1} + \frac{1}{L2} + \frac{1}{L3} = 1
$$

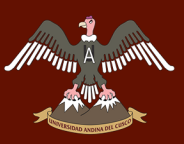

#### **Tabla 32: Regionalización de Precipitaciones Máximas por Distancia.**

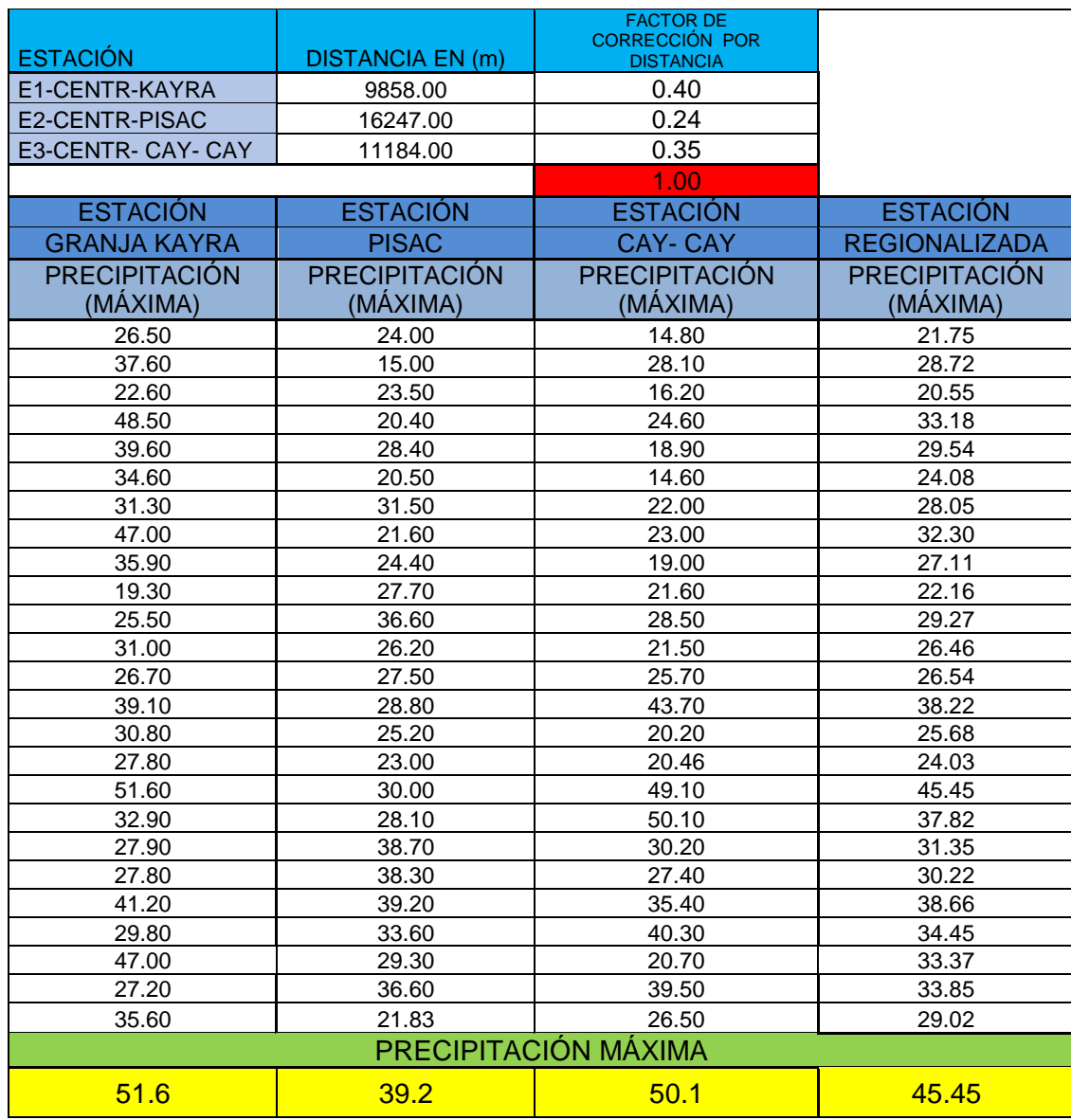

Fuente: Elaboración Propia

### **3.6.1.2. Procesamiento Para Determinar la Precipitación Máxima.**

La presente prueba consistió en determinar la precipitación máxima en 24 horas del período comprendido entre 1990-2014. De las estaciones pluviométricas de Pisac, Cay-Cay y Granja Kayra.

Munning A

 $\eta_{\rm th}$ 

#### **Tabla 33: Precipitación Máxima en 24 horas de la Estación Pluviométrica de Cay-Cay.**

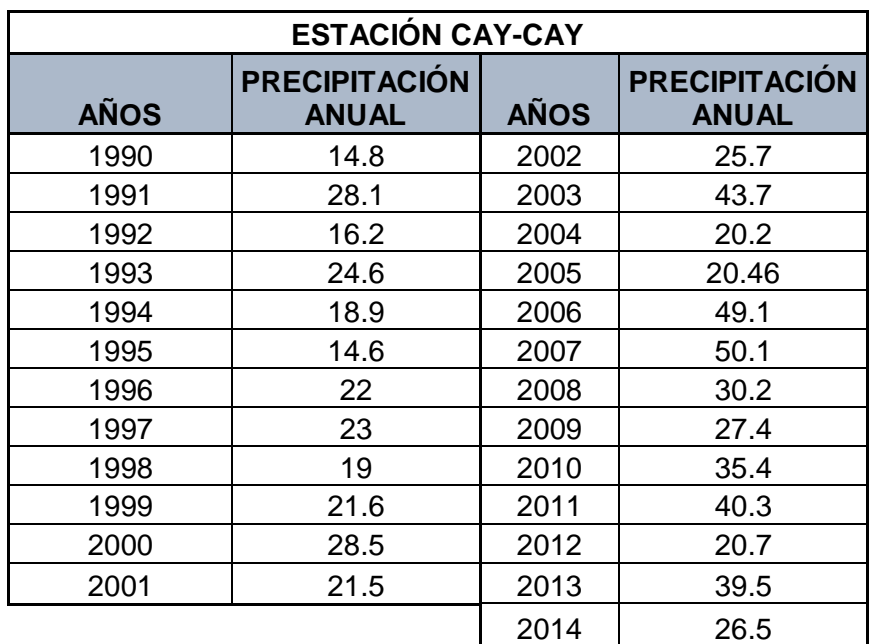

Fuente: Elaboración Propia

#### **Tabla 34: Precipitación Máxima en 24 Horas Estación Pluviométrica de Kayra**

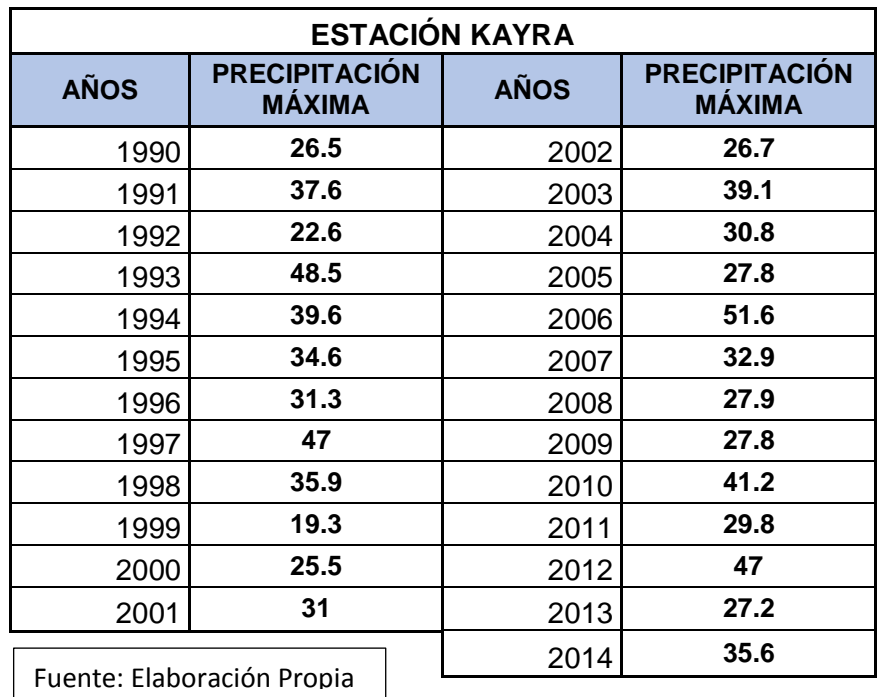

Munning A

 $\eta_{\rm th}$ 

#### **Tabla 35: Precipitación Máxima en 24 Horas Estación Pluviométrica de Pisac**

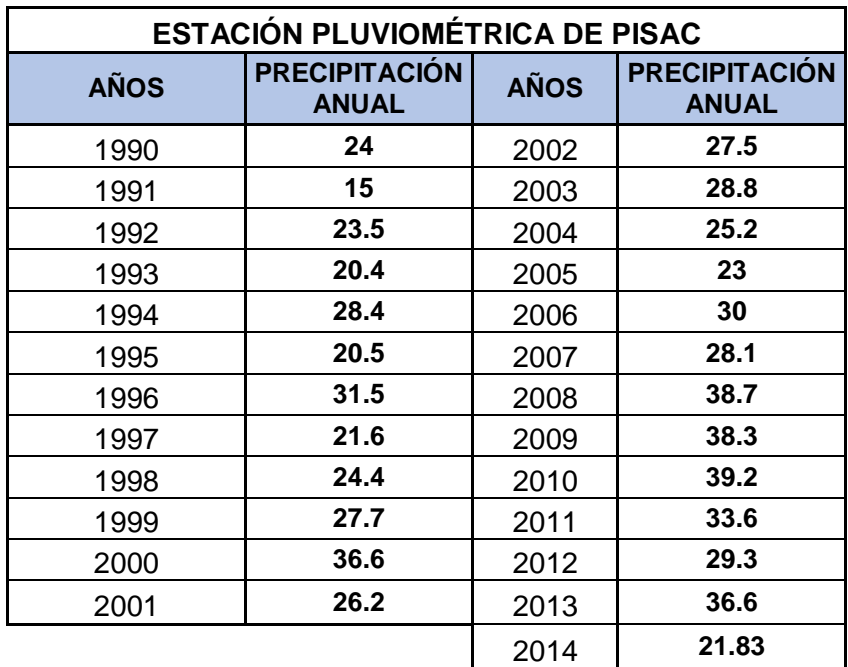

Fuente: Elaboración Propia

#### **Tabla 36: Precipitación Máxima en 24 Horas Estación Pluviométrica Regionalizada**

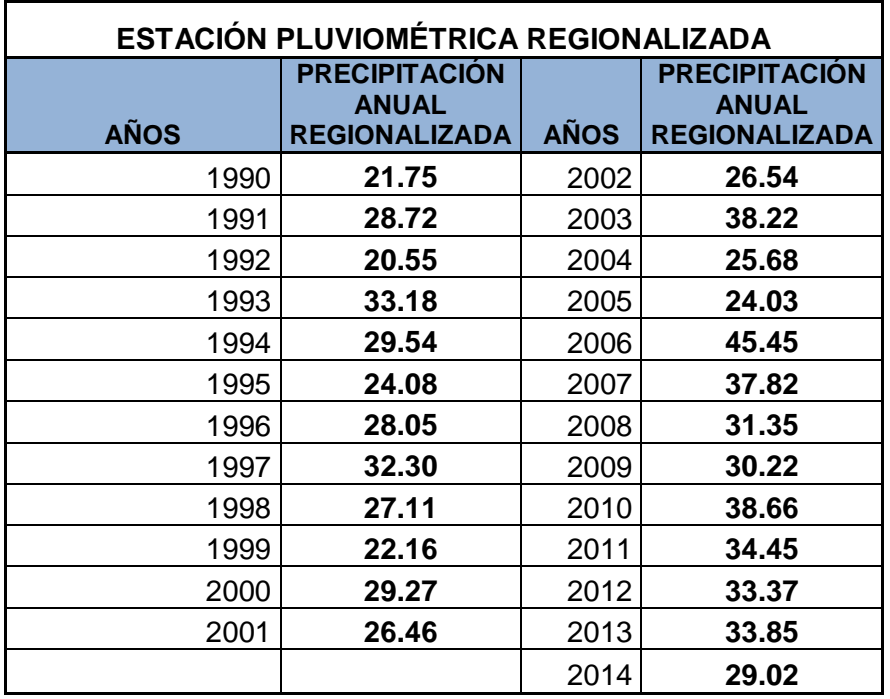

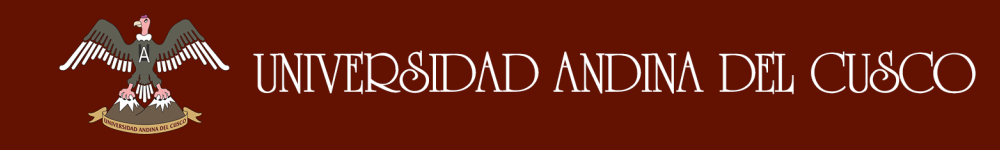

#### **FIGURA Nº 46: Precipitación Máxima en 24 horas Estación de Cay-Cay**

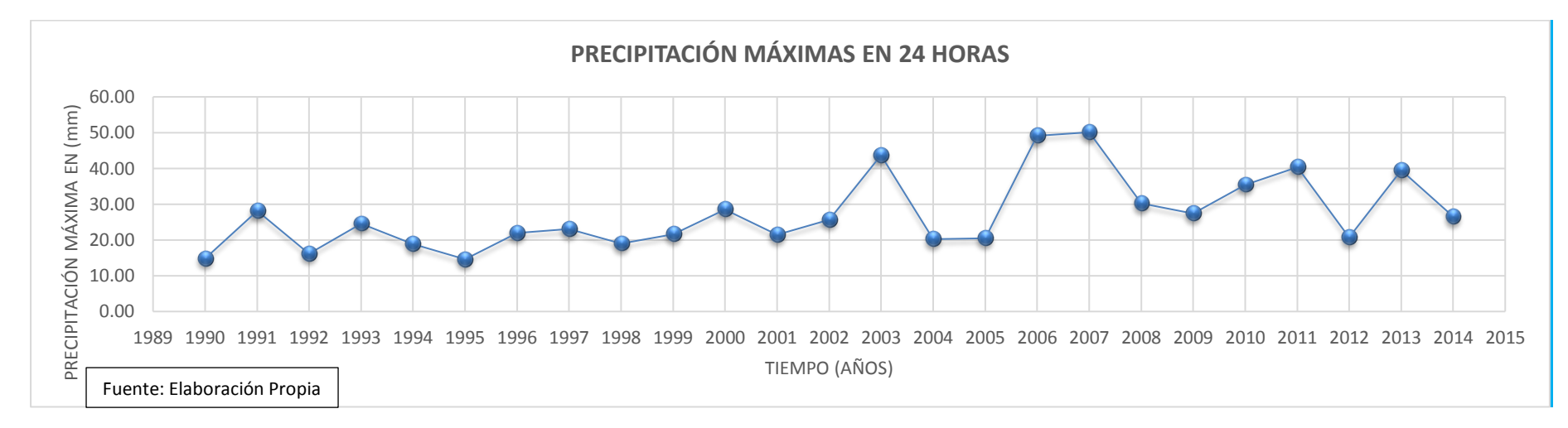

#### **FIGURA Nº 47: Precipitación Máxima en 24 Horas Estación Pluviométrica Kayra.**

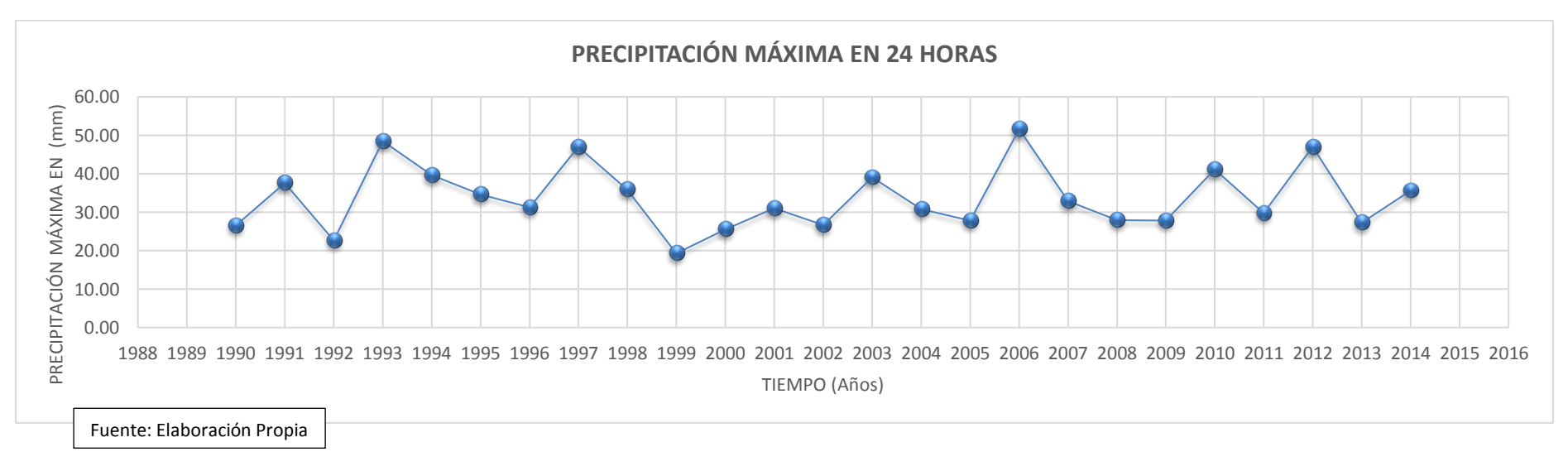

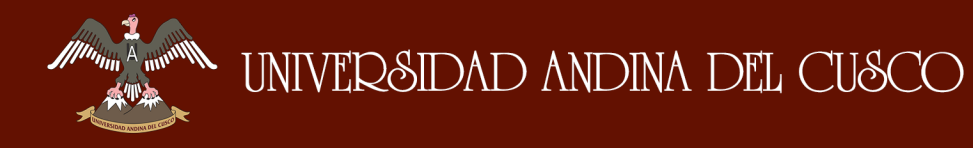

#### **FIGURA Nº 48 Precipitación Máxima en 24 Horas Estación Pluviométrica Pisac.**

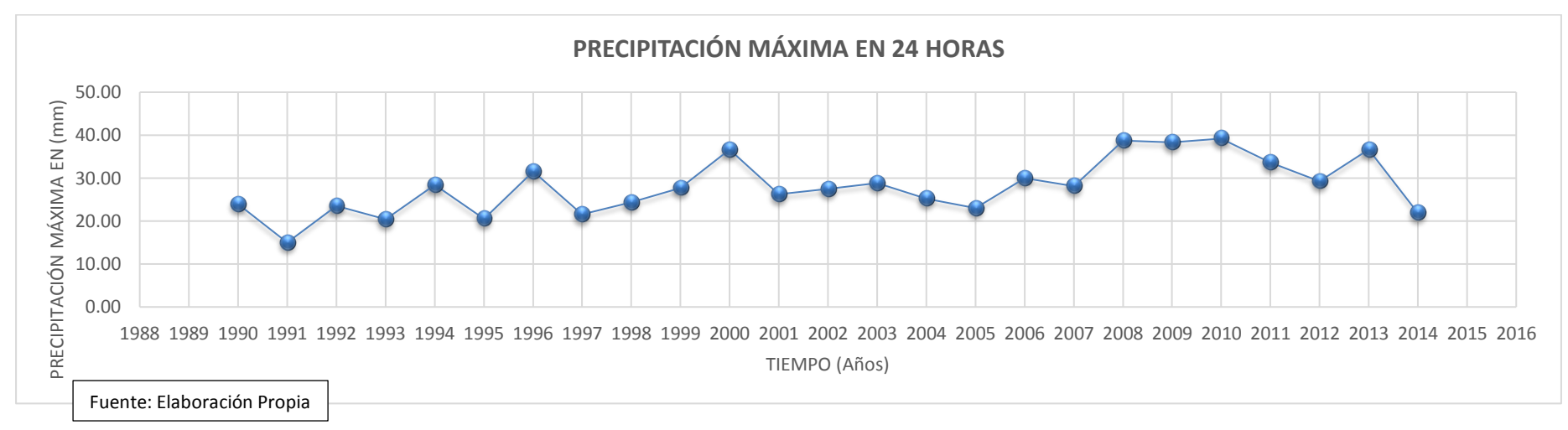

#### **FIGURA Nº 49: Precipitación Máxima en 24 Horas Estación Pluviométrica Regionalizada.**

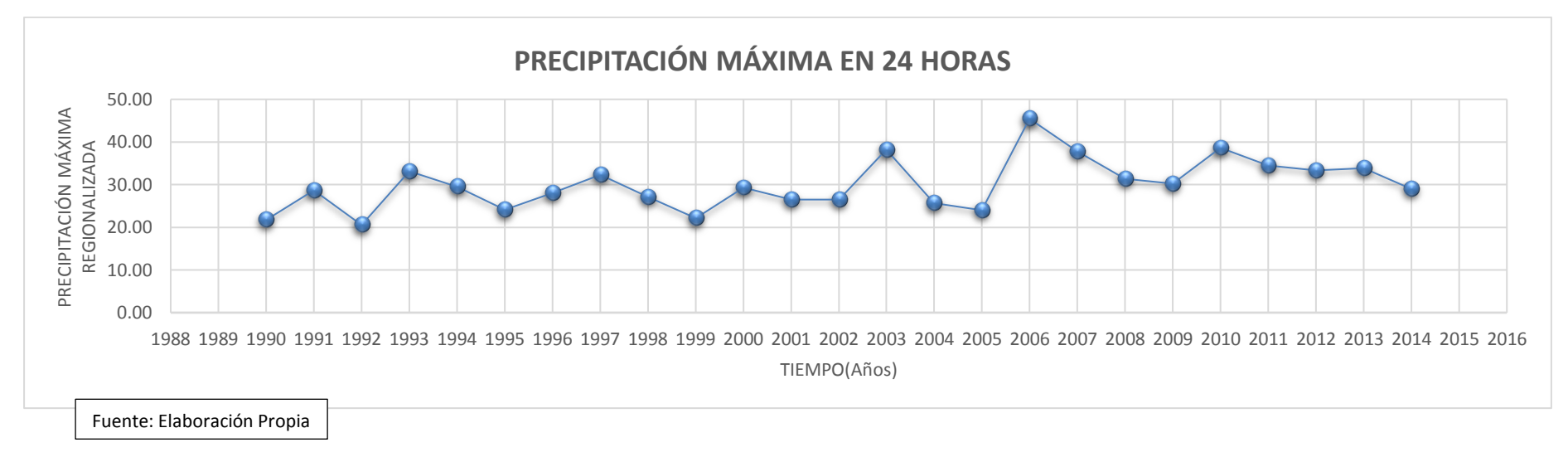

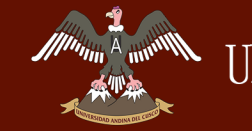

**FIGURA Nº 50: Comparación de las Precipitaciones Máximas de la Estación Regionalizada, con las Precipitaciones Máximas de las Estaciones Pluviométricas de (Kayra, Cay-Cay, Pisac).**

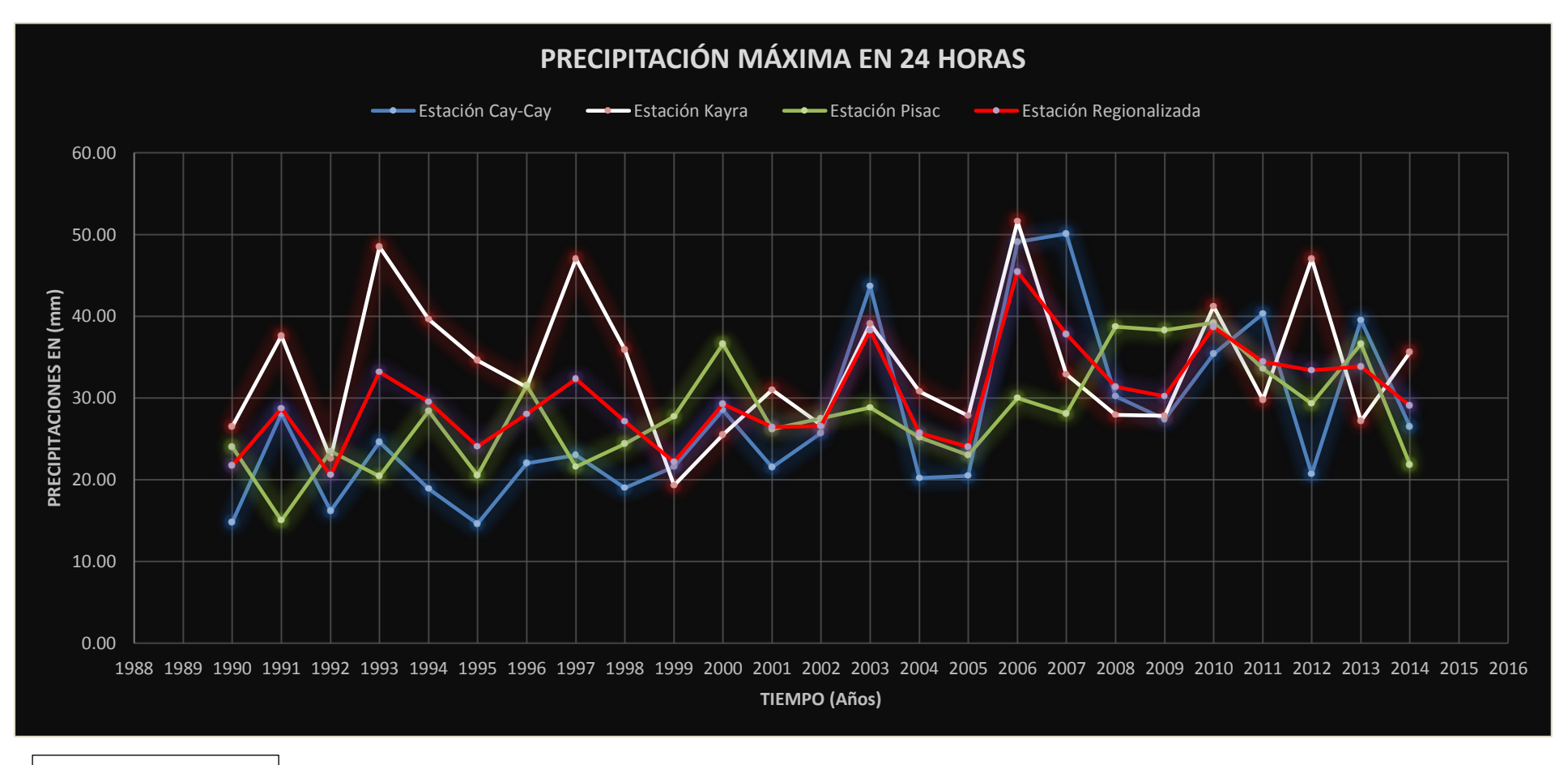

A month

### **3.6.1.3. Estimación de las Curvas Intensidad - Duración y Período de Retorno (IDT).**

La presente prueba consiste en determinar la intensidad duración y período de retorno a partir de la Precipitación Máxima en 24 horas (Regionalizada).

#### **Tabla 37: Estimación de Curvas (IDT).**

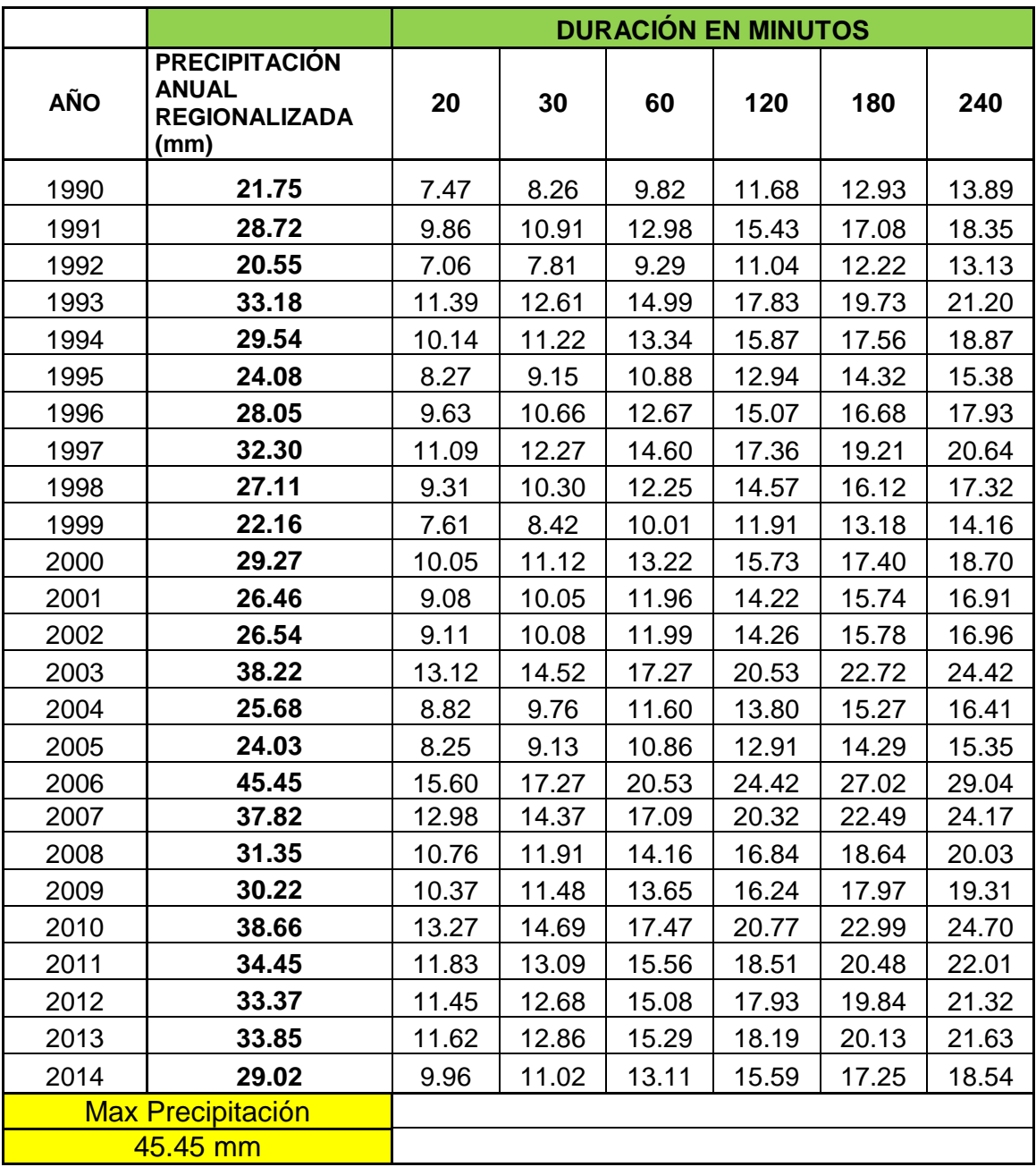

#### **Tabla 38: Cálculo de la Duración en Minutos.**

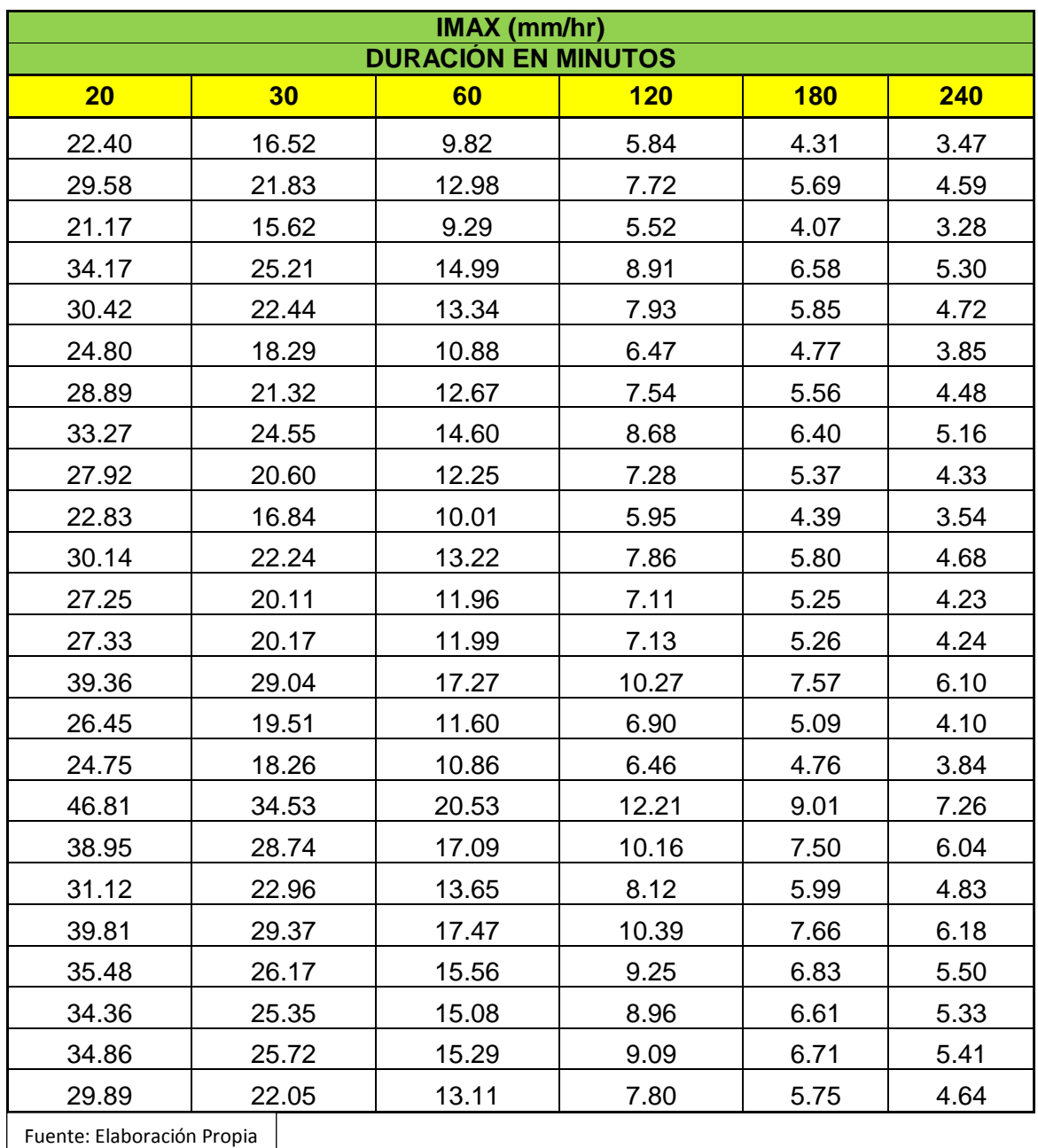

 Se ordena de mayor a menor los resultados obtenidos Intensidad Máximas (Imax) de la tabla Nº 38 de duración en minutos.

A continuación se muestra la siguiente tabla con los datos ordenados,

calculando el periodo de retorno y las intensidades.

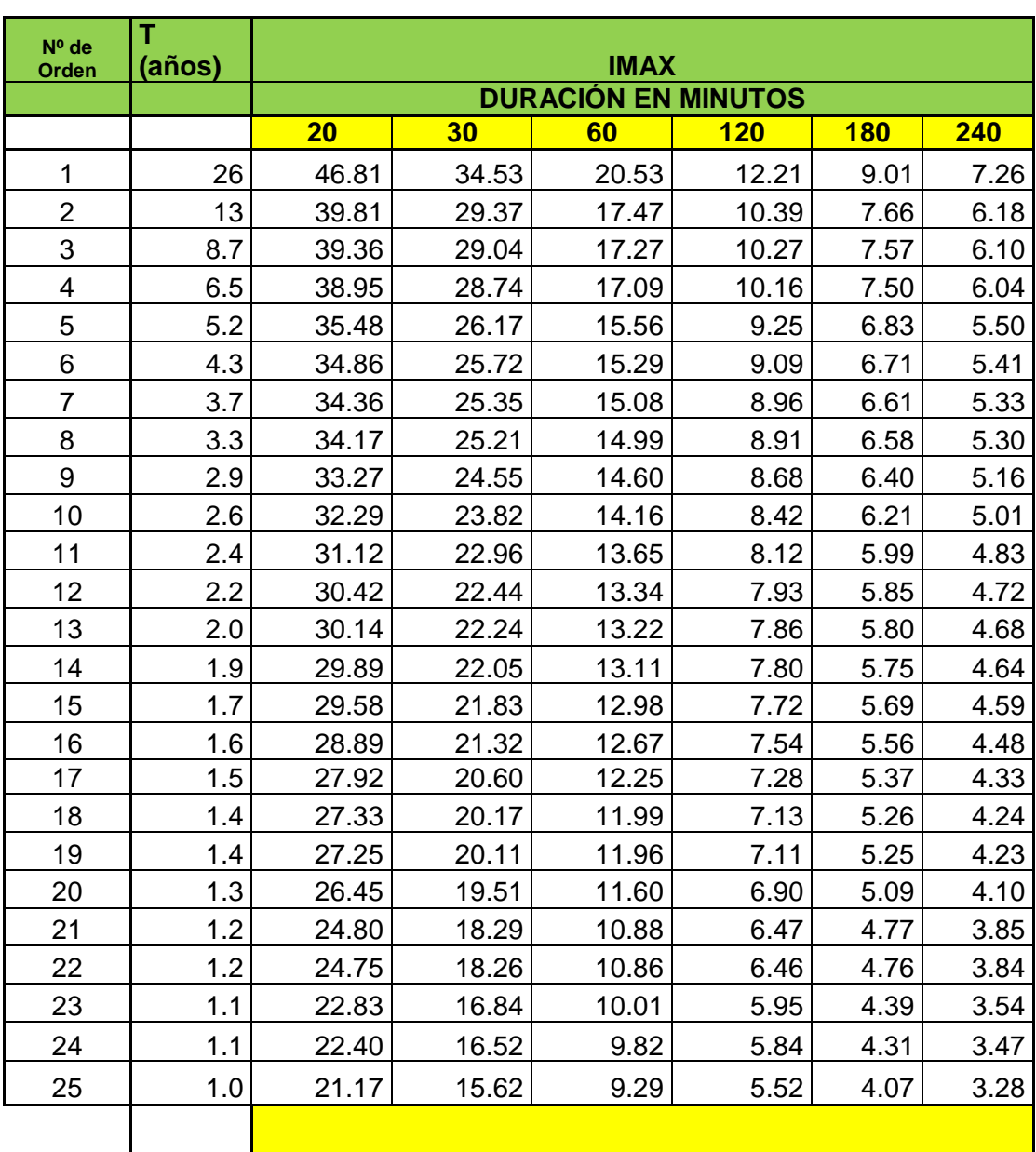

#### **Tabla 39: Intensidades Máximas Ordenadas**

 Se reordena en tripletas en orden descendente tomando en cuenta lo siguiente datos de (Intensidad Máxima (mm/hr) –Tiempo (Años) - Duración (Min).

#### **Tabla 40: Valores de Intensidad Máxima, Período de Retorno y Duración (Valores Ordenados de la Tabla 39).**

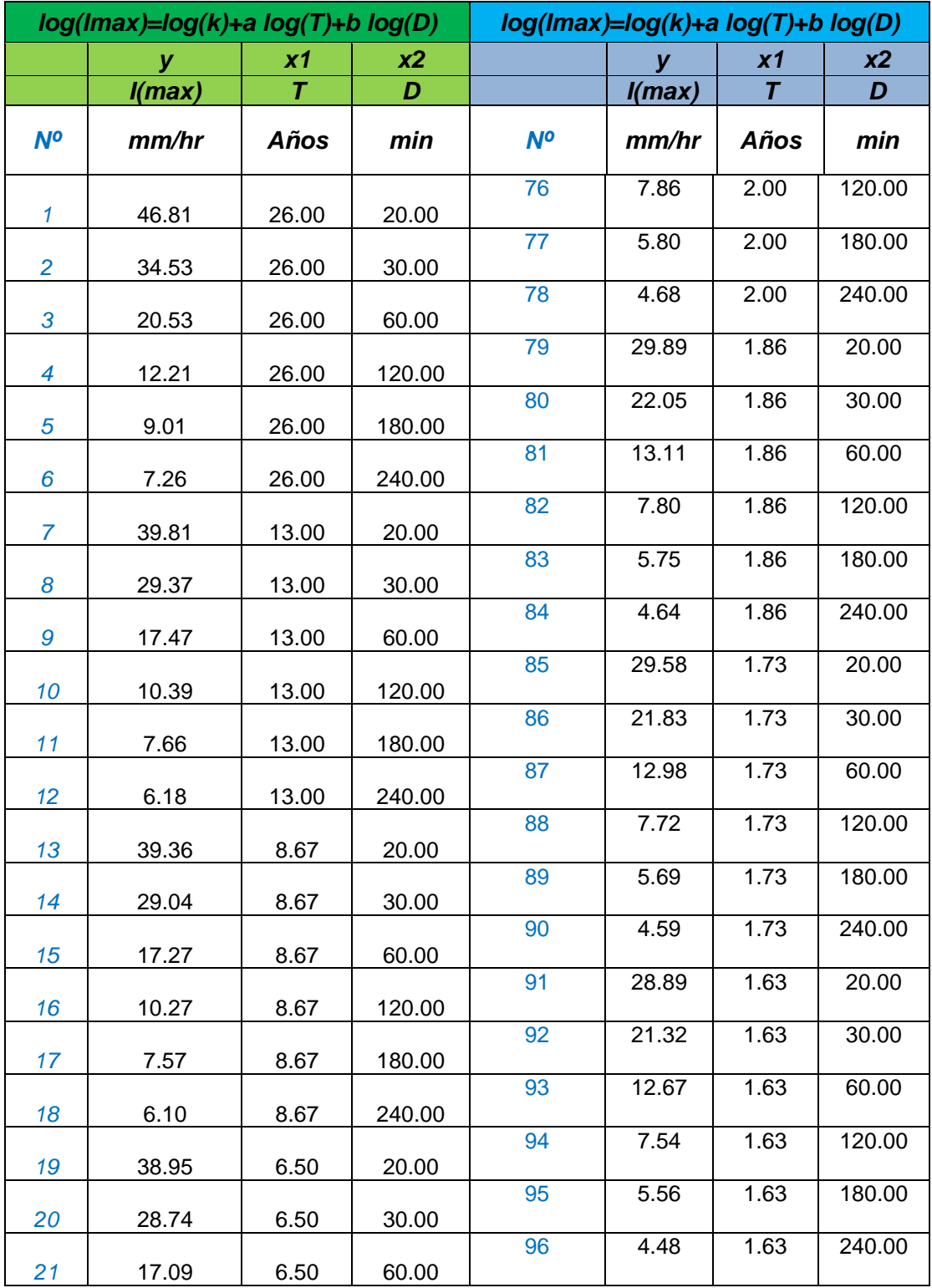

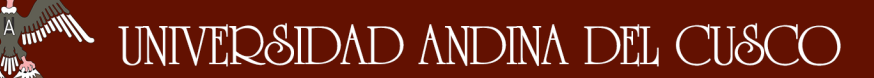

 $\begin{picture}(120,110) \put(0,0){\line(1,0){10}} \put(15,0){\line(1,0){10}} \put(15,0){\line(1,0){10}} \put(15,0){\line(1,0){10}} \put(15,0){\line(1,0){10}} \put(15,0){\line(1,0){10}} \put(15,0){\line(1,0){10}} \put(15,0){\line(1,0){10}} \put(15,0){\line(1,0){10}} \put(15,0){\line(1,0){10}} \put(15,0){\line(1,0){10}} \put(15,0){\line$ 

### Repositorio Digital de Tesis

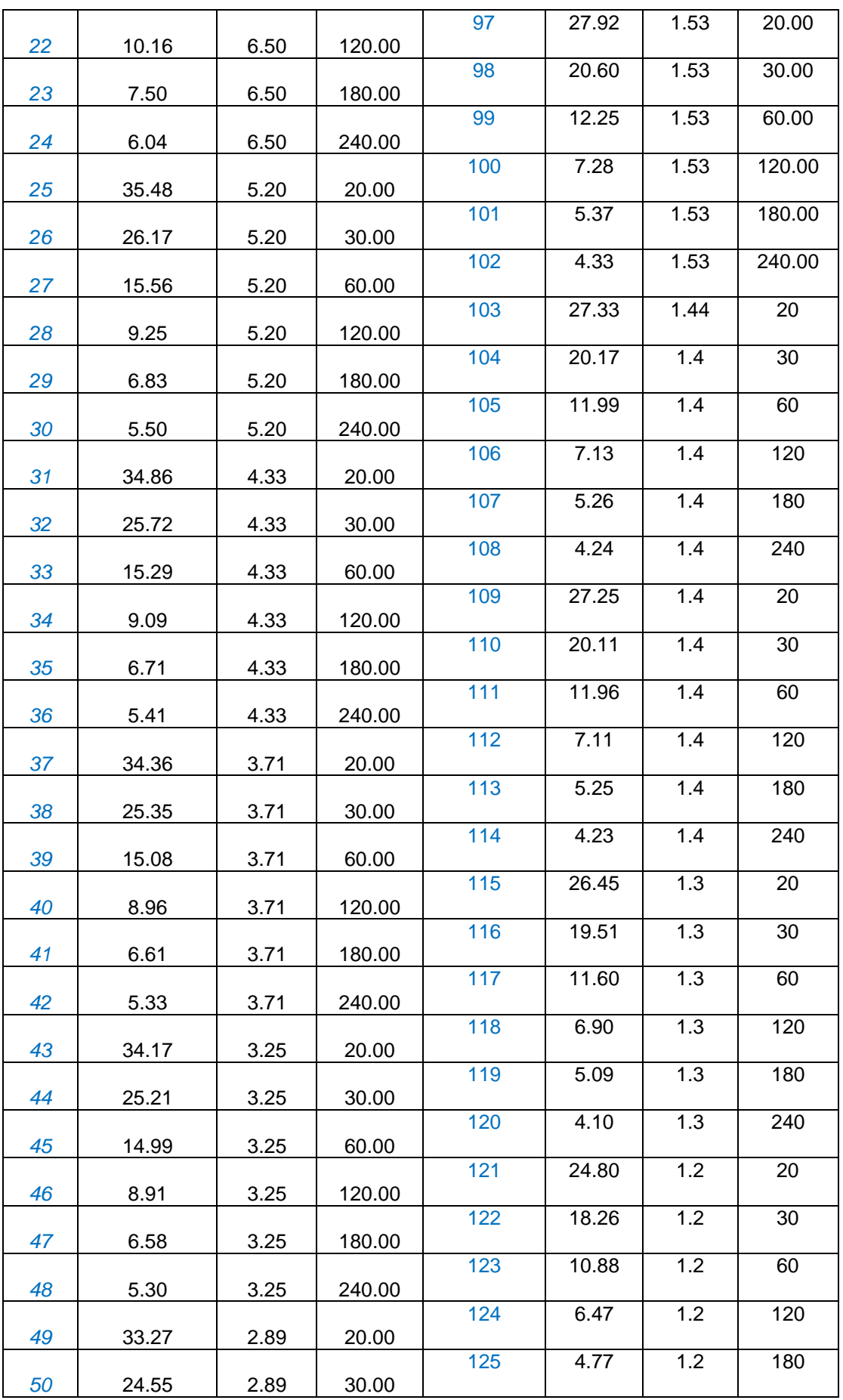

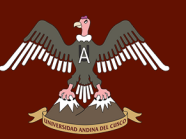

# $\begin{picture}(180,10) \put(0,0){\line(1,0){10}} \put(10,0){\line(1,0){10}} \put(10,0){\line(1,0){10}} \put(10,0){\line(1,0){10}} \put(10,0){\line(1,0){10}} \put(10,0){\line(1,0){10}} \put(10,0){\line(1,0){10}} \put(10,0){\line(1,0){10}} \put(10,0){\line(1,0){10}} \put(10,0){\line(1,0){10}} \put(10,0){\line(1,0){10}} \put(10,0){\line($

### Repositorio Digital de Tesis

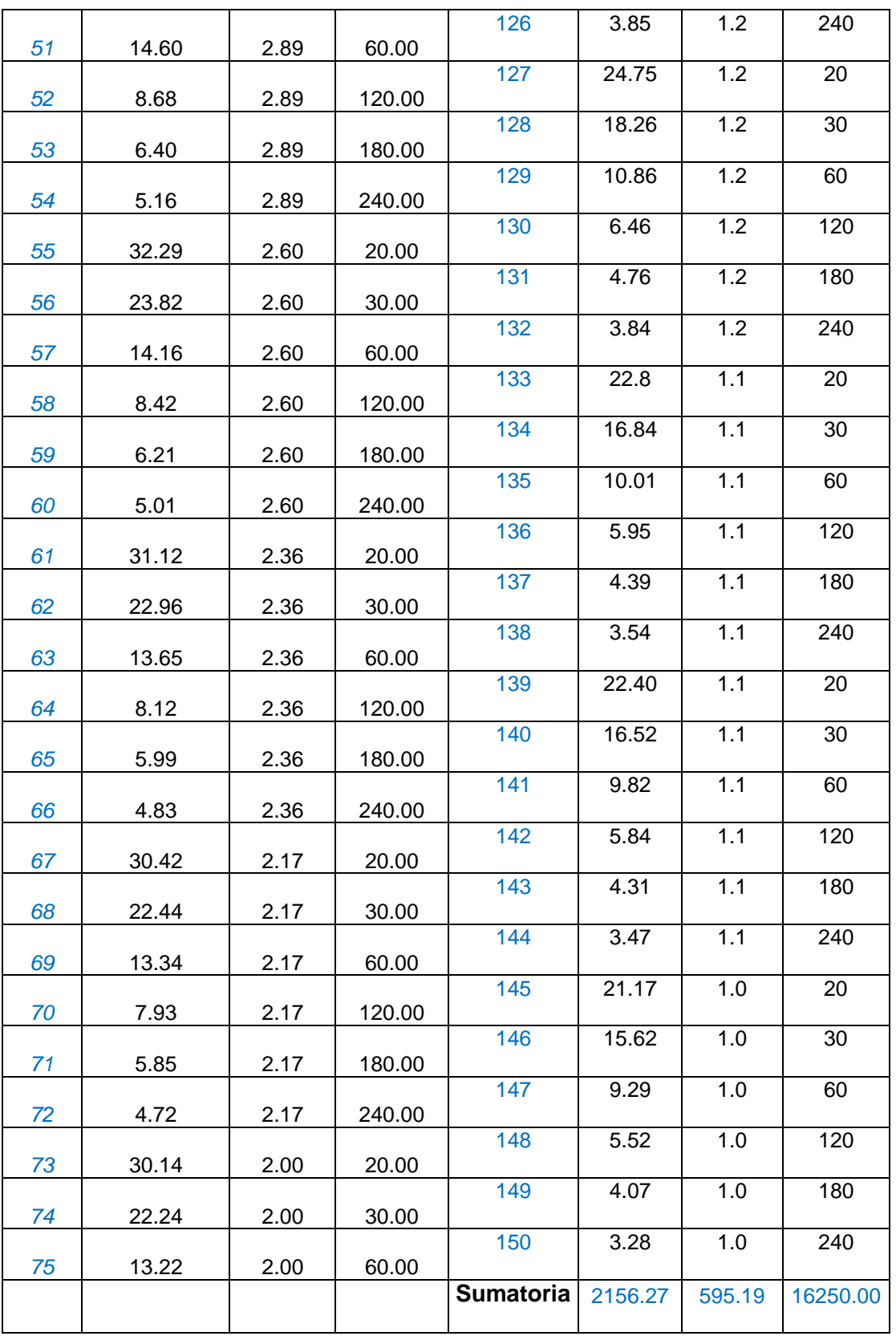

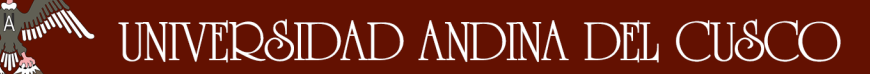

Se procede a tomar logaritmos a la ecuación general.

### (*I max=kT<sup>a</sup>D<sup>b</sup>* )

A partir de los valores obtenidos se plantea la ecuación lineal múltiple con 2 variables independientes, equivalente a:  $Y=a_0+a_1x_1+a_2x_2$ Dónde: ao, a<sub>1</sub>, a<sub>2</sub> son parámetros a estimar:

**Tabla 41: Estimación de Parámetros. (Extendiendo el Método de Mínimos Cuadrados, Caso Regresión Lineal Múltiple con 2 Variables Independientes).**

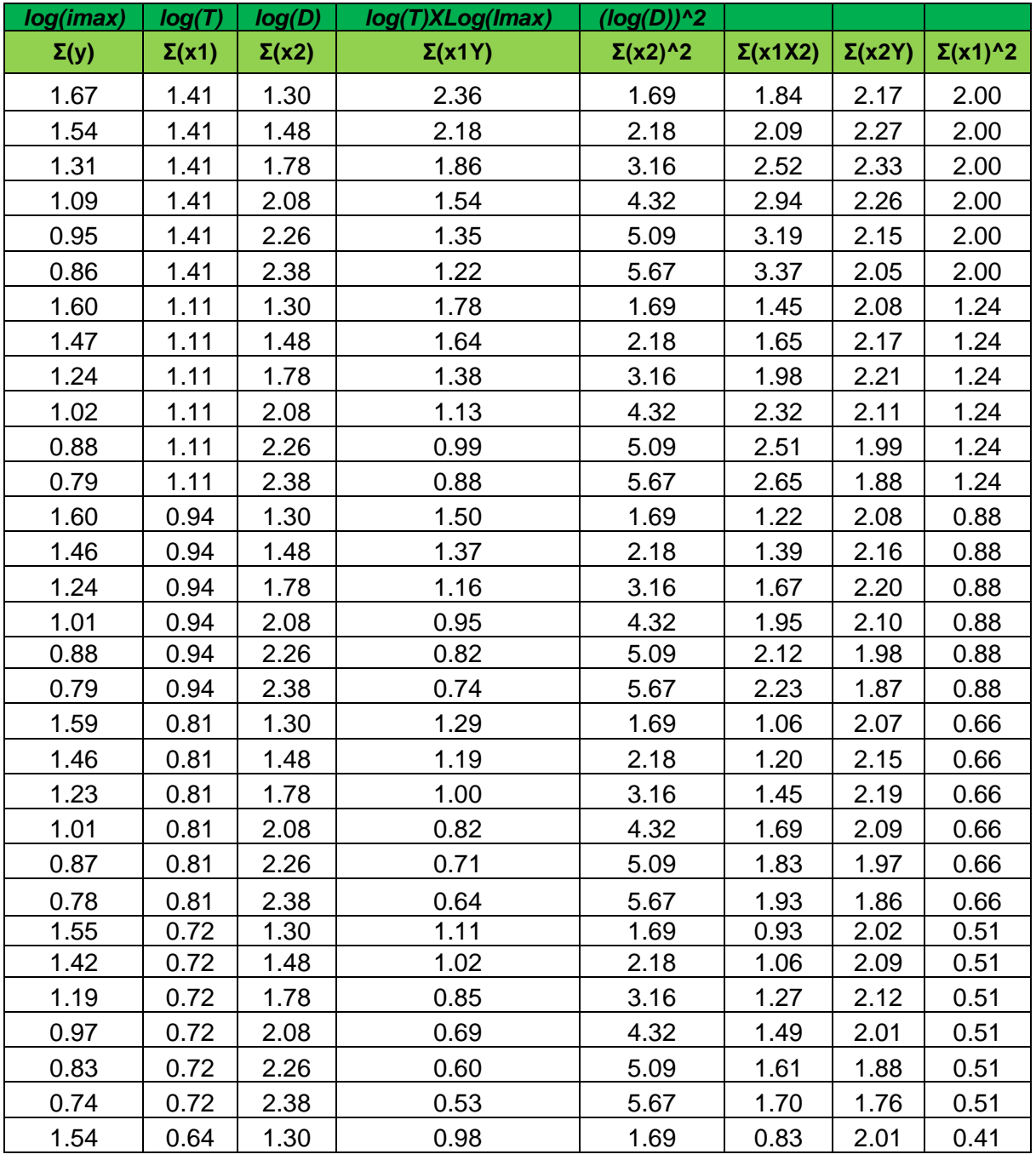

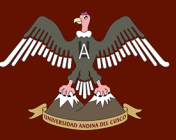

### UNIVERSIDAD ANDINA DEL CUSCO

### Repositorio Digital de Tesis

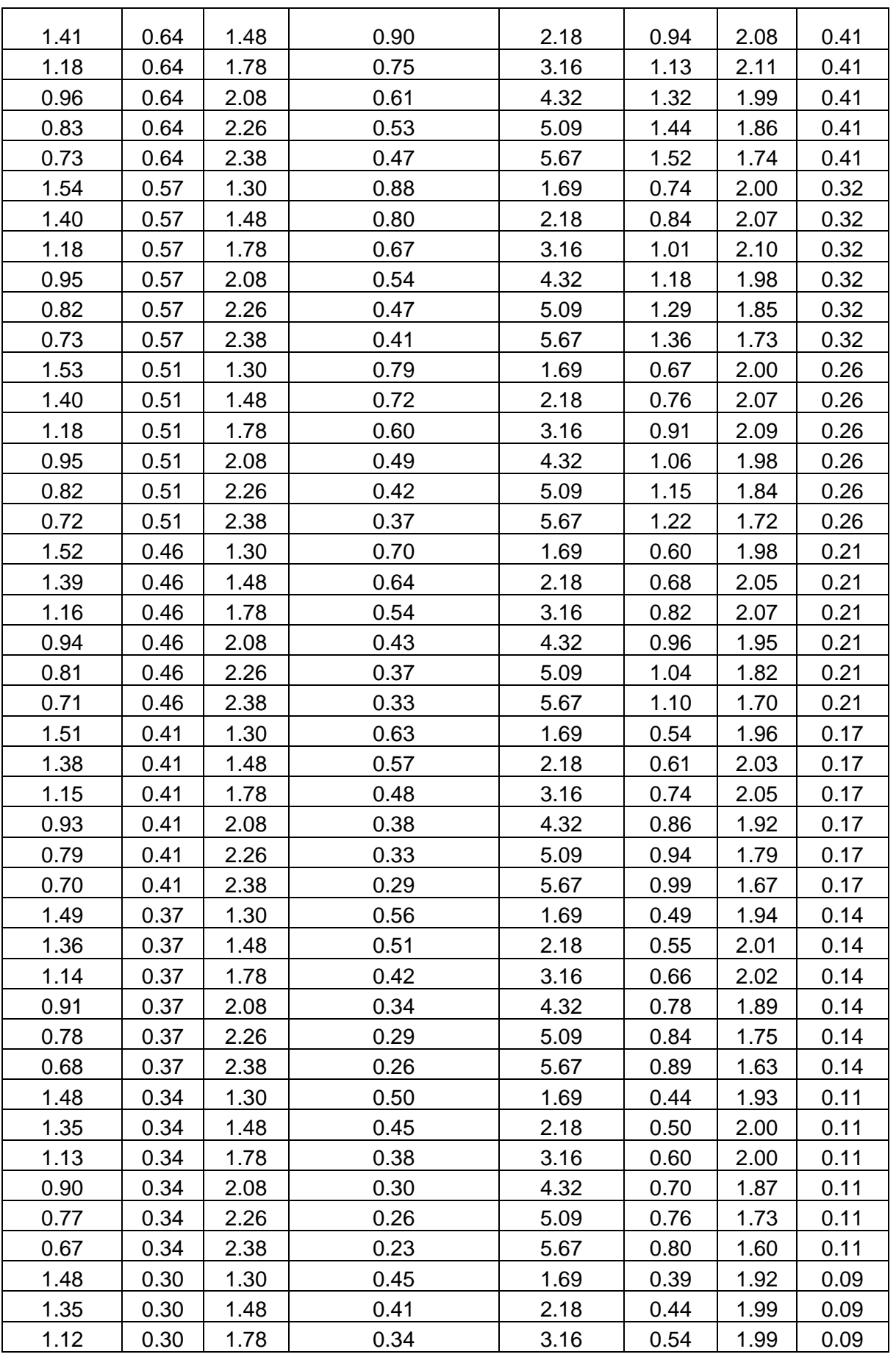

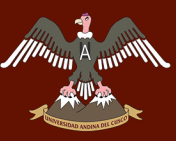

### UNIVERSIDAD ANDINA DEL CUSCO

![](_page_60_Picture_783.jpeg)

![](_page_61_Picture_0.jpeg)

# A A A A MUNICIPALE AND AND AND AND ALL CUSCO

![](_page_61_Picture_569.jpeg)

#### **Tabla 42: Planteó de Ecuaciones Para Determinar los Parámetros (k, a, b).**

![](_page_62_Picture_330.jpeg)

![](_page_63_Picture_0.jpeg)

**Tabla 43: Determinación de la Ecuación que relaciona la Intensidad Máxima con el Período de Retorno y la Duración Para la Estación Regionalizada.**

![](_page_63_Picture_299.jpeg)

Fuente: Elaboración Propia

\*27.90= D*uración Igual al Tiempo de Concentración*

 $I_{Max} = 233.83T^{0.221}D^{0.75}............$  *Ecuación que relaciona la Intensidad Máxima con el Período de Retorno y la Duración para la Estación Regionalizada*

![](_page_64_Picture_0.jpeg)

**FIGURA Nº 51: Curva (IDT) de la Estación Regionalizada.**

![](_page_64_Figure_3.jpeg)

### **3.6.1.4. Determinación de del Hietograma Para Diferentes Períodos de Retorno a Partir de las Curvas (IDT)**

Una vez obtenido las curvas de intensidad duración y período de retorno (IDT) se procedió a determinar los diferentes hietogramas para períodos de retorno de 50, 100, 500 años, que a continuación se muestra.

- De la tabla 43 se obtiene los datos de intensidad correspondiente al período de retorno de 50, 100, 500 años.
- Así como también se obtiene las duraciones min correspondientes.
- Se convierte las duraciones en min a duraciones en Hr.
- Se multiplica las duraciones hr por las intensidades mm/hr y así obtener la precipitación en mm.
- Se obtiene las precipitaciones para cada intervalo de duraciones.
- Se aplica el método del bloque alterno presentado por (Chow, Maidment, & Mays, 2000)
	- o En el centro se coloca la precipitación del intervalo más lluvioso
	- o A la derecha se coloca la precipitación del segundo intervalo más lluvioso
	- o A la izquierda se coloca la precipitación del tercer intervalo más lluvioso
	- o A la derecha se coloca la precipitación del cuarto intervalo más lluvioso y así sucesivamente.

#### **Tabla 44: Hietograma Para el Período de Retorno de 50 Años.**

![](_page_65_Picture_337.jpeg)

![](_page_66_Picture_430.jpeg)

#### **Tabla 45: Hietograma Para el Período de Retorno de 100 Años.**

Fuente: Elaboración Propia

![](_page_66_Picture_431.jpeg)

![](_page_66_Picture_432.jpeg)

![](_page_67_Picture_0.jpeg)

#### $3.6.2.$ **DETERMINACIÓN DE LAS CARACTERÍSTICAS FISIOGRÁFICAS DE LA CUENCA.**

### **3.6.2.1. Procesamiento y/o Cálculos Para Determinar la Curva Hipsométrica y la Curva de Frecuencia de Altitudes.**

Una vez obtenidos los datos que contiene la columna N° 1 (intervalo de altitudes), así como la columna N° 2 (superficie en m2) se procede a:

- Calcular la superficie en km2 (columna N° 3), teniendo en cuenta los datos de la columna N°2.
- Realizar la sumatoria acumula de las superficies parciales de la Columna N°4, utilizando los datos de la columna N°3.
- Determinar la marca de clase, el cual es el punto intermedio de los extremos de cada intervalo de altitudes Columna N°5.
- Se determina el área de la cuenca que se encuentra por debajo del intervalo de altitudes que se analiza columna N°6.
- Se determina el % de área que se encuentra dentro del intervalo de altitudes que se analiza, columna N° 7.
- Se procede a calcular el área acumulada en %. Columna N ° 8.
- Se procede a calcular la marca de clase por área ((N°5 \* N°7)/100). Columna N° 9.
- Se calcula el % del total que queda sobre el intervalo de altitudes analizadas Columna N° 10.
- Se procede a graficar la curva hipsométrica columna N°1 vs Columna N° 2.
- Se procede a calcular la curva de frecuencia de altitudes columna N° 1 vs Columna N° 3.

![](_page_68_Picture_0.jpeg)

#### **Tabla 47: Determinación de las Curvas Características de la Cuenca Pachatusan.**

![](_page_68_Picture_443.jpeg)

![](_page_69_Figure_2.jpeg)

**Munning A** 

![](_page_69_Figure_3.jpeg)

 De acuerdo a la gráfica que muestra la **CURVA HIPSOMÉTRICA** se deduce que el río Pachatusan se encuentra en la fase de madurez con potencial de erosión y sedimentación media.

![](_page_69_Figure_5.jpeg)

**FIGURA Nº 53: Curva de Frecuencia de Altitudes***.*

**Tabla 48: Características Fisiográficas**

![](_page_70_Picture_0.jpeg)

## $\frac{2}{\frac{2}{2}}$  and  $\frac{2}{\sqrt{2}}$  in the contract of  $\frac{2}{\sqrt{2}}$  and  $\frac{2}{\sqrt{2}}$  and  $\frac{2}{\sqrt{2}}$  and  $\frac{2}{\sqrt{2}}$  and  $\frac{2}{\sqrt{2}}$

![](_page_70_Picture_210.jpeg)

Muning<sup>2</sup>

 $\eta_{\rm m}$ 

![](_page_71_Picture_362.jpeg)
# **3.6.2.2. Procesamiento y/o Cálculos para Determinar**

**Caudales Máximos.**

**3.6.2.2.1. Cálculo de Caudal Para el Período de Retorno** 

**de 50 Años** 

**Tabla 49: Método del Número de Curva Para Cálculo de Caudal.**

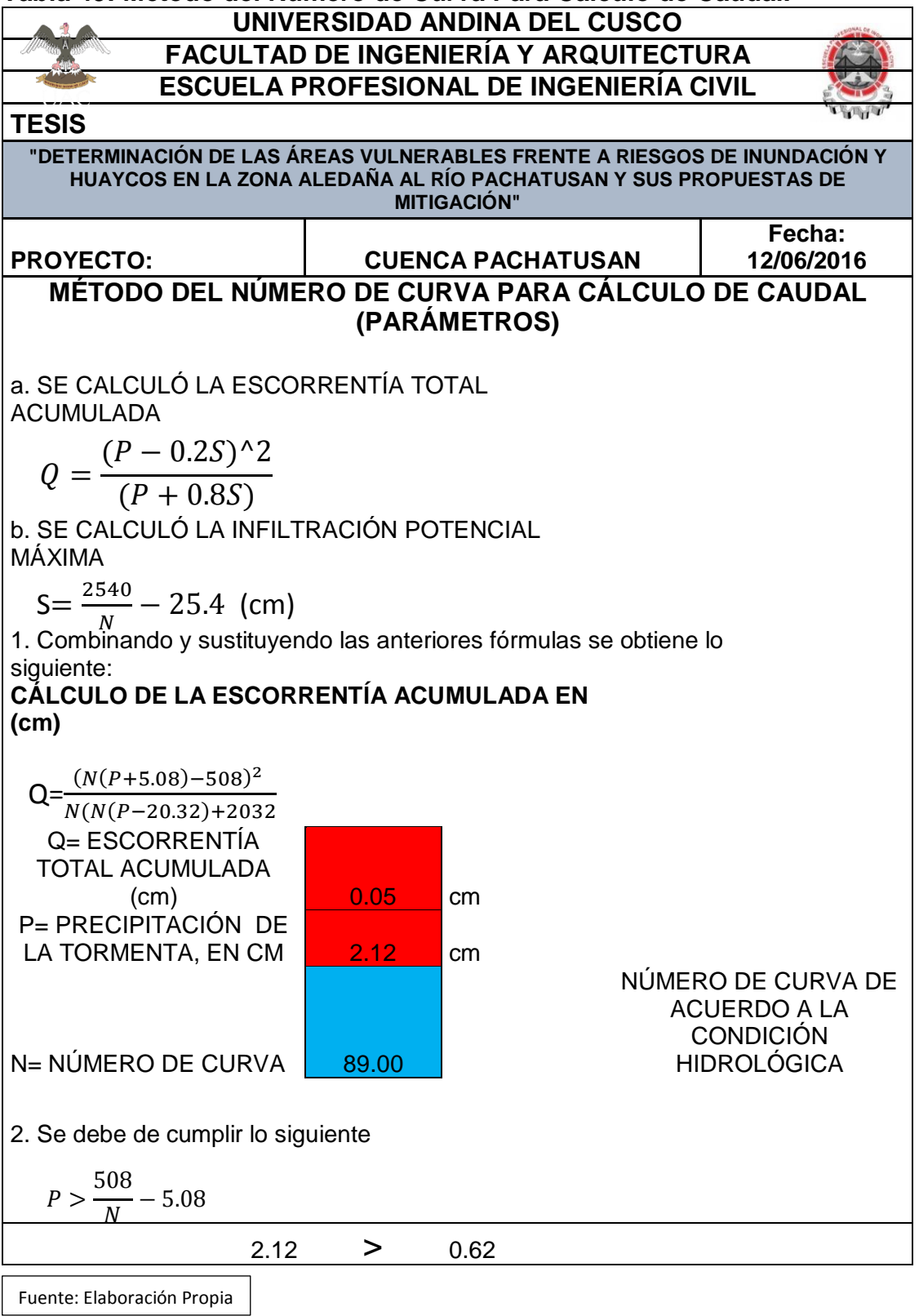

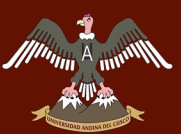

#### **CÁLCULO DEL NÚMERO DE CURVA (N) PARA DIFERENTES PRÁCTICAS AGRÍCOLAS, DIFERENTES CONDICIONES HIDROLÓGICAS Y GRUPO HIDROLÓGICO DE SUELOS**

Números de curva de escorrentía para usos selectos de tierra agrícola, suburbana y urbana (condiciones antecedentes de humedad II, Ia=0.2s)

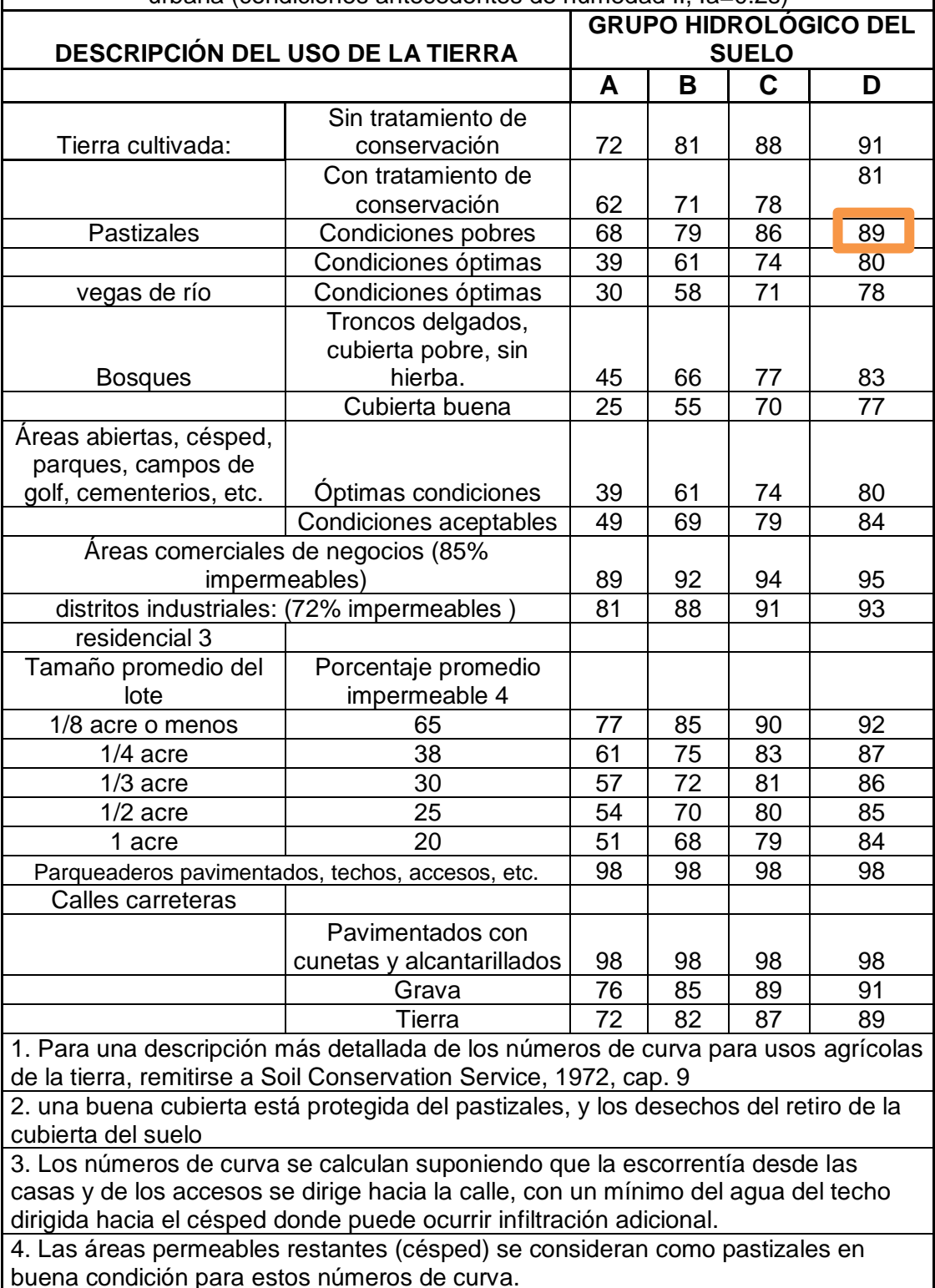

5. En algunos países con climas más cálidos se puede utilizar 95 como número de curva.

*la=0.2 s Para una condición de humedad antecedente promedio (CHA II)*

FUENTE: (Chow, Maidment, & Mays, 2000)

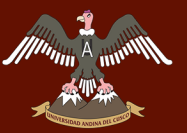

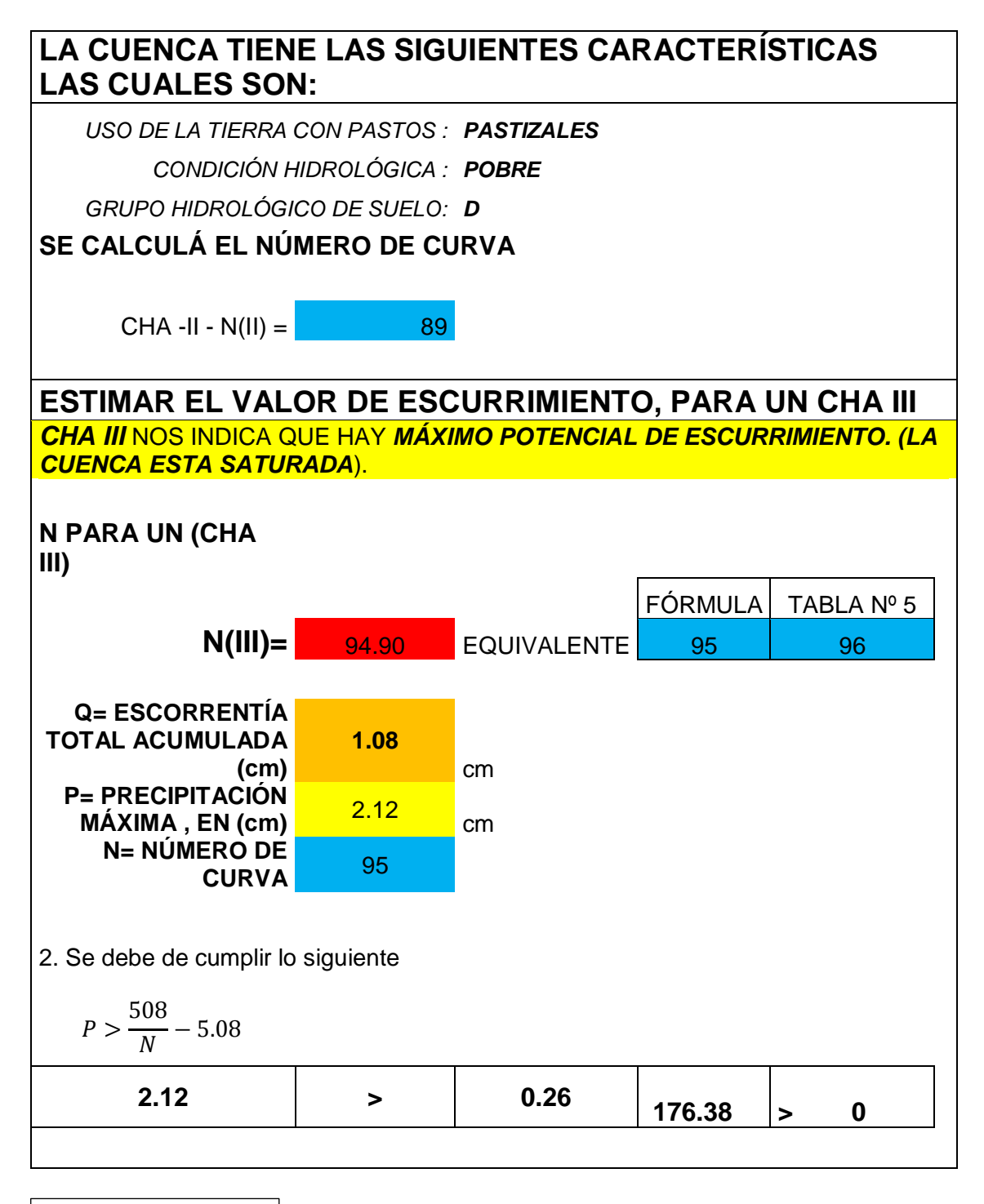

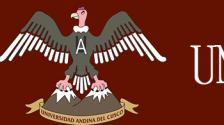

**Tabla 50: Cálculo de Tiempo de Concentración por Distintas Fórmulas Empíricas.**

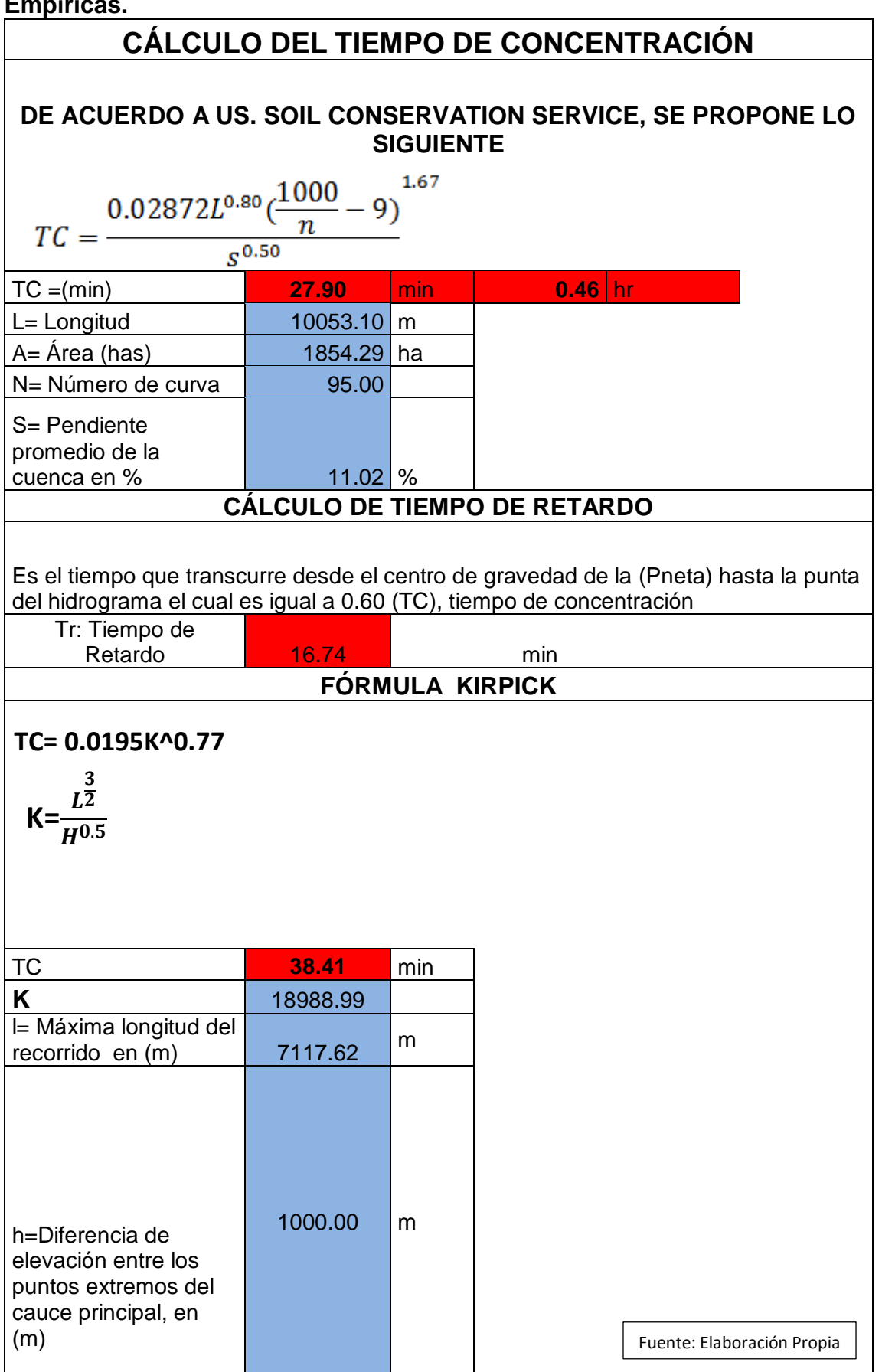

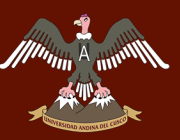

# *My A HOMMAD UNIVERSIDAD ANDINA DEL CUSCO*

# Repositorio Digital de Tesis

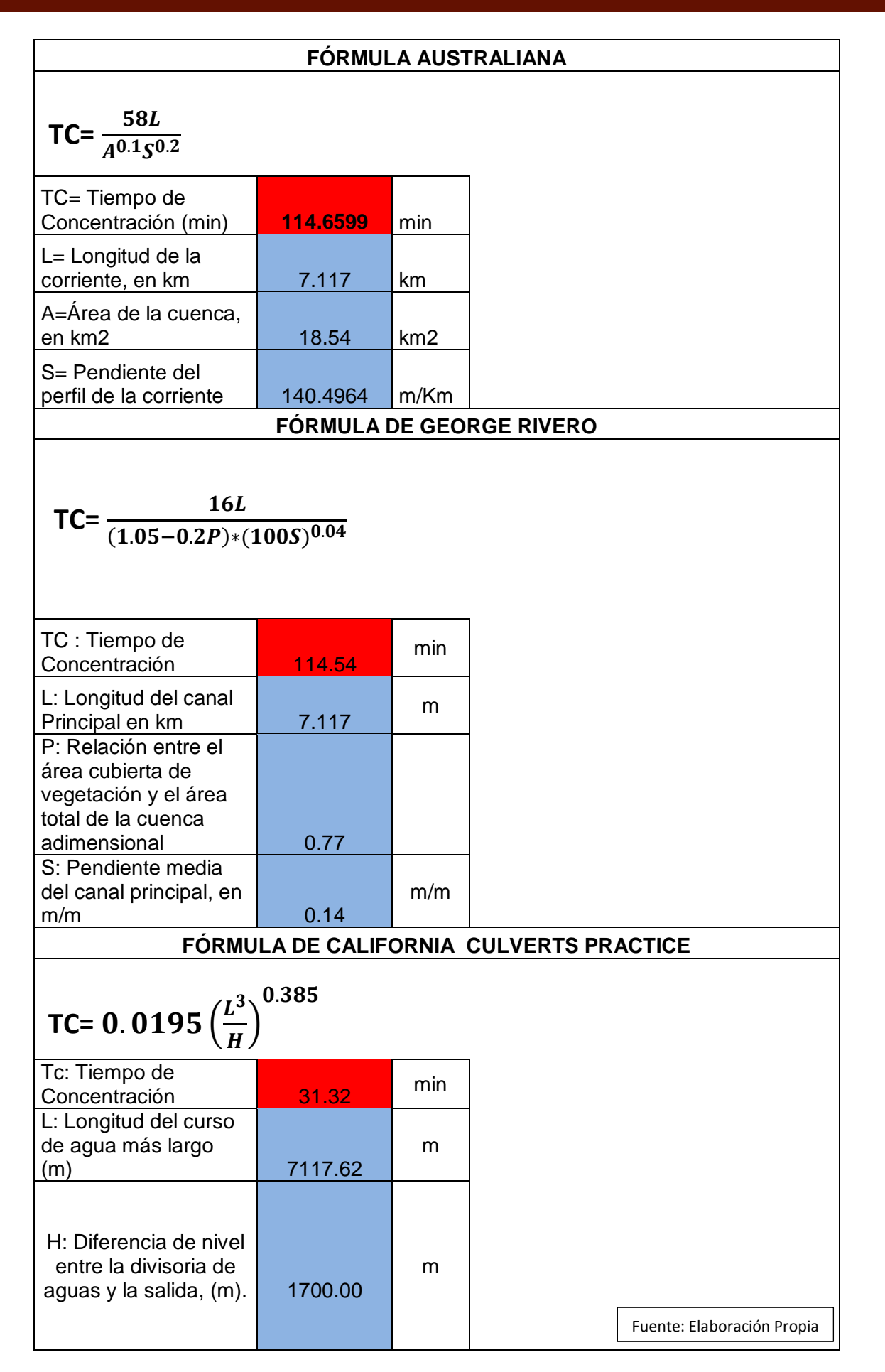

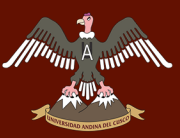

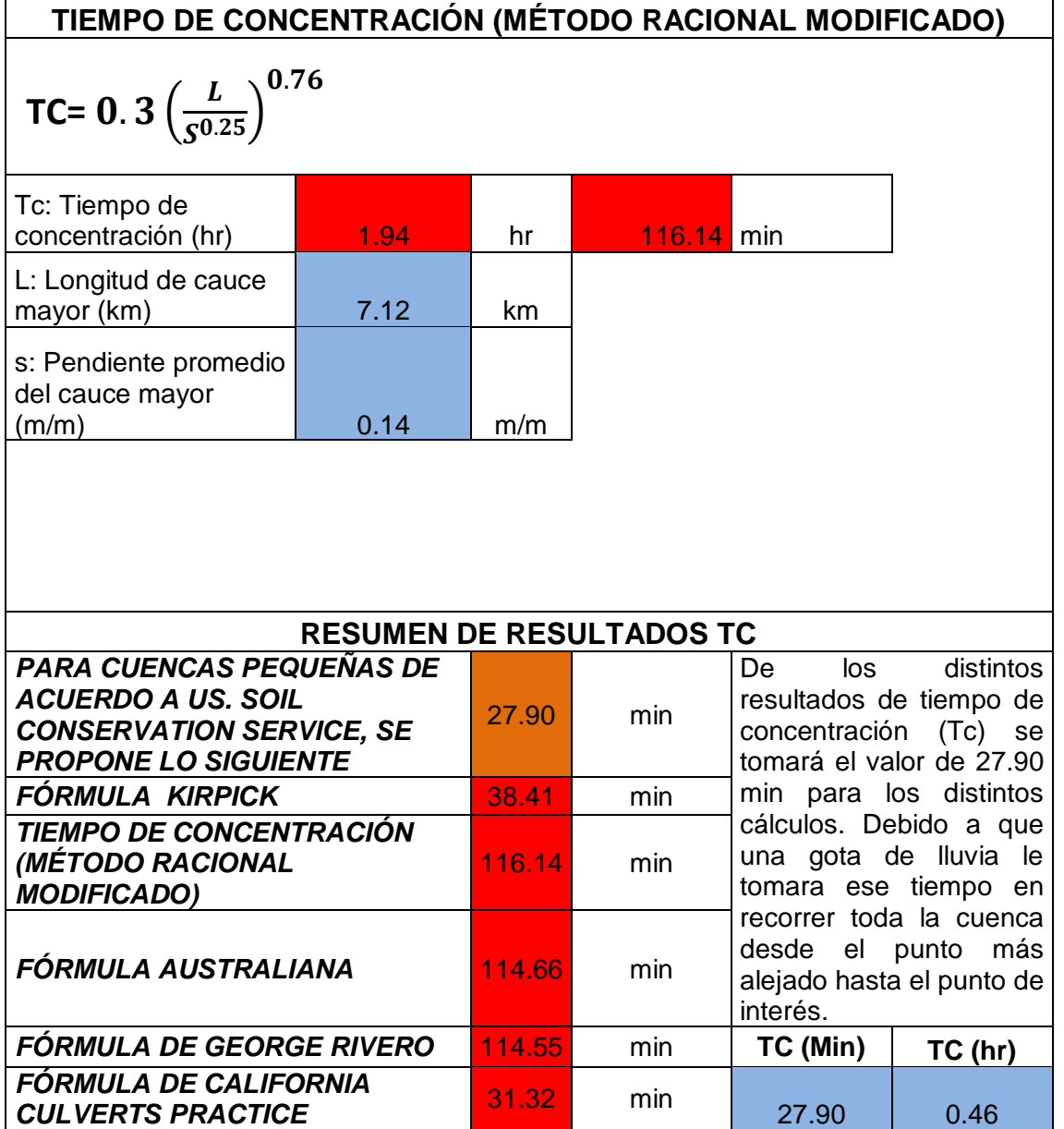

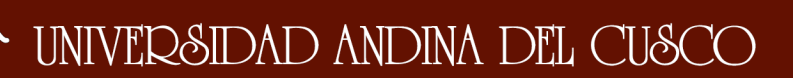

#### **Tabla 51: Cálculo de Precipitación Máxima Corregida sobre la Cuenca (Método Racional Modificado).**

#### **CÁLCULO DE PRECIPITACIÓN E INTENSIDAD DE LLUVIA PARA LOS MÉTODOS ESPECÍFICOS DE:** *PRECIPITACIÓN MÁXIMA CORREGIDA SOBRE LA CUENCA (P) MÉTODO RACIONAL MODIFICADO*

$$
\mathbf{P}=K_A P_d
$$

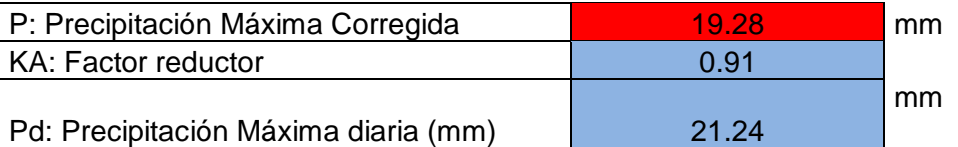

*INTENSIDAD DE PRECIPITACIÓN (I) MÉTODO RACIONAL MODIFICADO*

$$
I=\frac{P}{24}*11^{\frac{28^{0.1}-T C^{0.1}}{28^{0.1}-1}}
$$

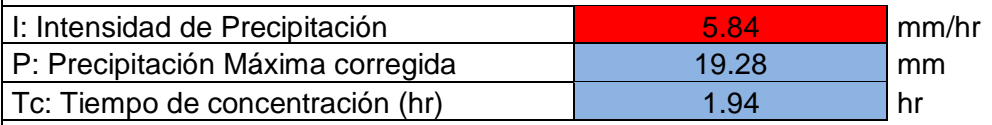

Fuente: Elaboración Propia

**Tabla 52: Determinación de la Intensidad de Lluvia (Método Racional)**

#### **DETERMINACIÓN DE LA INTENSIDAD DE LLUVIA (MÉTODO RACIONAL)**

Este valor se determina a partir de la curva intensidad, duración y período de retorno entrando con un valor igual al tiempo de concentración y con un período de retorno de 50 Años (el período de retorno es de acuerdo al tipo de estructura a diseñar).

#### **ESTACIÓN METEOROLÓGICA REGIONALIZADA**

**50 años**

45.68 mm/hr

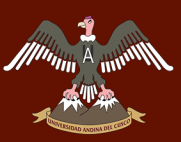

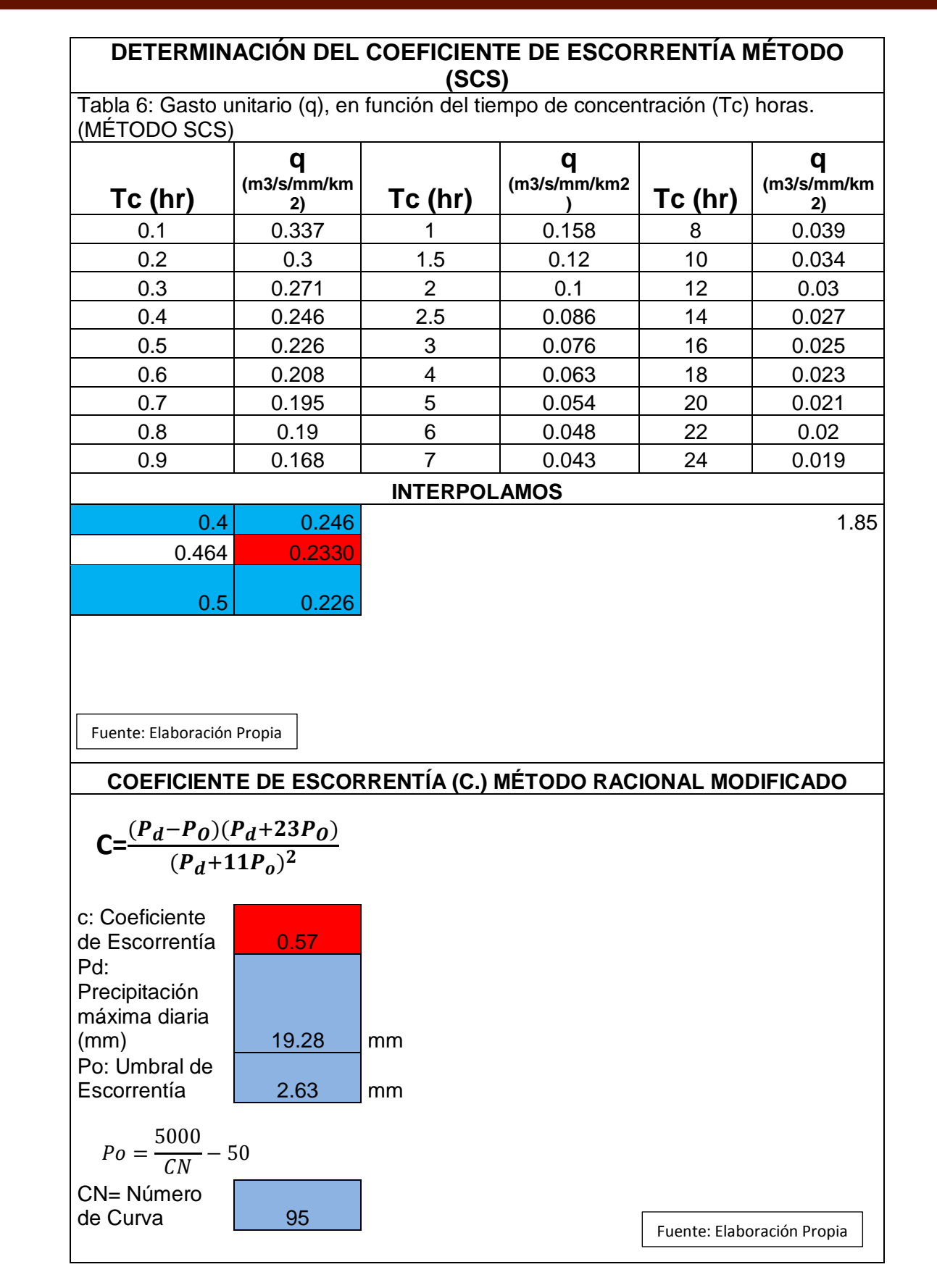

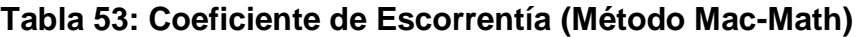

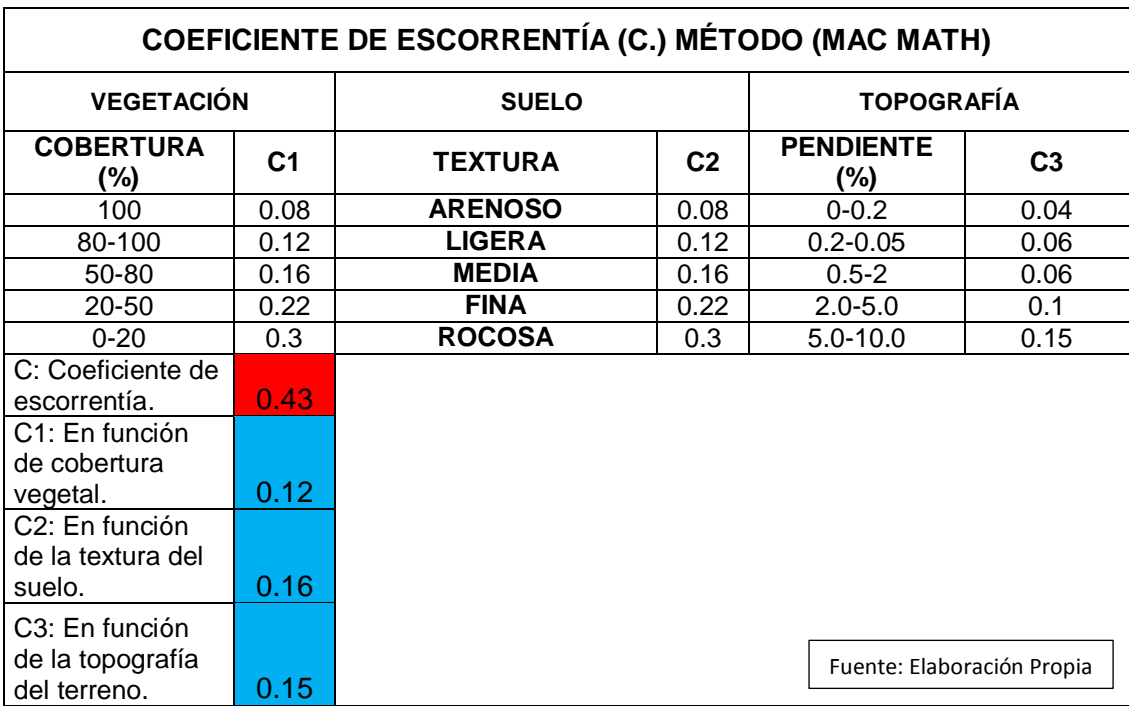

## **Tabla 54: Cálculo de Caudal por los Distintos Métodos Empíricos**

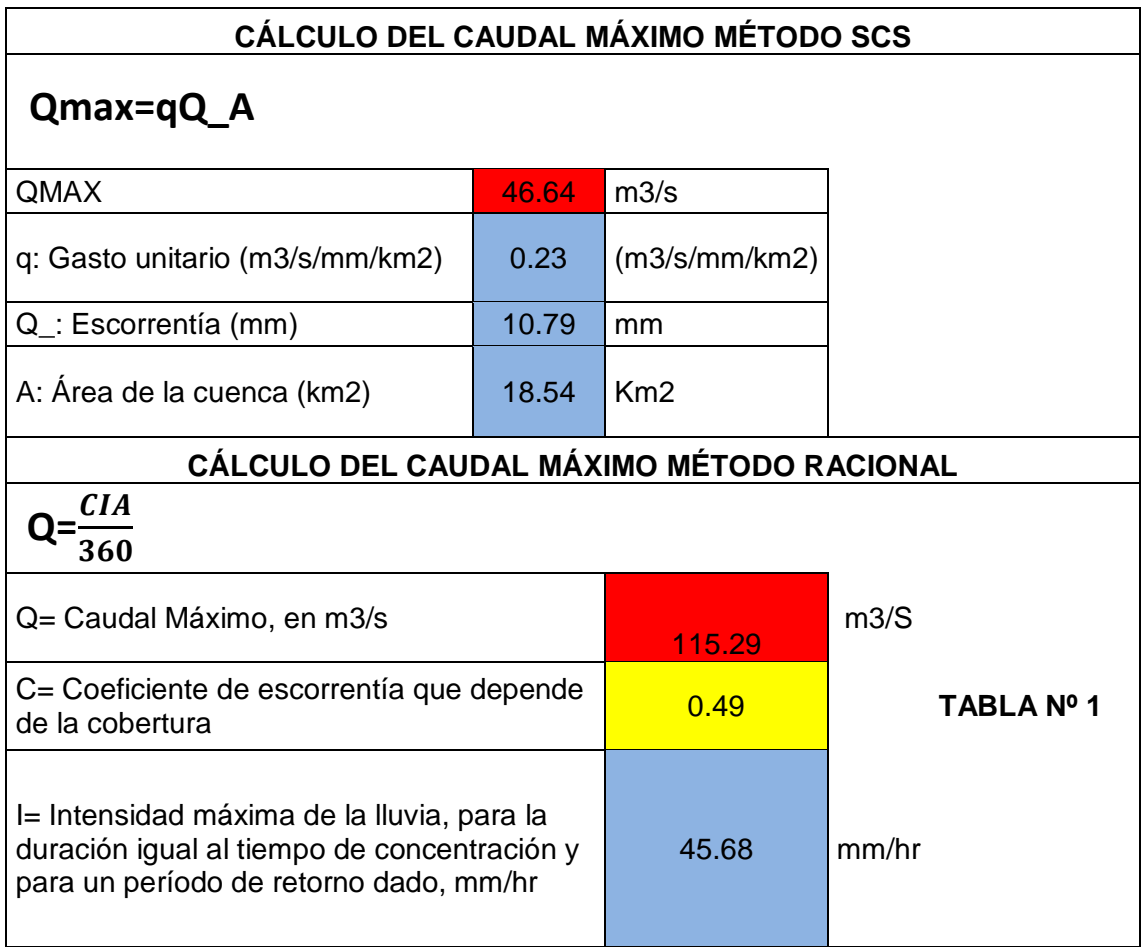

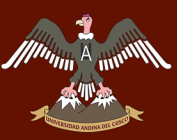

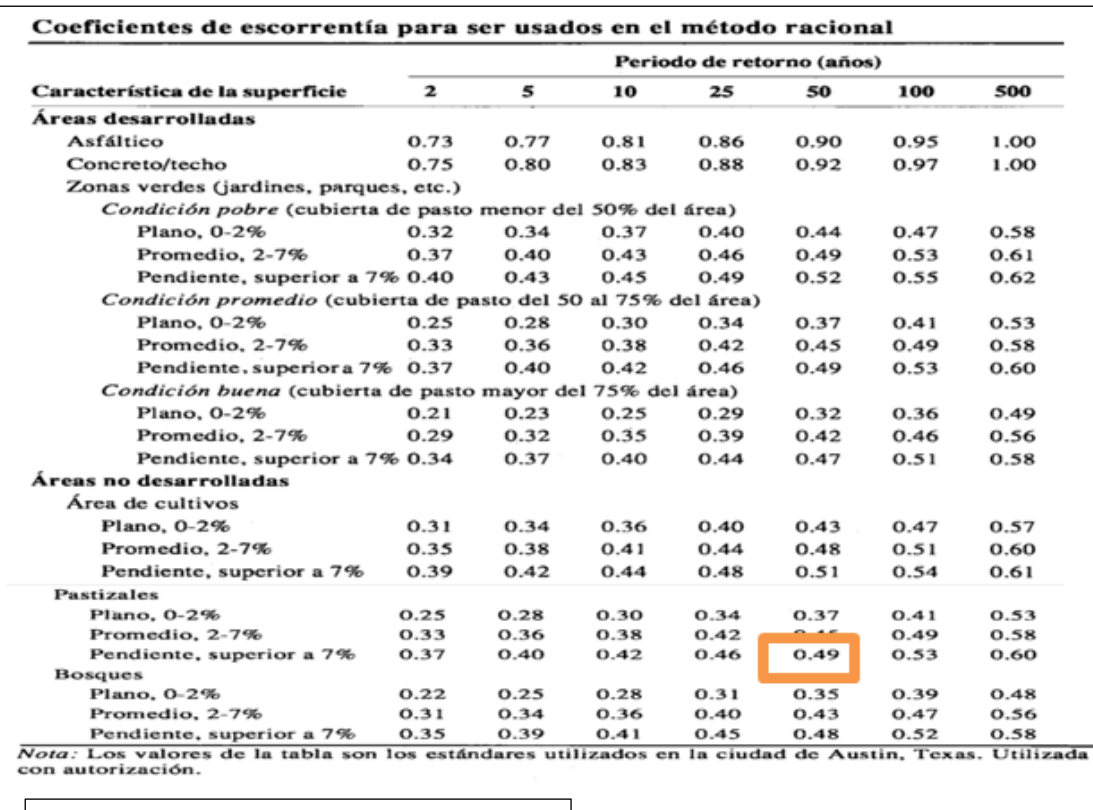

**Fuente:** (Chow, Maidment, & Mays, 2000)

#### **MÉTODO RACIONAL MODIFICADO**

# **Q=0.278CIAK**

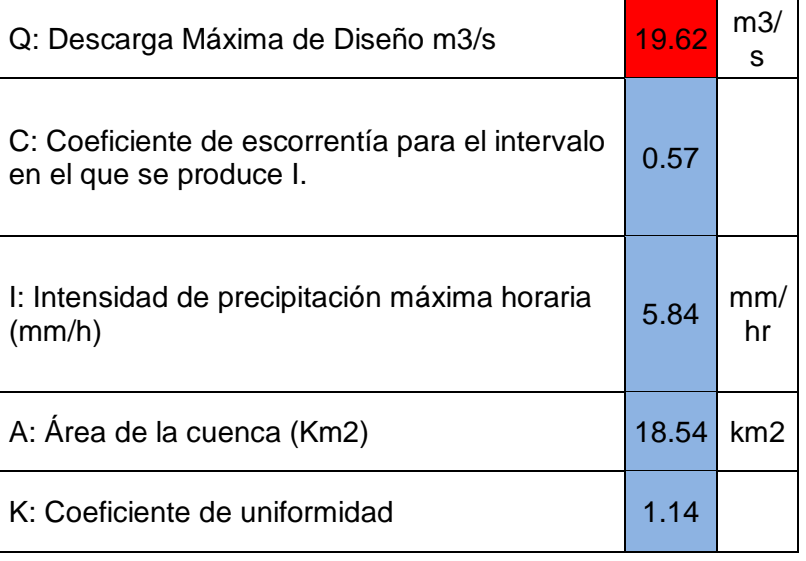

# UNIVERSIDAD ANDINA DEL CUSCO

Allmnn A

 $\eta_{\rm{th}}$ 

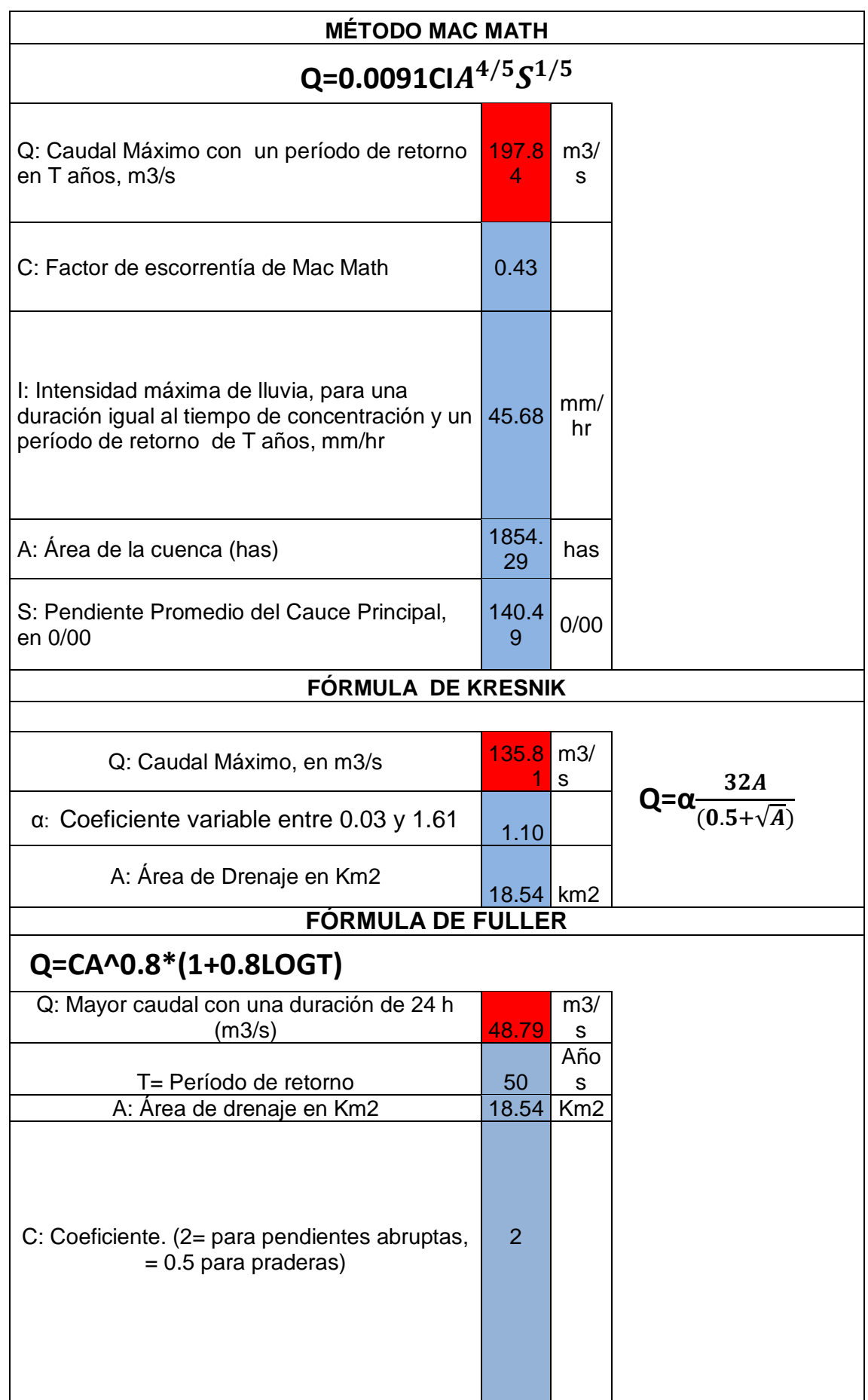

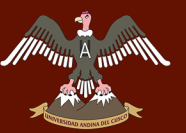

# **A TERSIDAD ANDINA DEL CUSCO**

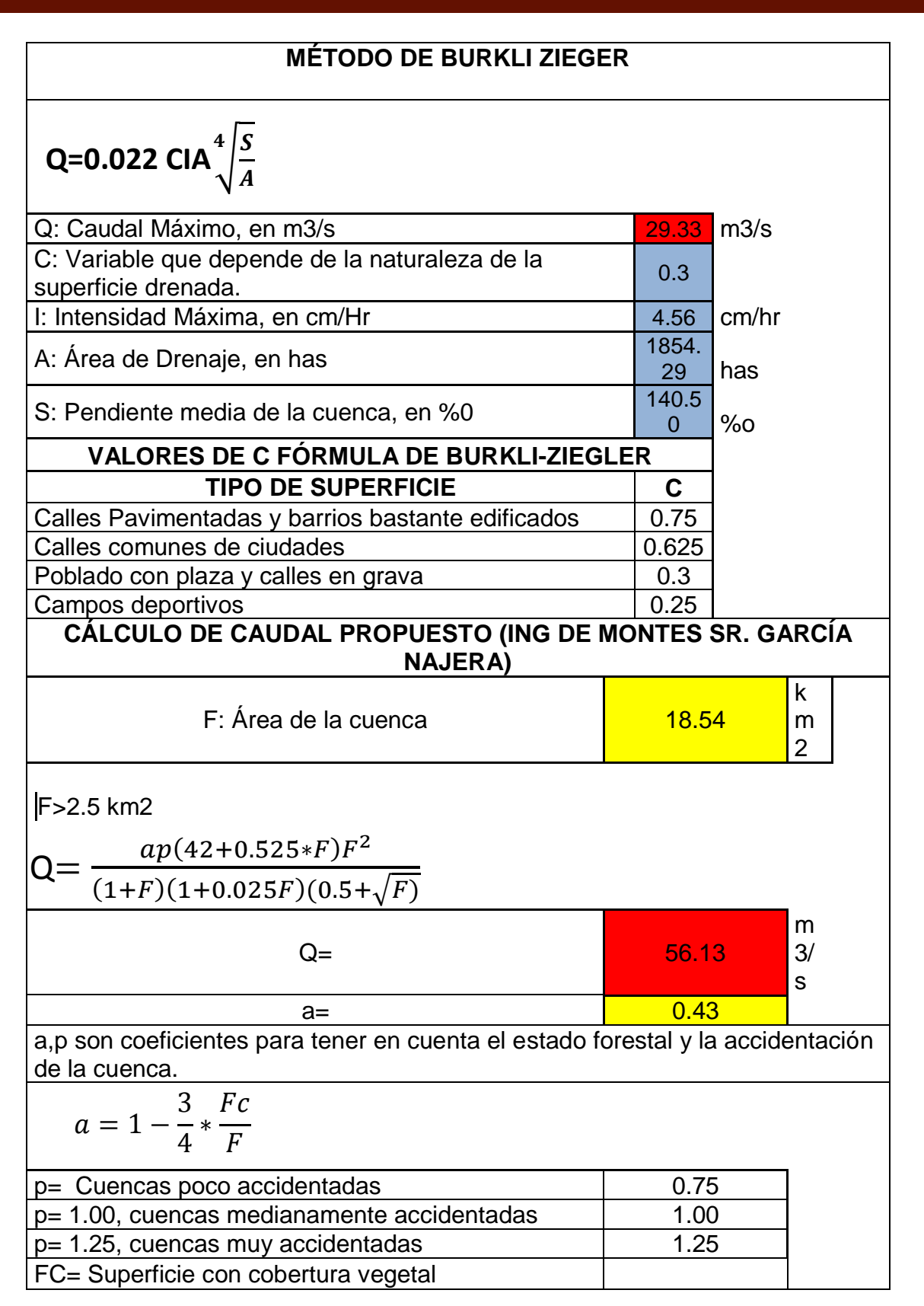

A munity

## **3.6.2.3. Hidrograma Unitario Triangular.**

## **Tabla 55: Cálculo del Hidrograma Unitario Triangular**

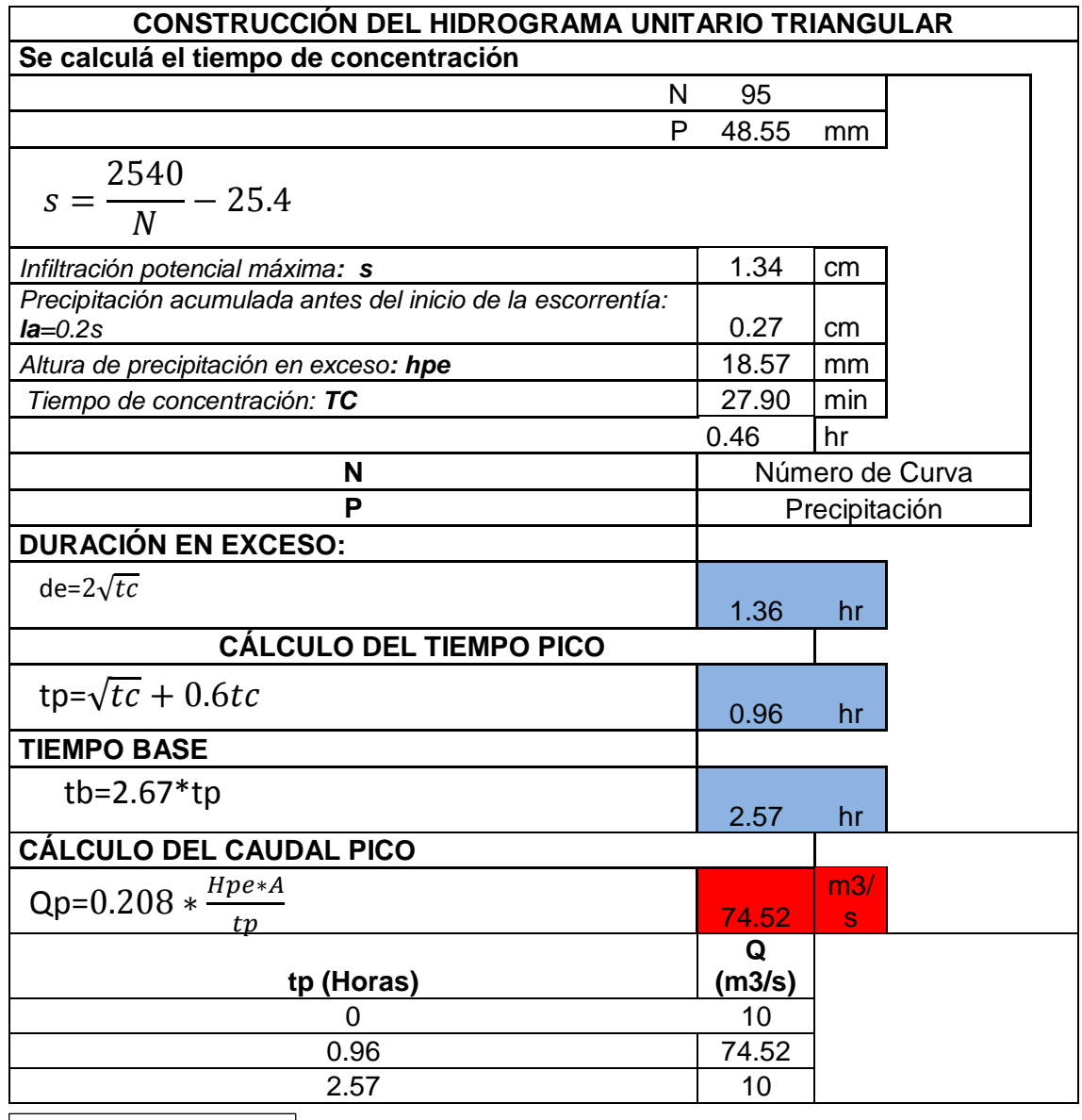

- El Hidrograma correspondiente muestra las variaciones de caudal con respecto el tiempo, de manera cronológica en un lugar dado de la corriente.
- Es así que la caudal punta de 74.52 m3/s se produce a las 0.96 hr iniciada el flujo de escorrentía directa.

#### **FIGURA Nº 54: Hidrograma Triangular**

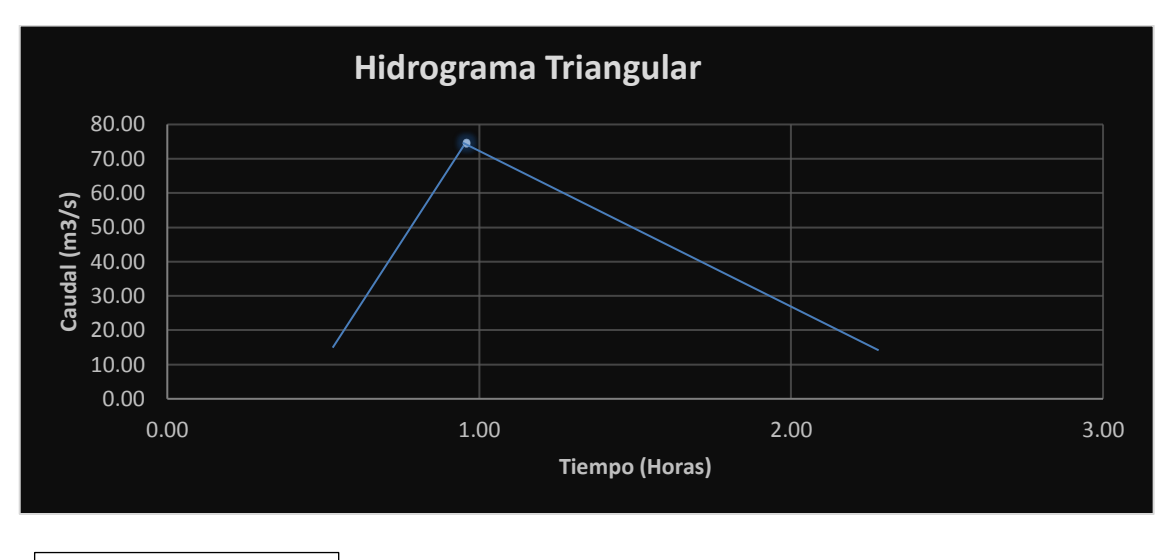

Fuente: Elaboración Propia

# **3.6.2.4. Cálculo de Caudal Utilizando la Herramienta HEC-HMS**

## **3.6.2.4.1. Ingreso de Datos de la Cuenca.**

**FIGURA Nº 55: Datos Fisiográficos de la Cuenca Pachatusan**

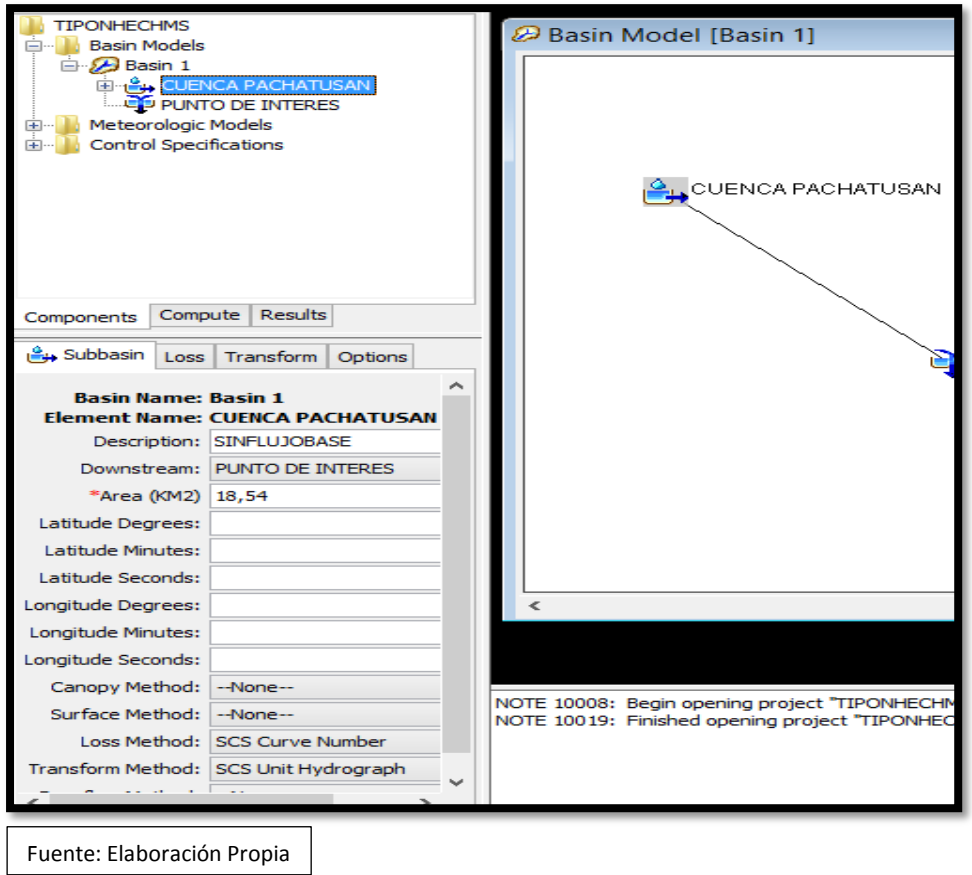

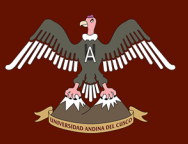

**FIGURA Nº 56: Ingreso del Número de Curva y la Abstracción Inicial** 

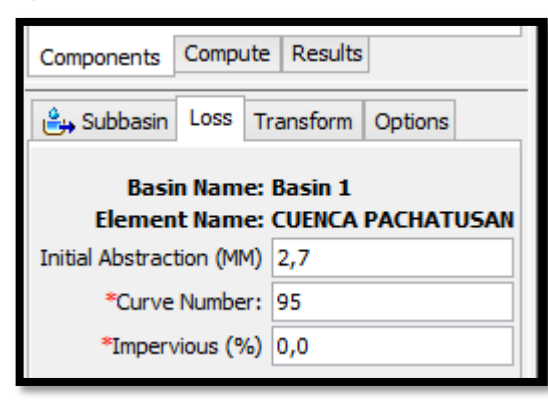

**FIGURA Nº 57: Dato de Transformación de la Precipitación en Caudal (Valor de Tiempo de Retardo)-**

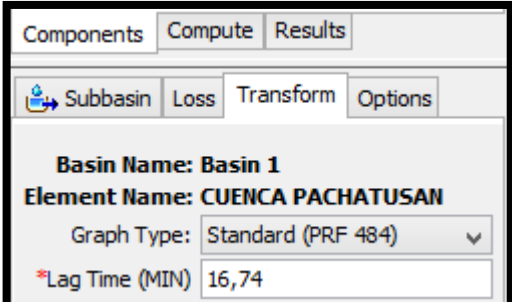

**FIGURA Nº 58: Ingreso de Datos de Intensidad Para el Período Retorno de 50 Años.**

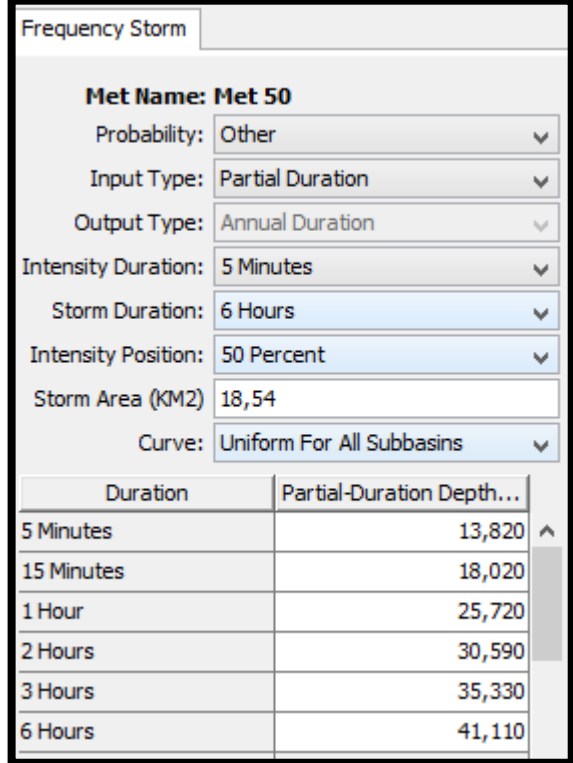

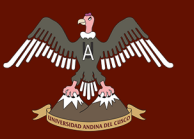

#### **FIGURA Nº 59: Cálculo de Caudal Para un Periodo Retorno 50 Años**

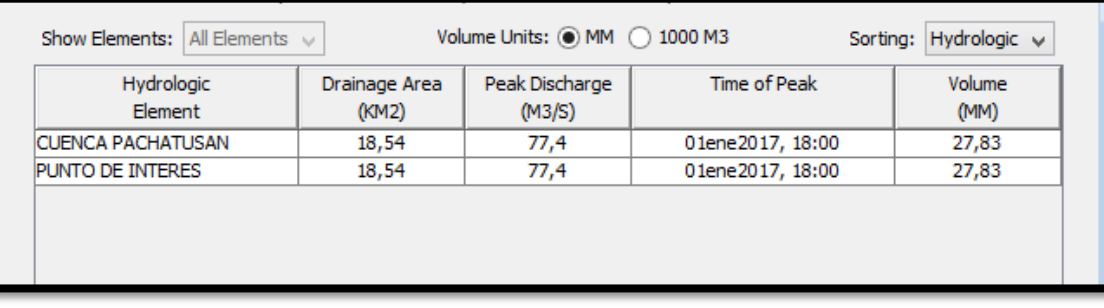

**Tabla 56: Resumen de Resultados del Cálculo de Caudales (Qmax).**

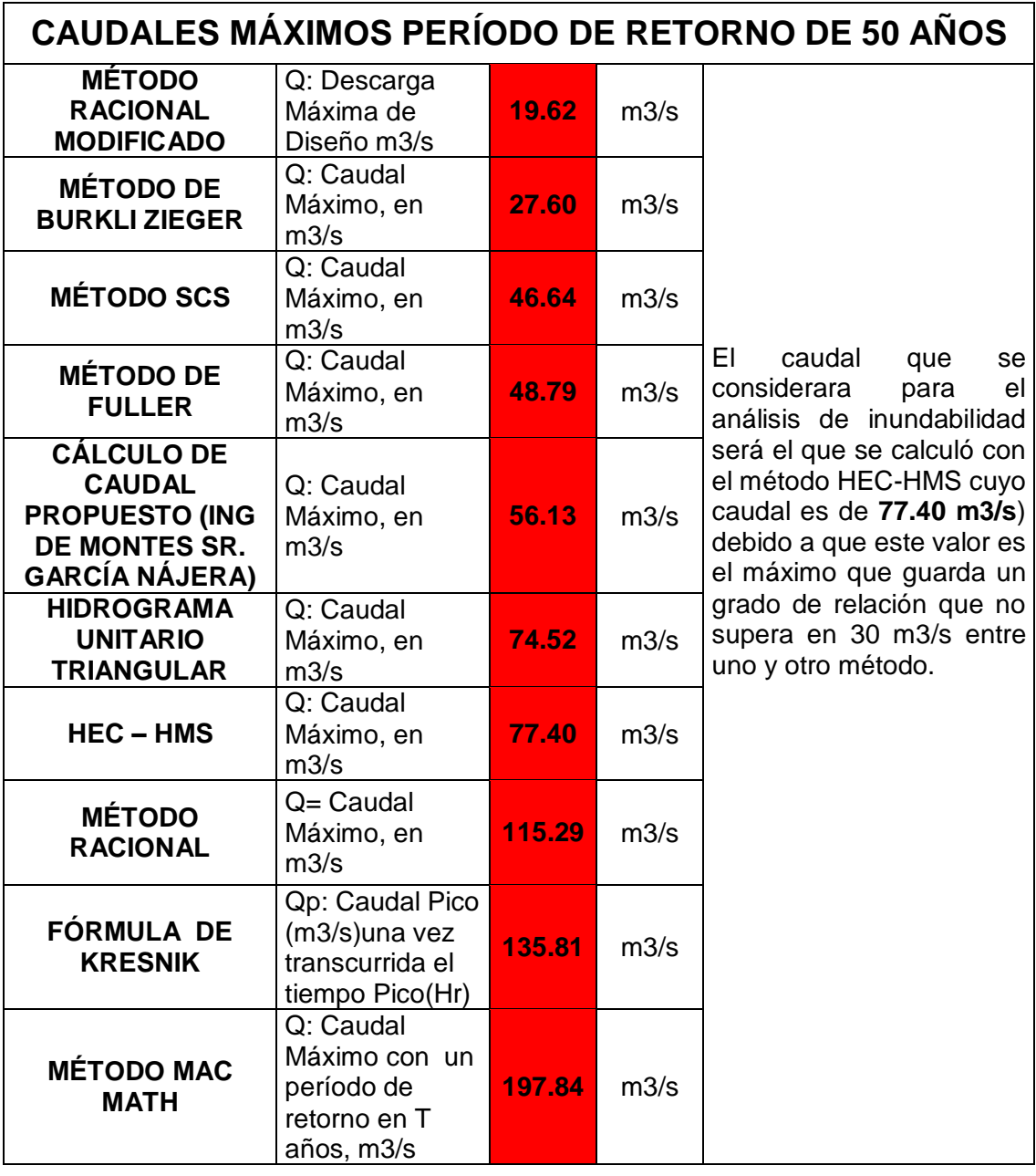

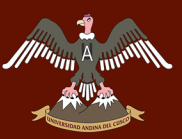

٦

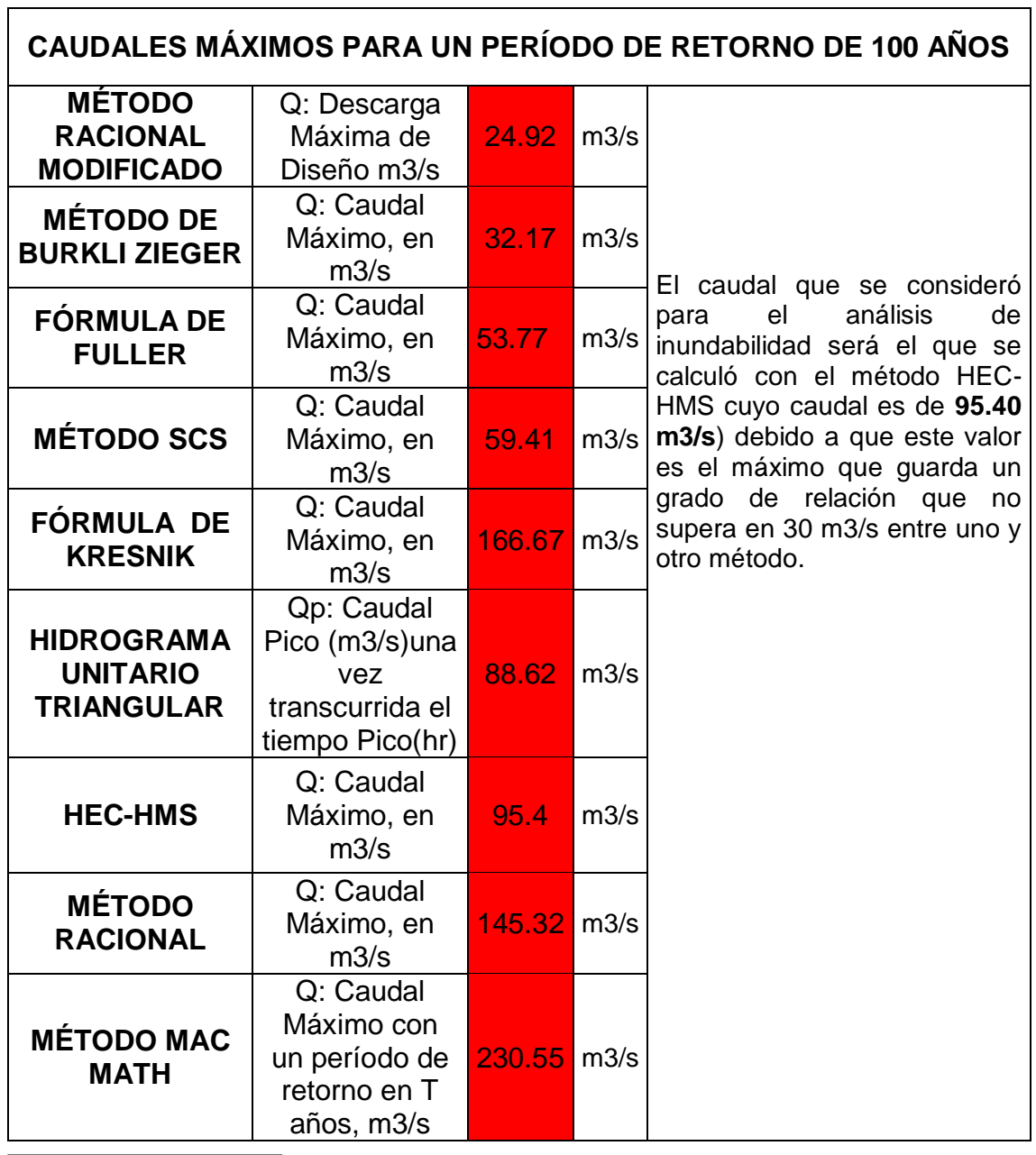

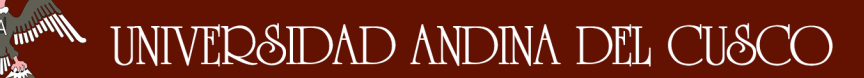

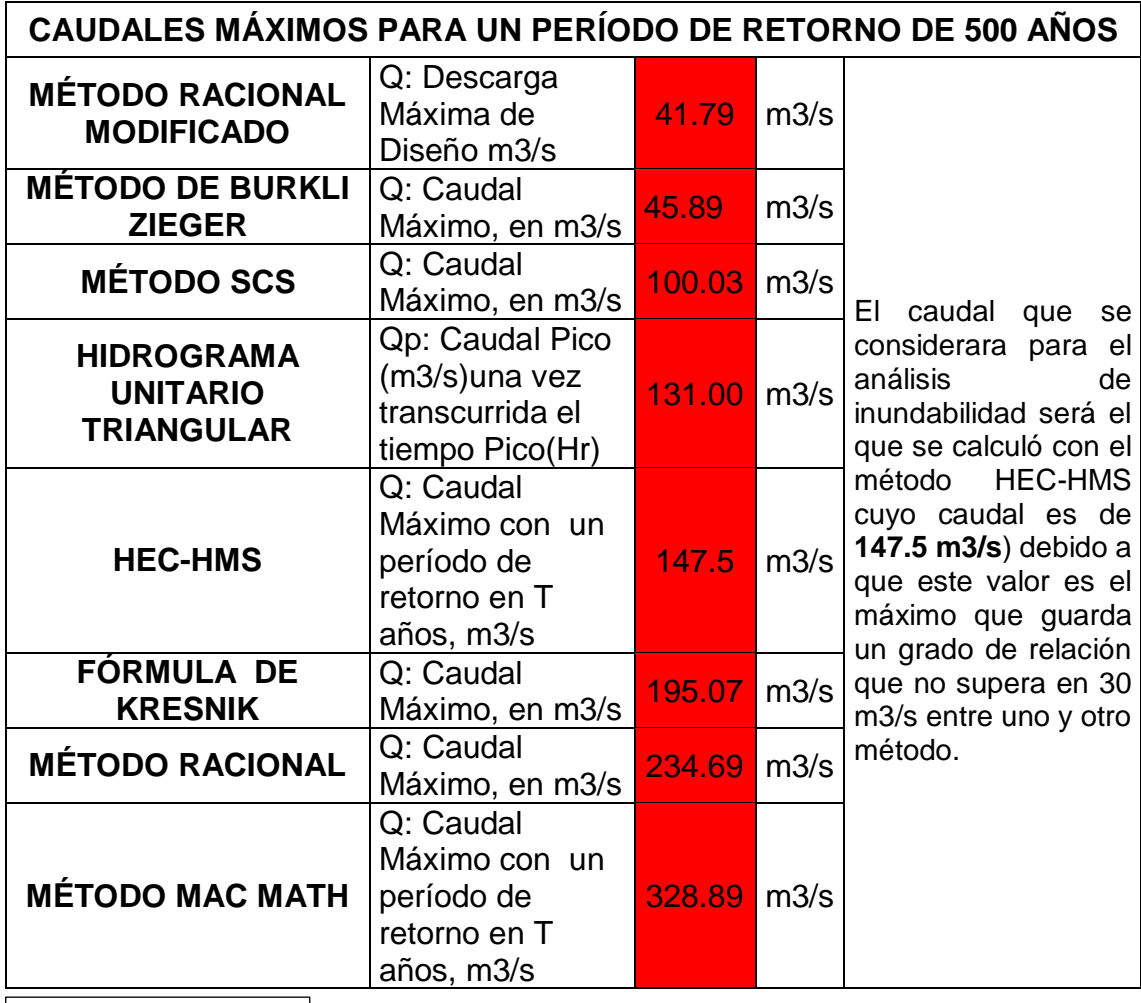

Fuente: Elaboración Propia

#### **DETERMINACIÓN DEL CAUDAL DE HUAYCOS**   $3.6.3.$

**Tabla 57: Determinación del Caudal de Huaycos.**

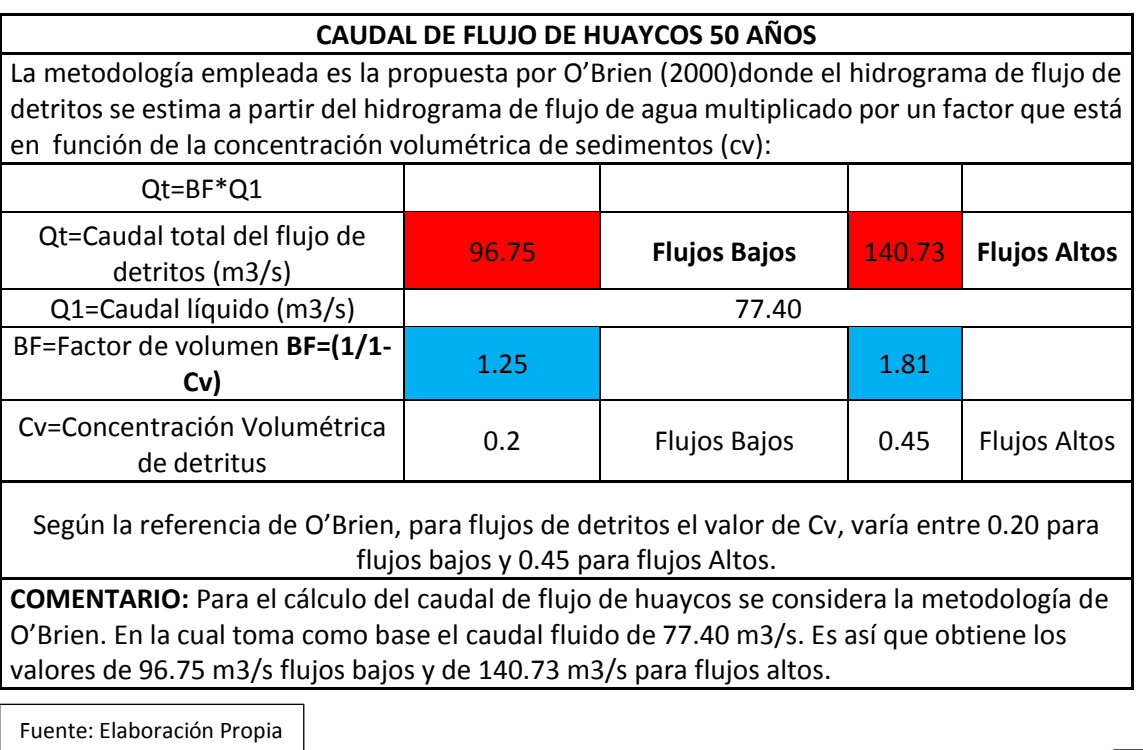

DERECHOS DE AUTOR RESERVADOS

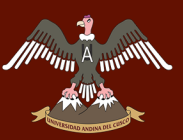

## **CAUDAL DE FLUJO DE HUAYCOS 100 AÑOS**

La metodología empleada es la propuesta por O"Brien (2000)donde el hidrograma de flujo de detritos se estima a partir del hidrograma de flujo de agua multiplicado por un factor que está en función de la concentración volumétrica de sedimentos (cv):

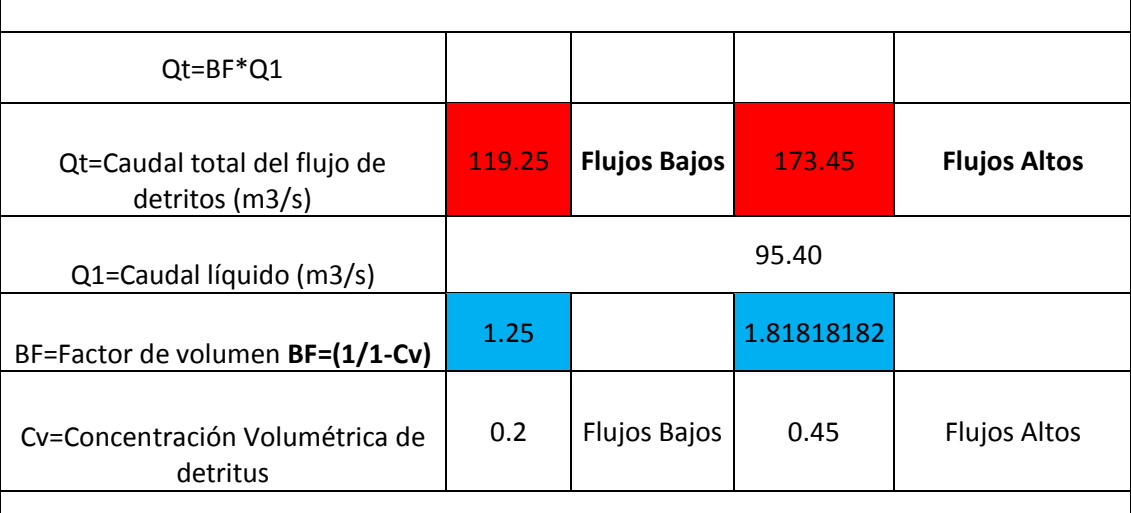

Según la referencia de O"Brien, para flujos de detritos el valor de Cv, varía entre 0.20 para flujos bajos y 0.45 para flujos Altos

**COMENTARIO:** Para el cálculo del caudal de flujo de huaycos se considera la metodología de O'Brien. En la cual toma como base el caudal fluido de 95.40 m3/s. Es así que obtiene los valores de 119.25 m3/s flujos bajos y de 173.45 m3/s para flujos altos.

#### **CAUDAL DE FLUJO DE HUAYCOS 500 AÑOS**

La metodología empleada es la propuesta por O"Brien (2000)donde el hidrograma de flujo de detritos se estima a partir del hidrograma de flujo de agua multiplicado por un factor que está en función de la concentración volumétrica de sedimentos (cv):

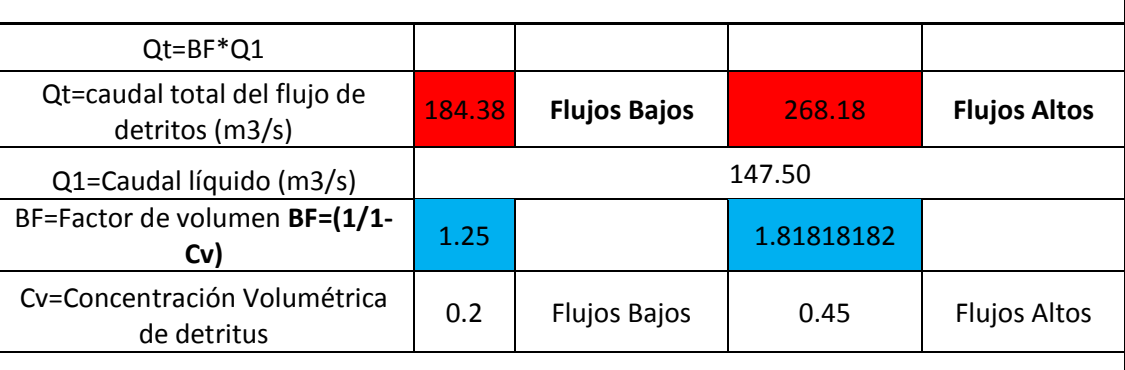

Según la referencia de O"Brien, para flujos de detritos el valor de Cv, varía entre 0.20 (para flujos bajos) y 0.45 (para flujos Altos)

**COMENTARIO:** Para el cálculo del caudal de flujo de huaycos se considera la metodología de O'Brien. En la cual toma como base el caudal fluido de 147.50 m3/s. Es así que obtiene los valores de 184.38 m3/s flujos bajos y de 268.18 m3/s para flujos altos.

Repositorio Digital de Tesis

#### **CÁLCULO DE LAS CARACTERÍSTICAS FÍSICO**   $3.6.4.$ **MECÁNICAS DE LOS SUELOS**

**3.6.4.1. Cálculo del Contenido de Humedad Natural NTP-**

# **339.129 – ASTM- D2216**

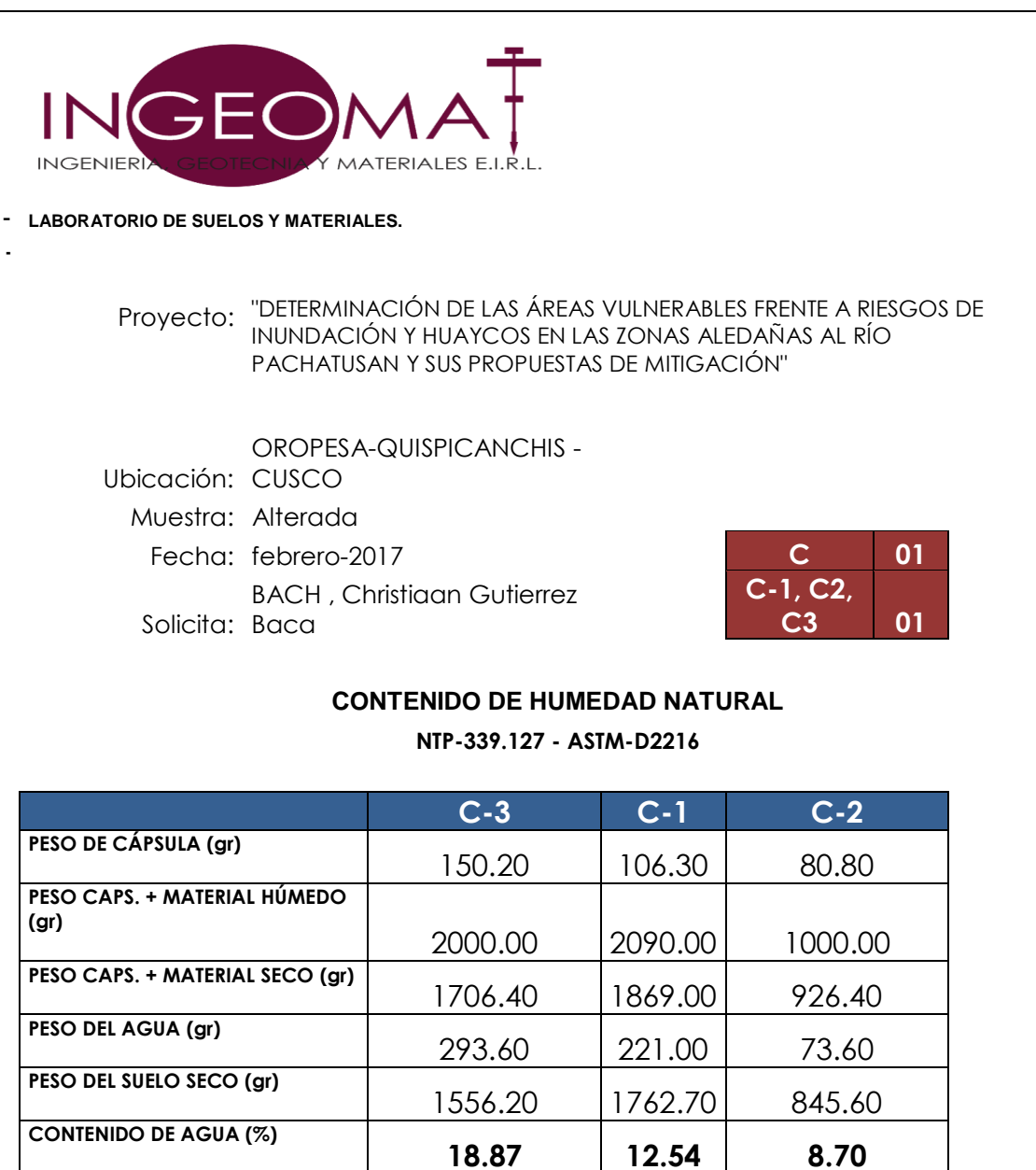

Fuente: Ingeomat

 El contenido de humedad natural de la calicata (C-3, C-2, C-1) es de 18.87%, 12.54%, 8.70%, Respectivamente la cual representa en porcentaje el contenido de agua presente en una unidad de suelo expresada en términos de su peso seco.

# **3.6.4.2. Análisis Granulométrico por Tamizado MTC E-107-**

**200**

Munn 1

# **3.6.4.2.1. Análisis Granulométrico Calicata Nº -1**

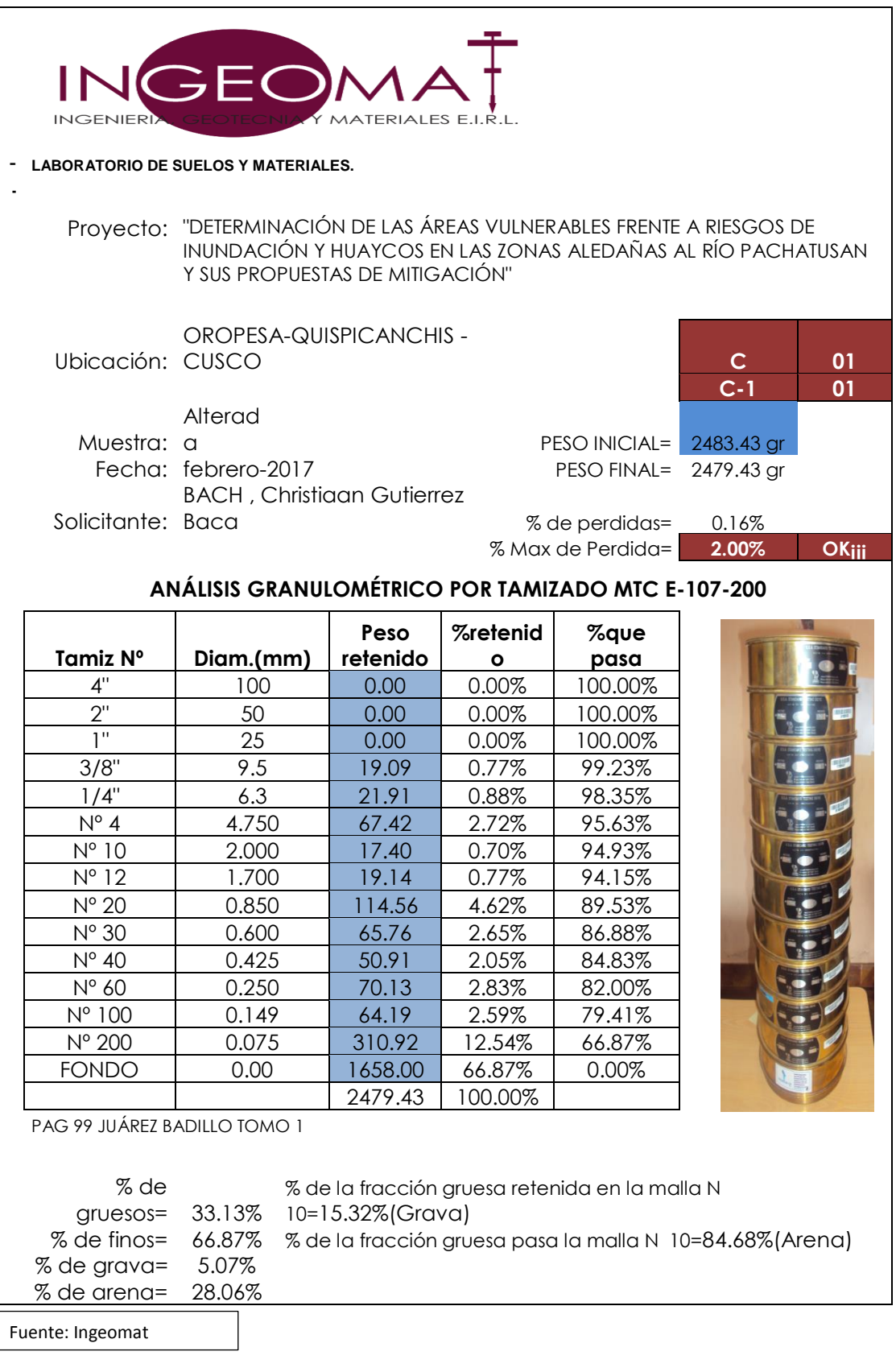

Munning A

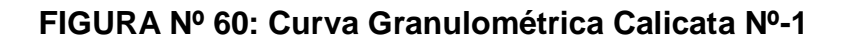

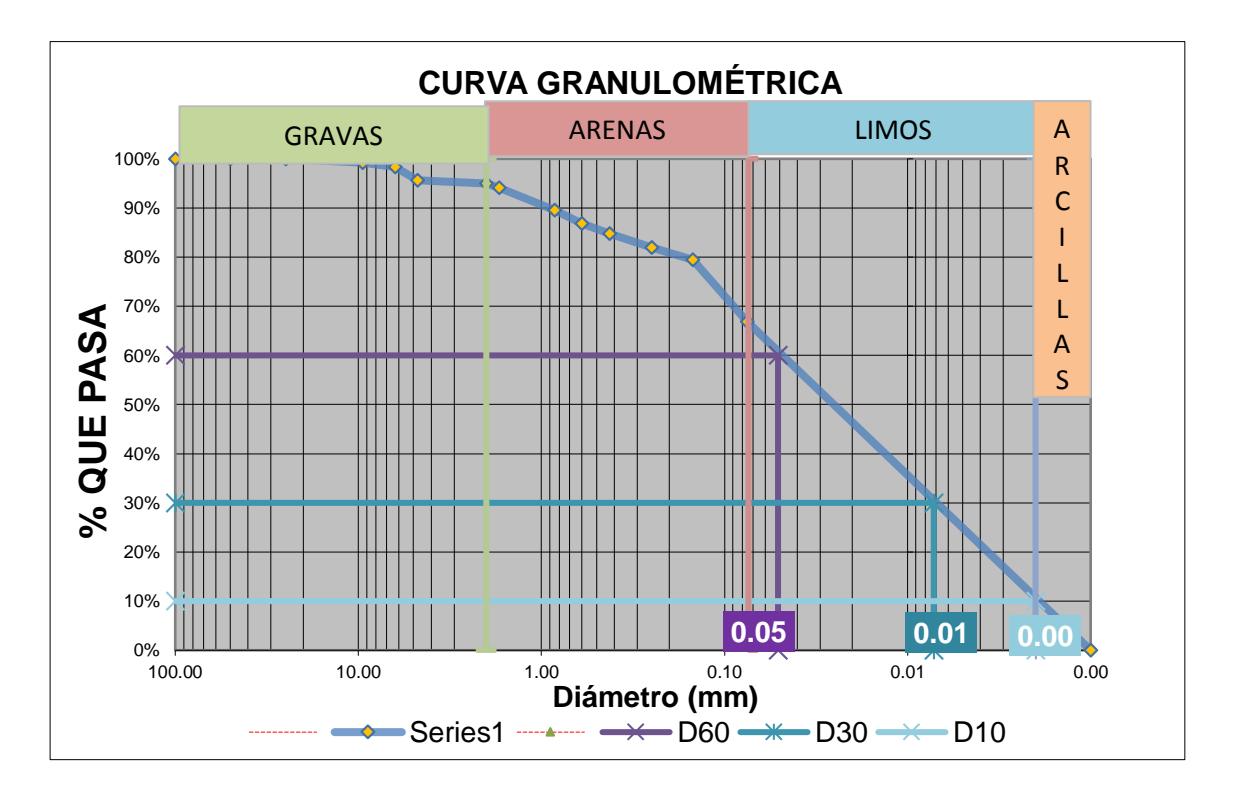

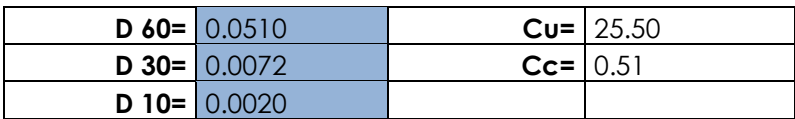

Fuente: Ingeomat

 Del análisis granulométrico de la calicata N°-1 se determina que el suelo tiene características finas debido a que él porcentaje (%) de material que pasa a través de la malla Nº 200 es de 66.87%.

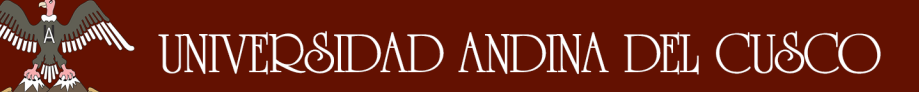

# **3.6.4.2.2. Análisis Granulométrico Calicata Nº-2**

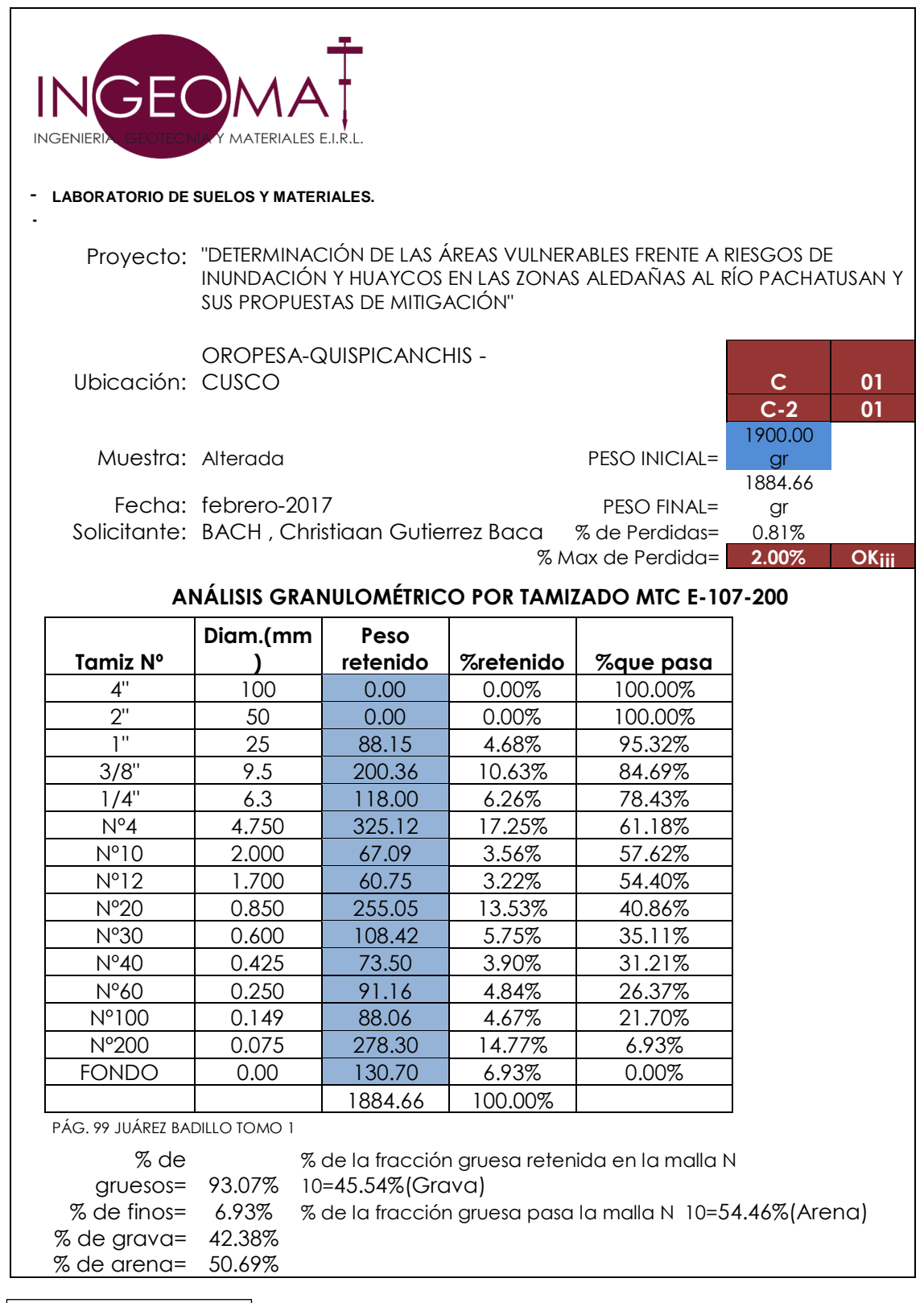

Fuente: Ingeomat

#### **FIGURA Nº 61: Curva Granulométrica Calicata Nº -2**

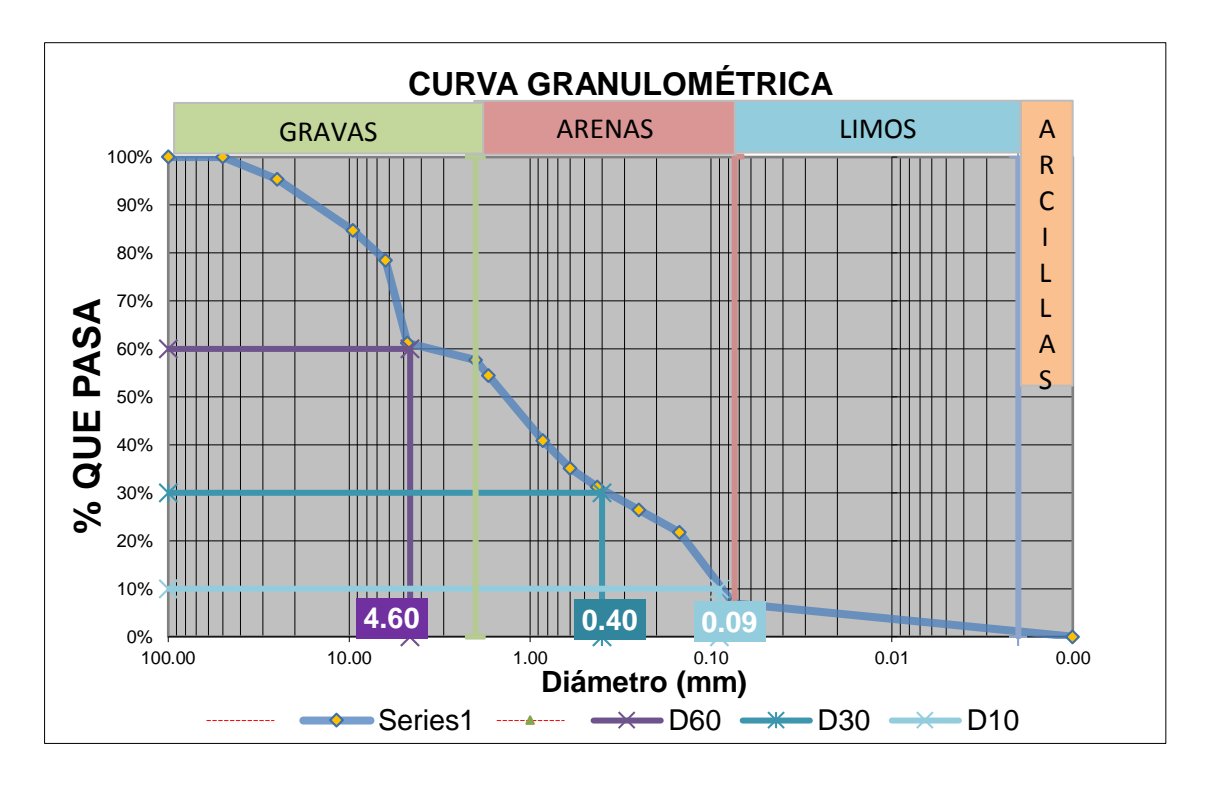

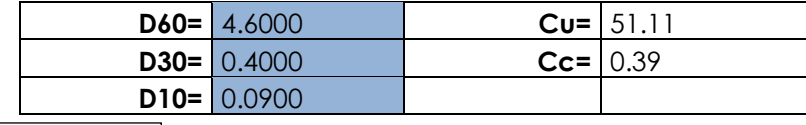

Fuente: Ingeomat

 Del análisis granulométrico de la calicata N°-2 se determina que el suelo tiene característica gruesa debido a que él porcentaje (%) de material retenido en la malla Nº 8 es de 61.18%.

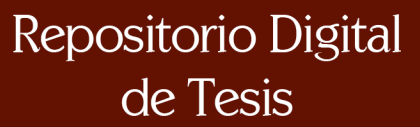

 $\mathscr{M}^{\text{min}}$ 

 $\eta_{\rm m}$ 

# **3.6.4.2.3. Análisis Granulométrico Calicata Nº-3**

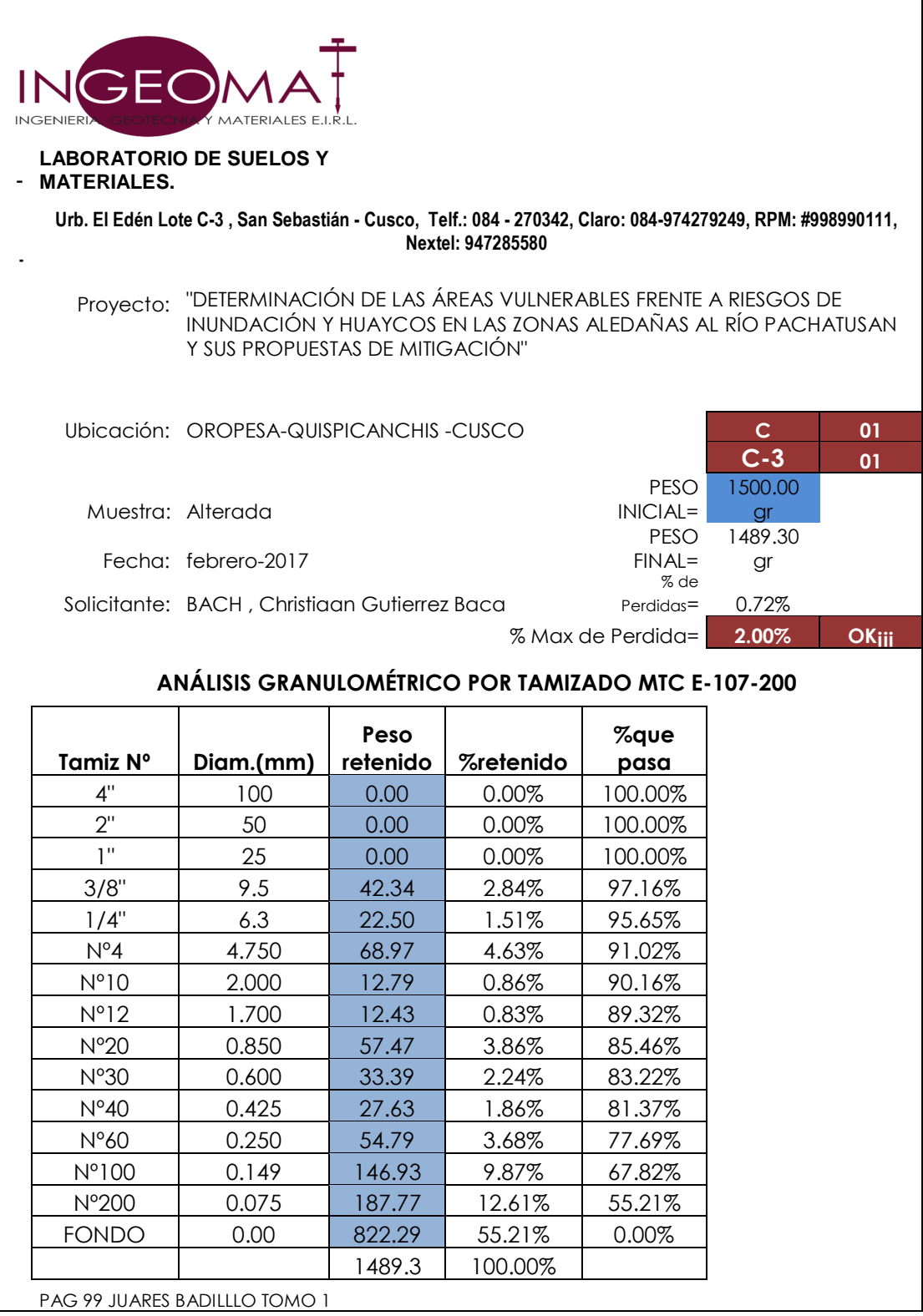

% de finos=55.21%

% de arena=34.94%

% de Gruesos=44.79% % de la fracción gruesa retenida en la malla N 10=21.98%(Grava)

% de grava=9.84% % de la fracción gruesa pasa la malla N 10=78.02%(Arena)

Fuente: Ingeomat

A month

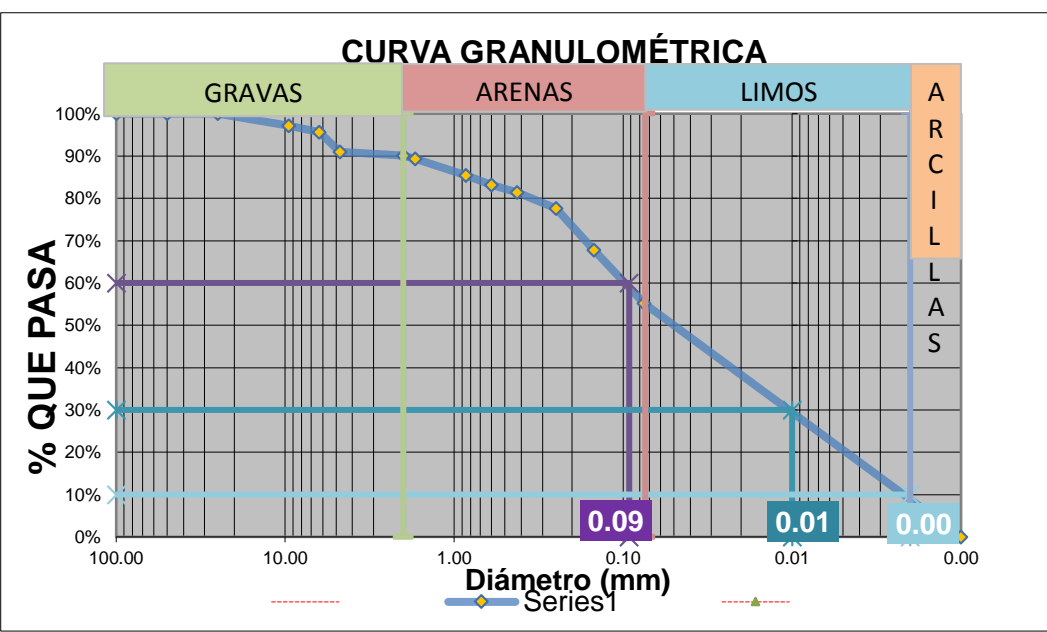

#### **FIGURA Nº 62: Curva Granulométrica Calicata Nº-3**

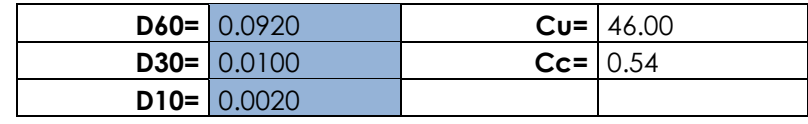

Fuente: Ingeomat

 Del análisis granulométrico de la calicata N°-3 se determina que el suelo tiene características finas debido a que él porcentaje (%) de material que pasa a través de la malla Nº 200 es de 55.21%.

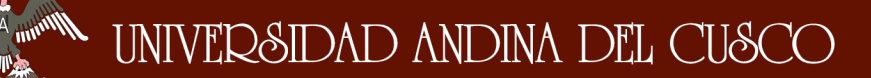

# **3.6.4.3. Cálculo de Límites de Atterberg (MTC – E 110, MTC**

# **– E111)**

# **3.6.4.3.1. Límites de Atteberg Calicata Nº-1**

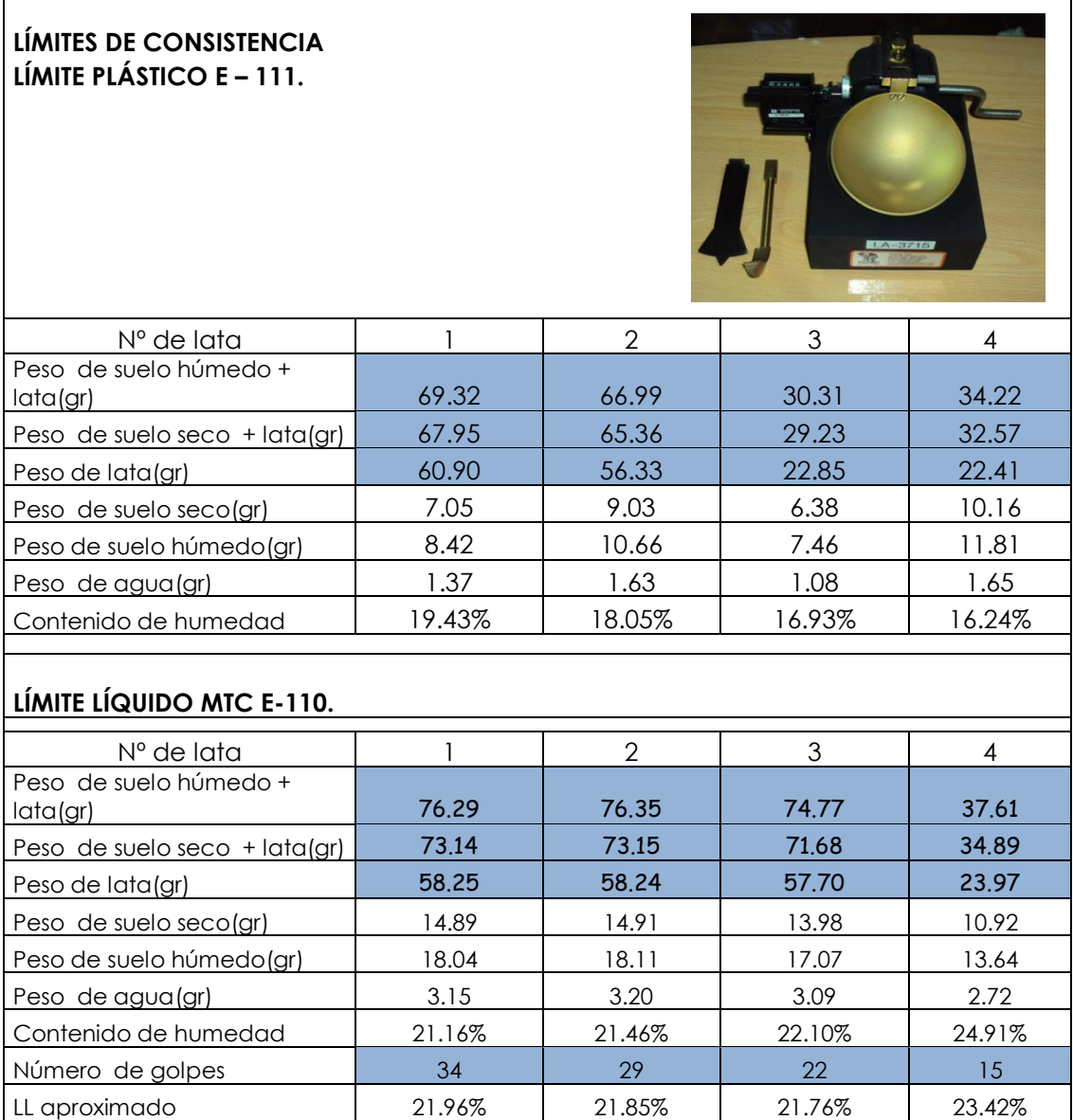

Fuente: Ingeomat

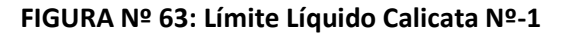

 $\mathscr{M}^{\text{min}}$ 

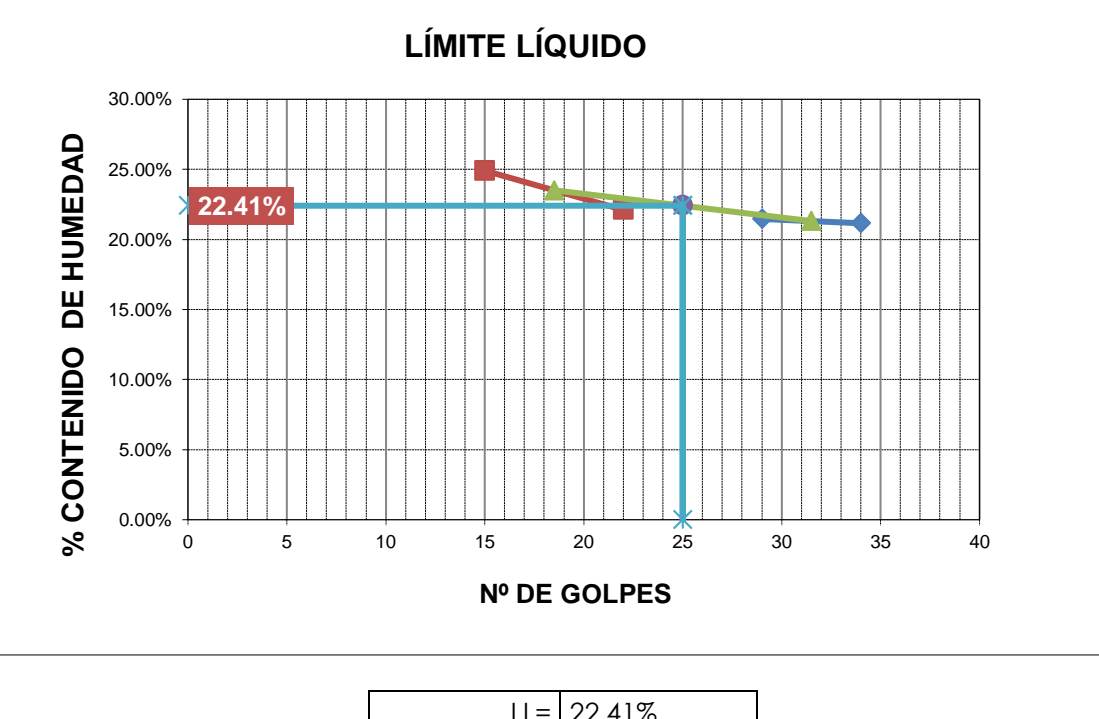

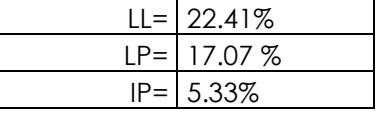

Fuente: Ingeomat

- El límite líquido de 22.41 % de la calicata Nº-1 nos indica que por debajo de este porcentaje de agua el suelo se comportara como material plástico. Si superamos este porcentaje el suelo se comportará como un fluido viscoso.
- El límite plástico 17.07 % de la calicata Nº-1 nos indica que por debajo de este porcentaje se considerara al suelo como material no plástico.
- El índice de plasticidad de 5.33 % de la calicata  $N<sup>0</sup>$ -1 indica la finura del suelo y se indica también que el suelo tiene ligera plasticidad.